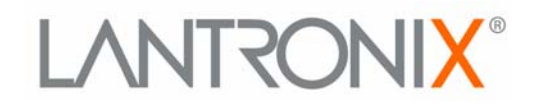

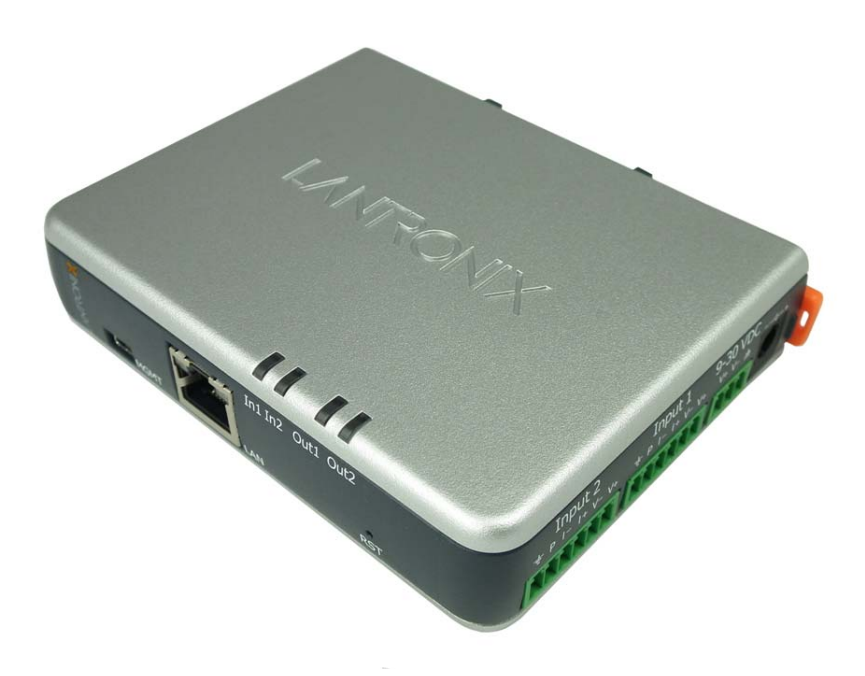

# **xSenso 2100 Command Reference**

**Part Number 900-630-R Revision A July 2012**

### **Copyright and Trademark**

© 2012 Lantronix, Inc. All rights reserved. No part of the contents of this book may be transmitted or reproduced in any form or by any means without the written permission of Lantronix.

Lantronix® is a registered trademark and DeviceInstaller™and xSenso™ are trademarks of Lantronix, Inc.

Windows® and Internet Explorer® are a registered trademarks of Microsoft Corporation. Mozilla® and Firefox® are registered trademarks of the Mozilla Foundation. Chrome™ is a trademark of Google. Opera™ is a trademark of Opera Software ASA. Tera Term® is a registered trademark of Vector, Inc. All other trademarks and trade names are the property of their respective holders.

#### **Contacts**

#### **Lantronix Corporate Headquarters**

167 Technology Drive Irvine, CA 92618, USA Toll Free: 800-526-8766 Phone: 949-453-3990 Fax: 949-450-7249

#### **Technical Support**

Online: www.lantronix.com/support

#### **Sales Offices**

For a current list of our domestic and international sales offices, go to the Lantronix web site at www.lantronix.com/about/contact.

#### **Disclaimer**

The information in this guide may change without notice. The manufacturer assumes no responsibility for any errors that may appear in this guide.

#### **Revision History**

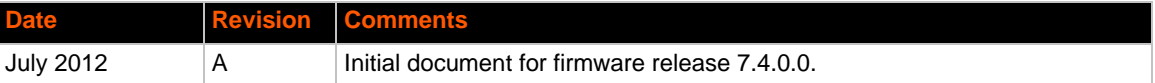

## **Table of Contents**

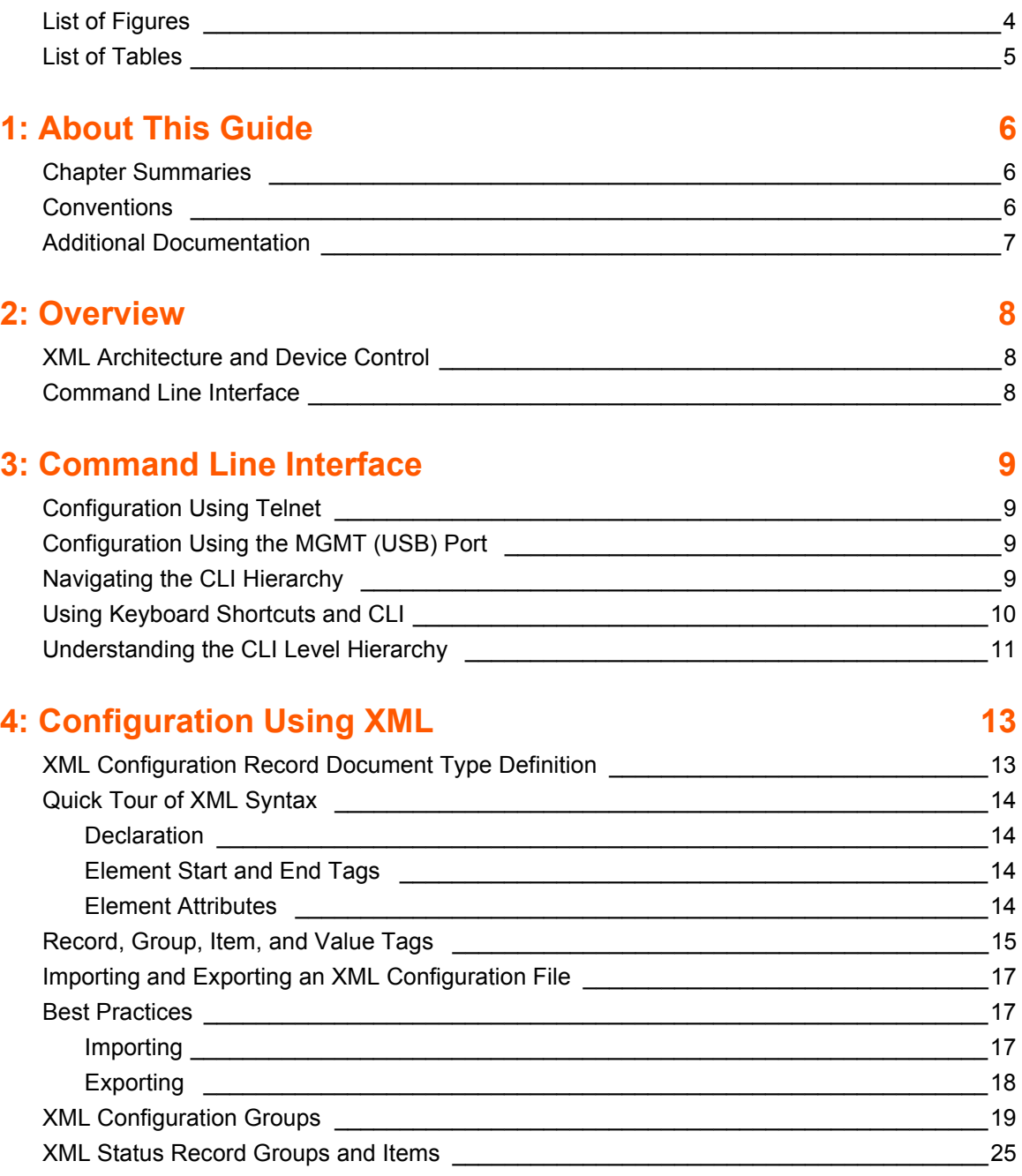

## **[5: Commands and Levels](#page-33-0) 34**

## <span id="page-3-0"></span>**List of Figures**

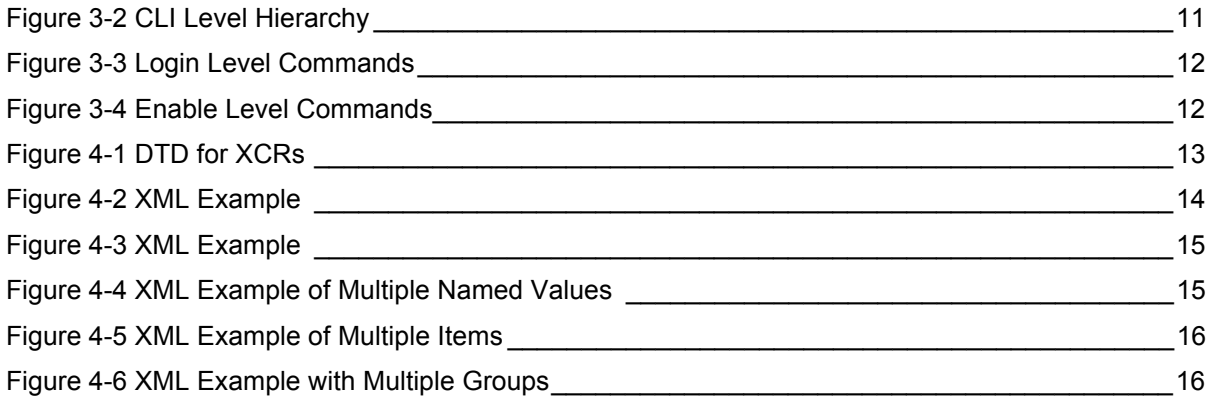

### <span id="page-4-0"></span>**List of Tables**

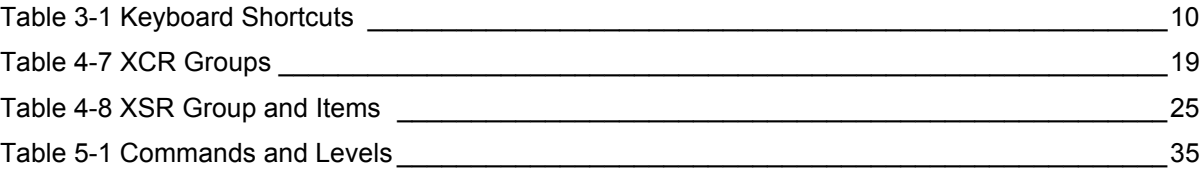

## <span id="page-5-0"></span>*1: About This Guide*

This guide describes how to configure the xSenso 2100 using the Command Line Interface (CLI) and/or Extensible Markup Language (XML). It is written for software developers and system integrators.

### <span id="page-5-1"></span>**Chapter Summaries**

This table lists and summarizes content of each chapter.

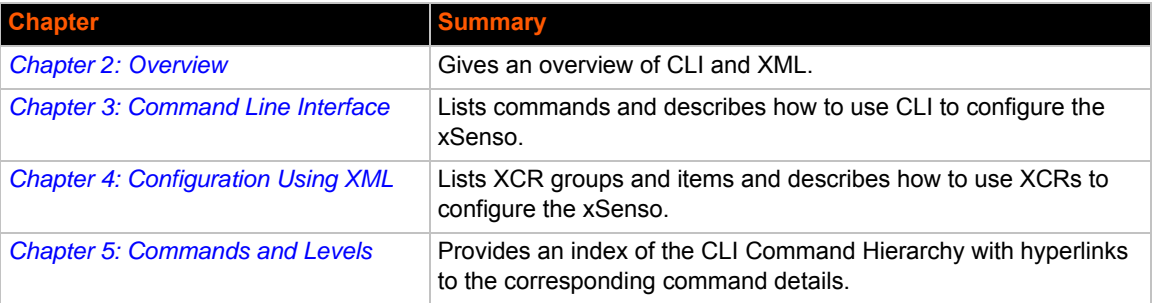

### <span id="page-5-2"></span>**Conventions**

The table below lists and describes the conventions used in this book.

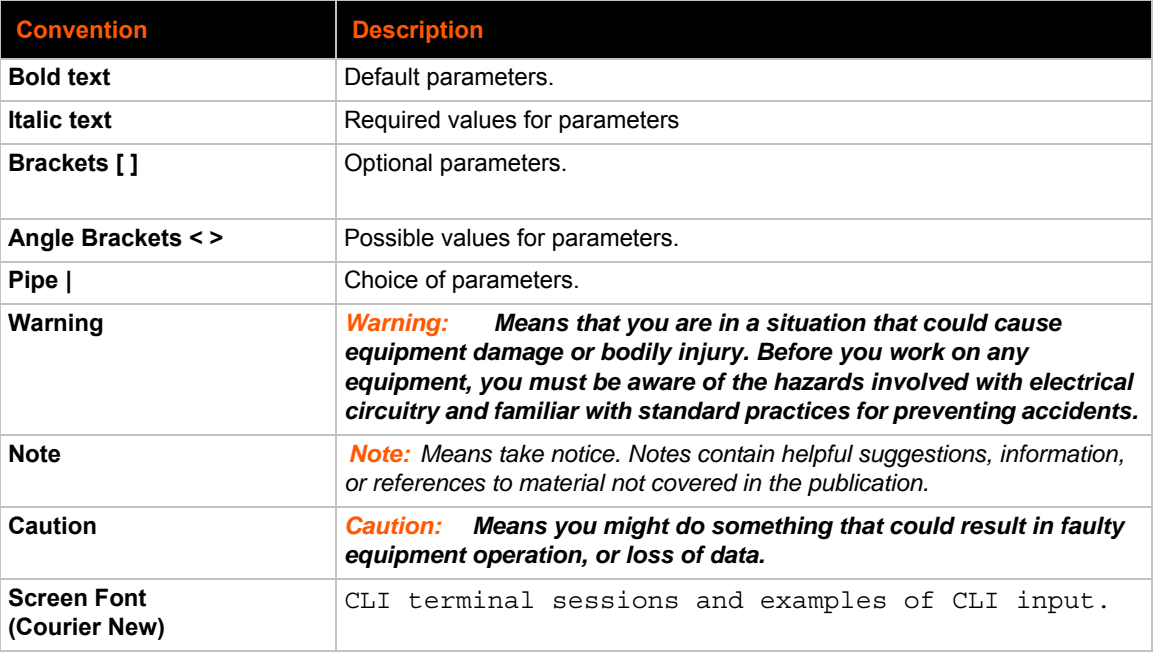

## <span id="page-6-0"></span>**Additional Documentation**

Visit the Lantronix website at www.lantronix.com/support/documentation for the latest documentation and the following additional documentation.

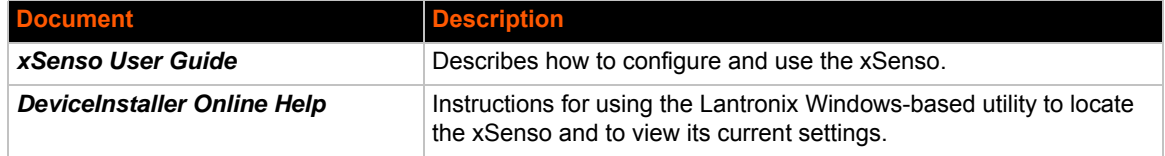

## <span id="page-7-3"></span><span id="page-7-0"></span>*2: Overview*

xSenso 2100 supports three convenient configuration methods: Web Manager, Command Line Interface (CLI) and Extensible Markup Language (XML). For more information about the Web Manager, see the *xSenso 2100 User Guide* on the Lantronix website.

### <span id="page-7-1"></span>**XML Architecture and Device Control**

XML is a fundamental building block for the future growth of Machine-to-Machine (M2M) networks. xSenso supports XML configuration records that make configuring the device server easy for users and administrators. XML configuration records are easy to edit with a a standard text editor or an XML editor.

For a brief overview of XML, see *[Chapter 4: Configuration Using XML](#page-12-3)*. It provides rules on basic XML syntax, a guide to the specific XML tags used, and a guide to using XML configuration records.

### <span id="page-7-2"></span>**Command Line Interface**

Making the edge-to-enterprise vision a reality, xSenso uses industry-standard tools for configuration, communication, and control. For example, the xSenso uses a command line interface (CLI) whose syntax is very similar to that used by data center equipment such as routers and hubs.

For details of the CLI, see *[Chapter 5: Commands and Levels](#page-33-0)*. It provides an index of the CLI Command Hierarchy with links to the corresponding command details. The CLI provides commands for configuring, monitoring, and controlling the device server.

## <span id="page-8-4"></span><span id="page-8-0"></span>*3: Command Line Interface*

This chapter describes accessing the xSenso by using Telnet, SSH, or USB gadget serial ports to configure the xSenso, navigating the Command Line Interface (CLI), typing keyboard shortcuts, and moving between the levels.

It contains the following sections:

- *[Configuration Using Telnet](#page-8-1)*
- *[Configuration Using the MGMT \(USB\) Port](#page-8-2)*
- *[Navigating the CLI Hierarchy](#page-8-3)*
- *[Using Keyboard Shortcuts and CLI](#page-9-0)*
- *[Understanding the CLI Level Hierarchy](#page-10-0)*

Refer to *[Chapter 5: Commands and Levels](#page-33-0)* for a complete list of levels, commands, and descriptions.

### <span id="page-8-1"></span>**Configuration Using Telnet**

To access and configure the device server by using a Telnet session over the network, you must first establish a Telnet connection. You can also establish a Telnet connection by clicking the Telnet Configuration tab in DeviceInstaller. See the DeviceInstaller Online Help for more information, available on our website www.lantronix.com/support/downloads.

To access the xSenso by using Telnet, perform the following steps.

- 1. Click **Start > Run**. The Run dialog box displays.
- 2. Type cmd in the dialog box and press **OK**.
- 3. Type telnet  $x.x.x.x(x.x.x.x)$  is the IP address). The xSenso is online when the command prompt (>) displays. You are at the root level of the CLI.

*Note: Depending on the level of security, a password may be required.* 

### <span id="page-8-2"></span>**Configuration Using the MGMT (USB) Port**

In order to configure and manage the device, connect the computer via USB cable to the xSenso MGMT port and run a terminal emulation program (e.g., Tera Term). See the *xSenso 2100 User Guide* for directions on connecting the USB port prior to configuration.

### <span id="page-8-3"></span>**Navigating the CLI Hierarchy**

The CLI is organized into a hierarchy of levels. Each level has a group of commands for a specific purpose. For example, to configure a setting for the FTP server, one would navigate to the FTP level, which is under the configuration level.

 To move to a different level—Enter the name of the level from within its parent level. For example, to enter the tunnel level, type  $\pm$ unnel  $\pm$ number  $>$  at the enable prompt. This displays: <enable> tunnel <number>#.

- ◆ To exit and return to one level higher—Type exit and press the **Enter** key. Typing exit at the login level or the enable level will close the CLI session.
- $\bullet$  To view the current configuration at any level—Type show.
- $\bullet$  To view the list of commands available at the current level—Type the question mark "?". Items within < > (e.g. <string>) are required parameters.
- $\bullet$  To view the available commands and explanations—Type the asterisk  $(*)$ .
- To view the list of commands available for a partial command—Type the partial command followed by the question mark "?". For example: <tunnel-1>#show? displays a list of all echo commands at the tunnel level.
- $\bullet$  To view available commands and their explanations for a partial command—Type the partial command followed by the asterisk (\*). For example: <tunnel-1>#show\* displays a list of all echo commands and descriptions at the tunnel level.
- ◆ To view the last 20 commands entered at the CLI—Type show history.

### <span id="page-9-0"></span>**Using Keyboard Shortcuts and CLI**

One useful shortcut built into xSenso is that the complete text of a command does not have to be entered to issue a command. Typing just enough characters to uniquely identify a command, then hitting enter, can be used as a short cut for a command. For example, at the enable level, "sh" can be used for the "show" command.

Tab Completion is also available using the **Tab** and **Enter** keys on the keyboard. Typing the first few characters of a command, then hitting the **Tab** key displays the first command that begins with those characters. Hitting the **Tab** key again displays the next command that begins with the original characters typed. You can press **Enter** to execute the command or you can backspace to edit any parameters.

<span id="page-9-1"></span>The following key combinations are allowed when configuring the device server using the CLI:

| <b>Key Combination</b> | <b>Description</b>                                       |
|------------------------|----------------------------------------------------------|
| $Ctrl + a$             | Places cursor at the beginning of a line                 |
| $Ctrl + b$             | Backspaces one character                                 |
| $Ctrl + d$             | Deletes one character                                    |
| $Ctrl + e$             | Places cursor at the end of the line                     |
| $Ctrl + f$             | Moves cursor forward one character                       |
| $Ctrl + k$             | Deletes from the current position to the end of the line |
| $Ctrl + I$             | Redraws the command line                                 |
| $Ctrl + n$             | Displays the next line in the history                    |
| $Ctrl + p$             | Displays the previous line in the history                |
| Ctrl + u               | Deletes entire line and places cursor at start of prompt |
| $Ctrl + w$             | Deletes one word back                                    |
| $Ctrl + z$             | Exits the current CLI level                              |

*Table 3-1 Keyboard Shortcuts*

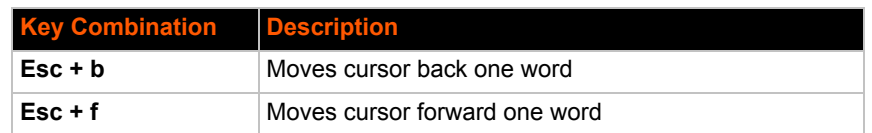

### <span id="page-10-0"></span>**Understanding the CLI Level Hierarchy**

The CLI hierarchy is a series of levels. Arranging commands in a hierarchy of levels provides a way to organize and group similar commands, provide different levels of security, and reduce the complexity and number commands and options presented to a user at one time.

When you start a command line session, you begin at the login level. This level can be password protected and provides access to high level status, a few diagnostic commands, and the enable level. Further device information and configuration are accessed via the enable level.

The enable level can also be password protected and is the gateway to full configuration and management of the device server. There are commands for gathering and effecting all elements of device status and configuration, as well as commands that take you to additional levels. For instance, tunnel specific status and configuration is found under the "tunnel" level, and network specific status and configuration commands are found under the "configuration" level.

An overview of the levels in the xSenso is presented in *[Figure 3-2 CLI Level Hierarchy](#page-10-1)* below.

<span id="page-10-1"></span>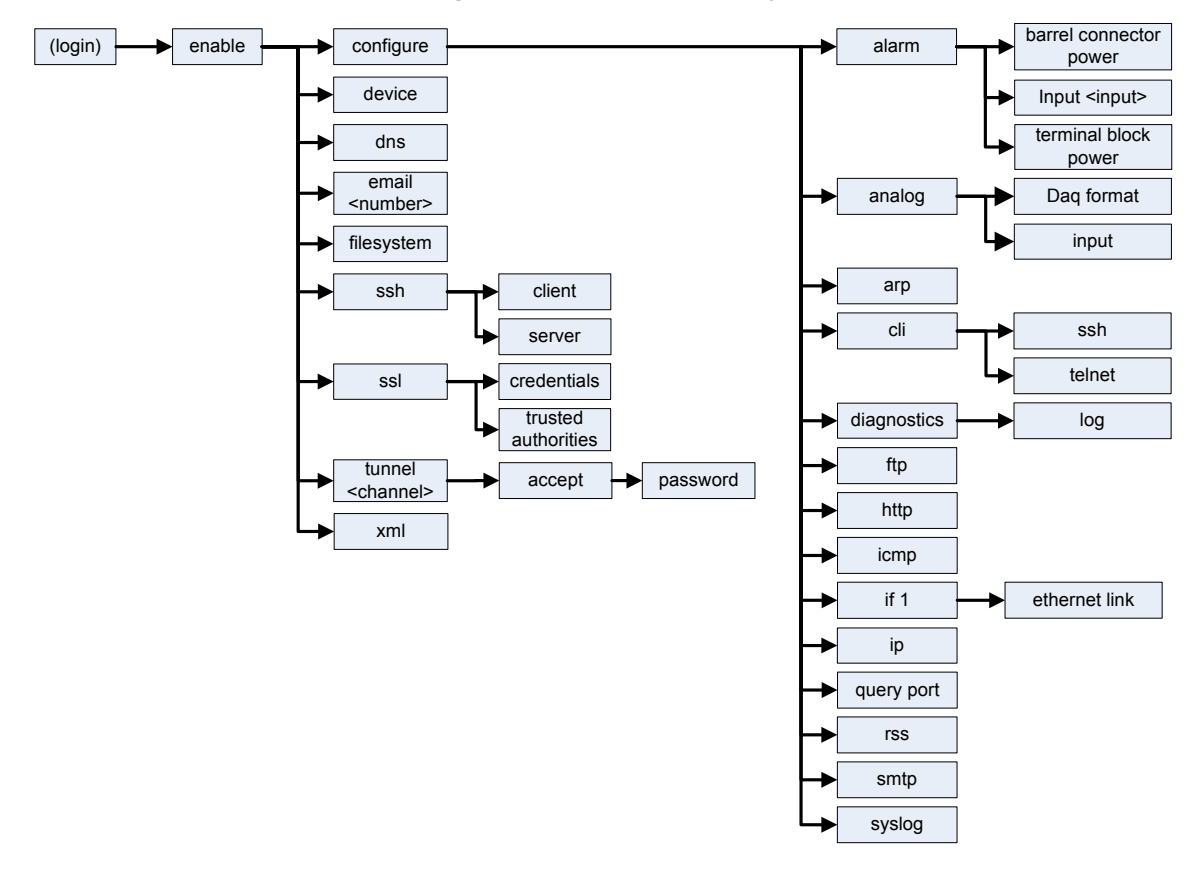

**Figure 3-2 CLI Level Hierarchy**

Commands at the login level (see *[Figure 3-3 Login Level Commands](#page-11-0)* below) do not affect current configuration settings and are not displayed initially. If you type ?, you will see the login subcommands. These commands provide diagnostic and status information only.

#### **Figure 3-3 Login Level Commands**

<span id="page-11-0"></span>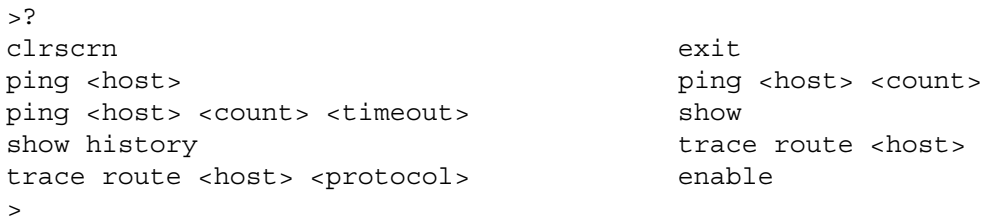

*Note: To configure the xSenso, you must be in the enable level and any of its sublevels. [Figure 3-4](#page-11-1) below shows the enable level commands.*

#### **Figure 3-4 Enable Level Commands**

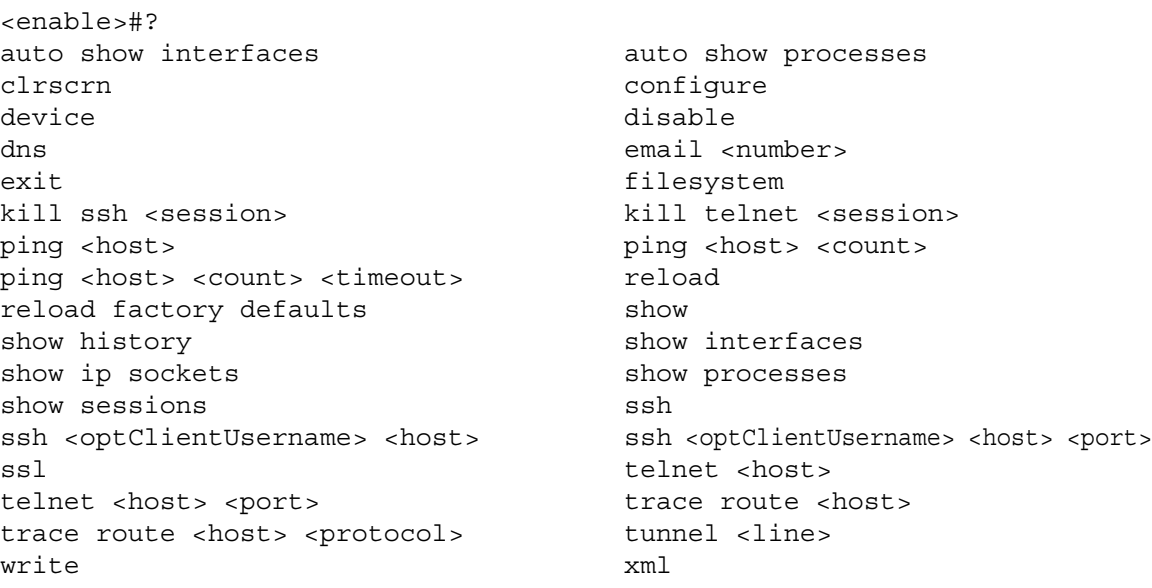

<enable>#

<span id="page-11-1"></span>>enable

See the *[Chapter 5: Commands and Levels](#page-33-0)* at the end of this document for a complete list of levels, commands, and descriptions.

## <span id="page-12-3"></span><span id="page-12-0"></span>*4: Configuration Using XML*

The device server provides an Extensible Markup Language (XML) interface that you can use to configure device server devices. Every configuration setting that can be issued from the device server Web Manager and CLI can be specified using XML.

The device server can import and export configuration settings as an XML document known as an XML Configuration Record (XCR). An XCR can be imported or exported via the CLI, a Web browser, FTP, or the device server filesystem. An XCR can contain many configuration settings or just a few. For example, it might change all of the configurable parameters for a device server, or it may only change the baud rate for a single serial line. Using XCRs is a straightforward and flexible way to manage the configuration of multiple device server devices.

### <span id="page-12-1"></span>**XML Configuration Record Document Type Definition**

An XML document type definition (DTD) is a description of the structure and content of an XML document. It verifies that a document is valid. XCRs are exported using the DTD as shown in *[Figure 4-1 DTD for XCRs](#page-12-2)*.

#### **Figure 4-1 DTD for XCRs**

```
<!DOCTYPE configrecord [
<!ELEMENT configrecord (configgroup+)>
<!ELEMENT configgroup (configitem+)>
<!ELEMENT configitem (value+)>
<!ELEMENT value (#PCDATA)>
<!ATTLIST configrecord version CDATA #IMPLIED>
<!ATTLIST configgroup name CDATA #IMPLIED>
<!ATTLIST configgroup instance CDATA #IMPLIED>
<!ATTLIST configitem name CDATA #IMPLIED>
<!ATTLIST value name CDATA #IMPLIED>
] >
```
The device server DTD rules state the following:

- The XML document element is a  $\leq$ configrecord> element. This is the root element.
- A  $\leq$  configrecord> must have one or more  $\leq$ configgroup> elements and can have a version attribute.
- $\blacklozenge$  A <configgroup> must have one or more <configitem> elements and can have name and instance attributes.
- A <configitem> element must have one or more <value> elements and can have a name attribute.
- $\blacklozenge$  A  $\lt$ value> element can have only data and can have a name attribute.
- ◆ The name attribute identifies a group, item, or value. It is always a quoted string.
- The instance attribute identifies the specific option, like the serial port number. The "instance" attribute is always a quoted string.

#### *Note:*

- *The name for each <configgroup> (specified with the name attribute) is the group name listed in the Web Manager XCR groups or with the "xcr list" CLI command. See the xSenso User Guide for more information about the XCR groups.*
- *An empty or missing <value> element in each present <configgroup> clears the setting to its default.*

### <span id="page-13-1"></span><span id="page-13-0"></span>**Quick Tour of XML Syntax**

#### **Declaration**

The first line,  $\langle$ ?xml version="1.0" standalone="yes"?>, is called the XML declaration. It is required and indicates the XML version in use (normally version 1.0). The remainder of the file consists of nested XML elements, some of which have attributes and content.

#### <span id="page-13-2"></span>**Element Start and End Tags**

An element typically consists of two tags: start tag and an end tag that surrounds text and other elements (element content). The start tag consists of a name surrounded by angle brackets, for example <configrecord>. The end tag consists of the same name surrounded by angle brackets, but with a forward slash preceding the name, for example  $\lt/$ configrecord>. The element content can also contain other "child" elements.

#### <span id="page-13-3"></span>**Element Attributes**

The XML element attributes that are name-value pairs included in the start tag after the element name. The values must always be quoted, using single or double quotes. Each attribute name should appear only once in an element.

*[Figure 4-2](#page-13-4)* shows an XML example which consists of a declaration (first line), nested elements with attributes and content.

#### **Figure 4-2 XML Example**

```
 <configrecord version="0.1.0.0T0">
  <configgroup name = "diagnostics">
      <configitem name = "log">
        <value name="output">Disable</value>
        <value name="max length">50 Kbytes</value>
     </configitem>
  </configgroup>
 </configrecord>
```
The xSenso uses the attributes in the following subsections to label the group configuration settings.

### <span id="page-14-0"></span>**Record, Group, Item, and Value Tags**

A <configgroup> is a logical grouping of configuration parameters and must contain one or more <configitem> elements. It must have a name attribute and may have an instance attribute.

A <configitem> is a specific grouping of configuration parameters relevant to its parent group. An item takes the name attribute and must contain one or more value elements. For example, the line group might have parameters such as baud rate, data bits, and parity.

A value may specify the value of a configuration parameter. It may contain the name attribute. In this example, a value of 9600 might be specified for baud rate; 7 may be specified for data bits, and even may be specified for parity.

A name attribute identifies the group, item, or value. It is always quoted (as are all XML attributes). For example, a group that contains serial port parameters has the name "line".

An instance attribute identifies which of several instances is being addressed. It is always quoted. For example, the email (in the email configgroup) has the instance "1" to indicate email 1 or "2" to specify email 2.

The following figures show examples of XML configuration records and the use of the <configrecord>, <configgroup>, <configitem>, and <value> XML elements.

#### **Figure 4-3 XML Example**

```
 <configrecord version="0.1.0.0T0">
  <configgroup name = "diagnostics">
      <configitem name = "log">
        <value name="output">Disable</value>
        <value name="max length">50 Kbytes</value>
     </configitem>
  </configgroup>
 </configrecord>
```
#### **Figure 4-4 XML Example of Multiple Named Values**

```
<?xml version="1.0" standalone="yes"?>
   <configgroup name = "ethernet" instance = "eth0">
      <configitem name = "speed">
         <value>Auto</value>
      </configitem>
      <configitem name = "duplex">
         <value>Auto</value>
      </configitem>
    </configgroup>
```
#### **Figure 4-5 XML Example of Multiple Items**

```
 <configgroup name="ssh server">
       <configitem name="host rsa keys">
         <value name="public key"/>
         <value name="private key"/>
  </configitem>
       <configitem name="host dsa keys">
         <value name="public key"/>
         <value name="private key"/>
  </configitem>
       <configitem name="delete authorized users">
        <value>disable</value>
  </configitem>
       <configitem name="authorized user delete">
        <value name="name"/>
  </configitem>
       <configitem name="authorized user" instance="">
        <value name="password"/>
        <value name="public rsa key"/>
        <value name="public dsa key"/>
   </configitem>
 </configgroup>
```
#### **Figure 4-6 XML Example with Multiple Groups**

```
<?xml version="1.0" standalone="yes"?>
    <configgroup name = "telnet">
        <configitem name = "state">
            <value>enable</value>
        </configitem>
        <configitem name = "authentication">
            <value>disable</value>
        </configitem>
    </configgroup>
    <configgroup name = "ssh">
        <configitem name = "state">
            <value>enable</value>
        </configitem>
    </configgroup>
```
### <span id="page-16-0"></span>**Importing and Exporting an XML Configuration File**

An XCR can be imported or exported using the following methods:

- Filesystem-XCRs can be saved to the device server file system and imported or accessed as needed. See *[Best Practices on page 17](#page-16-1)* or the Filesystem Browser section in the *xSenso User Guide*.
- CLI-XCRs can be imported (captured) or exported (dumped) directly to a Telnet, SSH, or serial line CLI session. Capturing an XCR can be started by pasting a valid XCR directly into the CLI prompt. xSenso immediately processes the configuration record, changing any settings specified. This can be done on any level, including the root. Special tags in the XML allow for providing root and enable level passwords so that this can also be done at the password prompt.
- Web browser-Web Manager can be used to import and export an XCR to the device server file system. It can also be used to import an XCR from an external source such as your local hard drive.
- ◆ FTP-The device server FTP server can export and import XCRs when an FTP get or put command on the filename (xsenso.xcr for export, xsenso\_import.xcr for import; both are under the pwxcr directory) is requested. On export (FTP get of xsenso.xcr), the FTP server obtains the current XCR from the xSenso and sends it as a file. On import (FTP put of xsenso import.xcr), the FTP server processes the file by sending it directly to the XML engine. In both cases the device server filesystem is not accessed. The files xsenso.xcr and xsenso\_import.xcr are not read from or written to the file system. See FTP in the *xSenso User Guide*.

### <span id="page-16-1"></span>**Best Practices**

You can import or export an entire XCR, or just a portion of it, by specifying the group name and/or group instances. In the examples below, import and export operations are performed from the CLI on the local filesystem and require a XCR on the local filesystem. The Web Manager provides the same functionality.

*Caution: Using Microsoft Word to edit and save an XCR will change the format of the file and make it incompatible with xSenso. This is true even if the file is saved as Plain Text (.txt) or an XML Document (.xml). Notepad, a third party text editor, or a specialized XML editor should be used instead.*

#### <span id="page-16-2"></span>**Importing**

The following syntax can be used to import configurations from a file:

```
xcr import <file> 
xcr import <file> <groups and/or group:instances>
```
The first line imports all groups specified in the XML config record named in <file>. Any filename is valid, and the file name and extension are not important.

In the second line:

- Instance follows group with a colon (see the third example on the next page).
- Multiple groups are separated with a comma.
- Any white space requires the list of groups to be quoted.

Only the named groups get imported, even if the XCR contains additional XCR groups.

The following syntax can be used to export configurations to a file on the device server's file system:

```
xcr export <file> 
xcr export <file> <groups and/or group:instances>
```
The same guidelines above regarding importing configurations also apply to exporting configurations. If no groups are specified, then the export command will export all configuration settings to the file. If instances are specified after the groups, only those group instances are written. If no instance is specified, all instances of that group are written.

#### <span id="page-17-0"></span>**Exporting**

The following example exports only the accept mode tunneling settings for channel 1 to the file "tunnel\_1.xcr" on the device server filesystem:

xcr export tunnel\_1.xcr "tunnel accept:1"

The following example exports only the accept mode tunneling settings for all channels to the file "tunnel\_all.xcr" on the device server filesystem:

```
xcr export tunnel_all.xcr "tunnel accept"
```
The following example imports only the settings for tunnel 2 from an XCR named "factory config.xcr" on the device server filesystem. If "factory config.xcr" has other configuration settings, they are ignored:

xcr import factory\_config.xcr "tunnel accept:2"

The following example imports only tunnel settings for all channels from a configuration record on the device server filesystem named "foobar.xcr":

xcr import foobar.xcr "tunnel accept"

To import only accept mode tunnel settings for channel 1 and all accept mode settings for channel 2 from an XML configuration record named "production.xcr" that contains these settings (and possibly more), issue the following command:

xcr import production.xcr "tunnel tunnel accept:1, tunnel accept: 2"

The following example imports all tunneling settings for all channelsfrom a file named xcr\_file:

xcr import xcr\_file "tunnel accept"

The following example exports only accept mode tunneling settingson channel 1 to a file named tunnel\_config\_t1.xcr on the device server filesystem.

xcr export tunnel\_config\_t1.xcr "tunnel accept:1"

The following example exports accept mode tunneling for all channels to the file tunnel\_config.xcr on the device server filesystem:

xcr export tunnel\_config.xcr "tunnel"

## <span id="page-18-0"></span>**XML Configuration Groups**

*[Table 4-7](#page-18-1)* lists the xSenso XCR groups in alphabetical order. This table indicates the various group items, as well as some possible value names and options.

**Note:** Any instance of &#60 in the table may be read as "less than" and any instance of *&#62 may be read as "greater than".*

<span id="page-18-1"></span>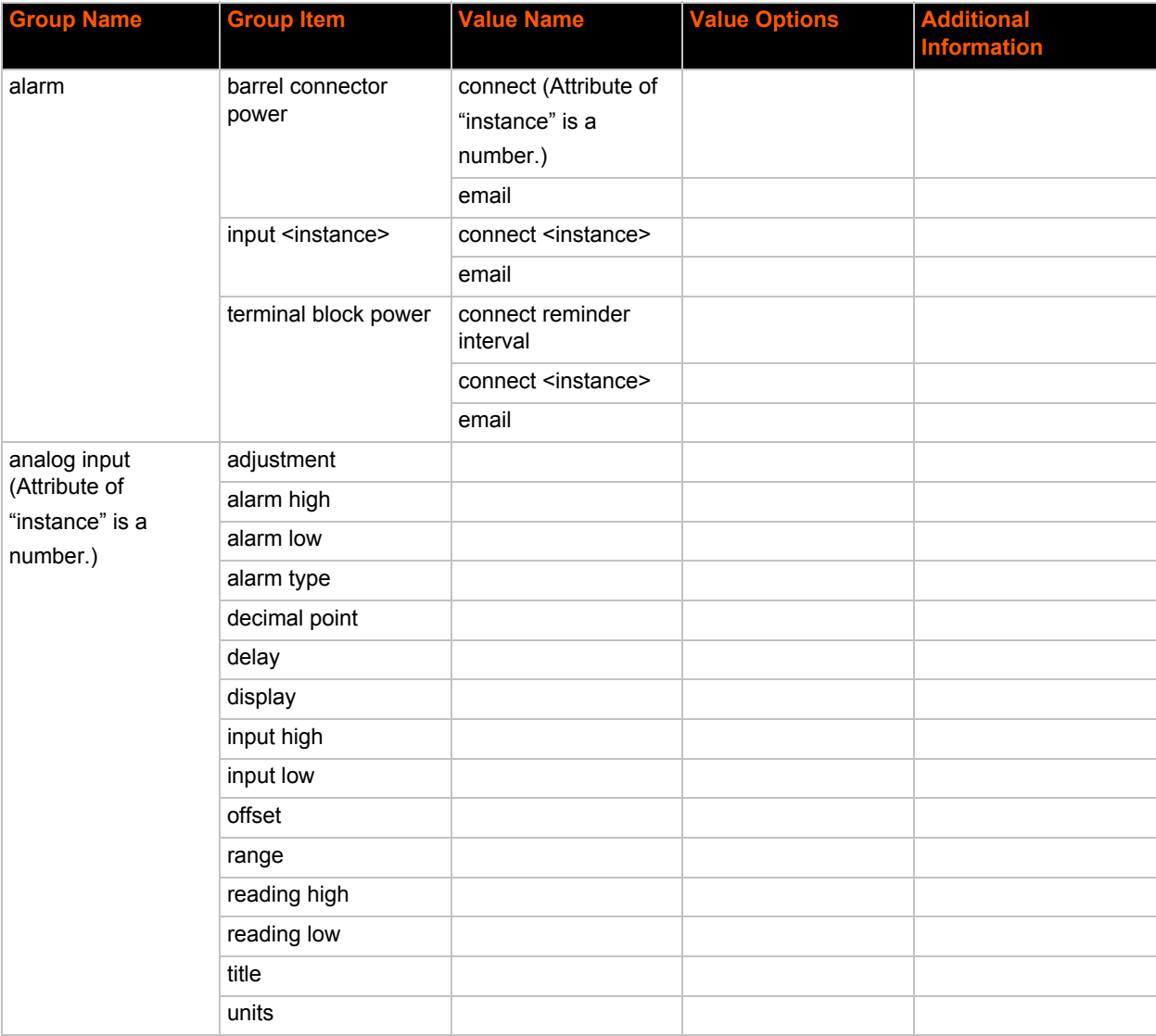

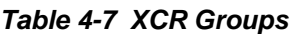

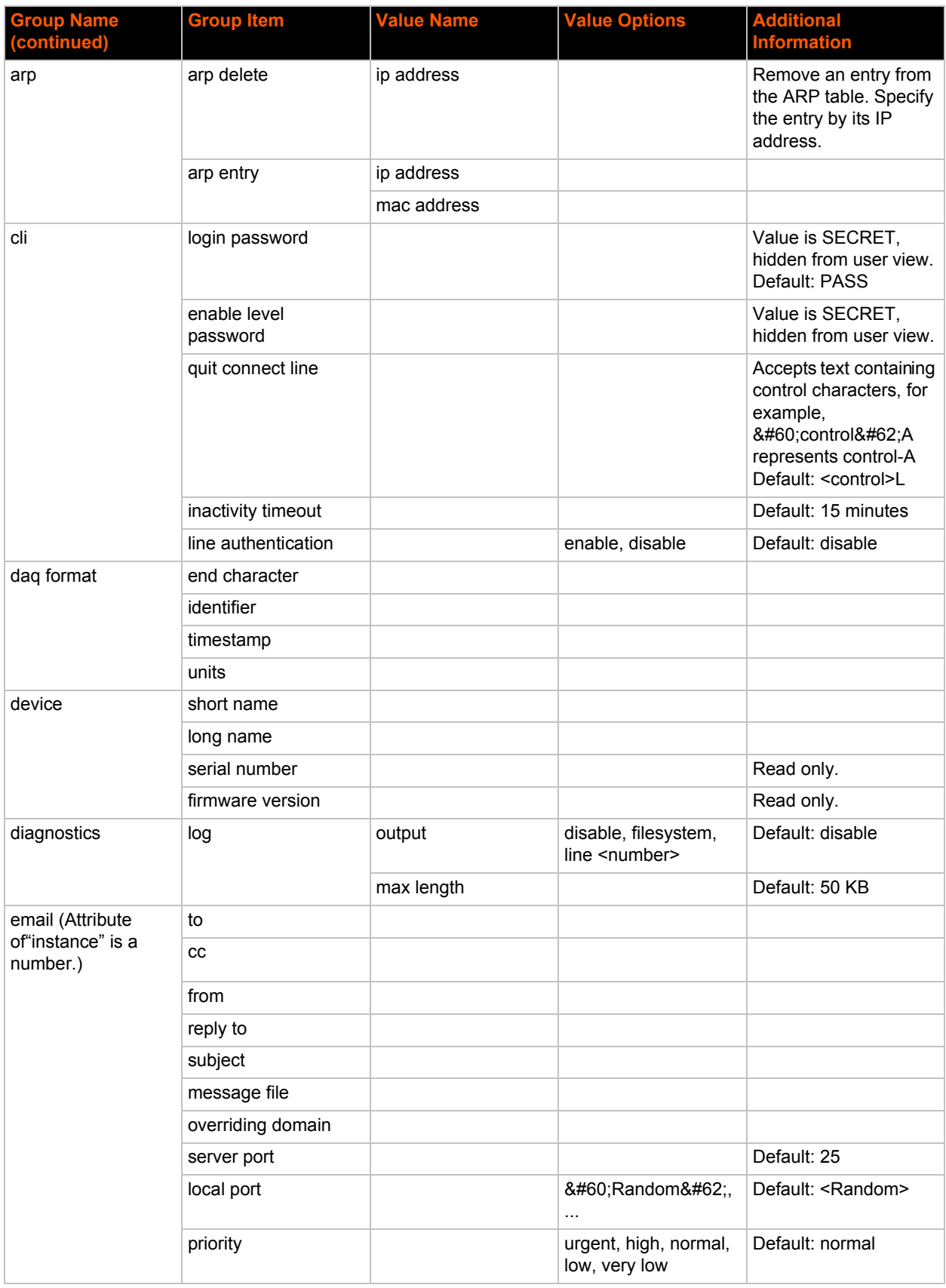

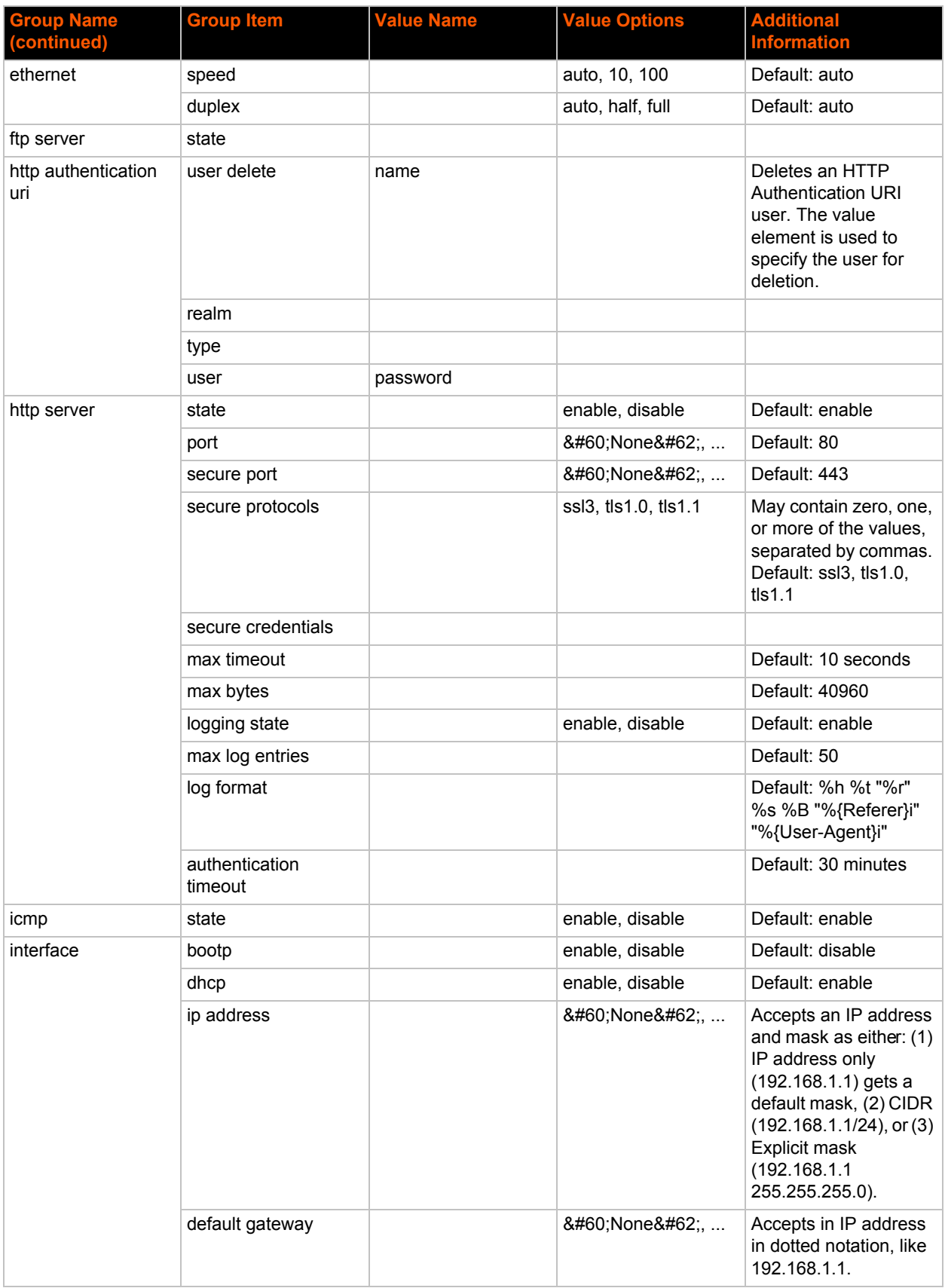

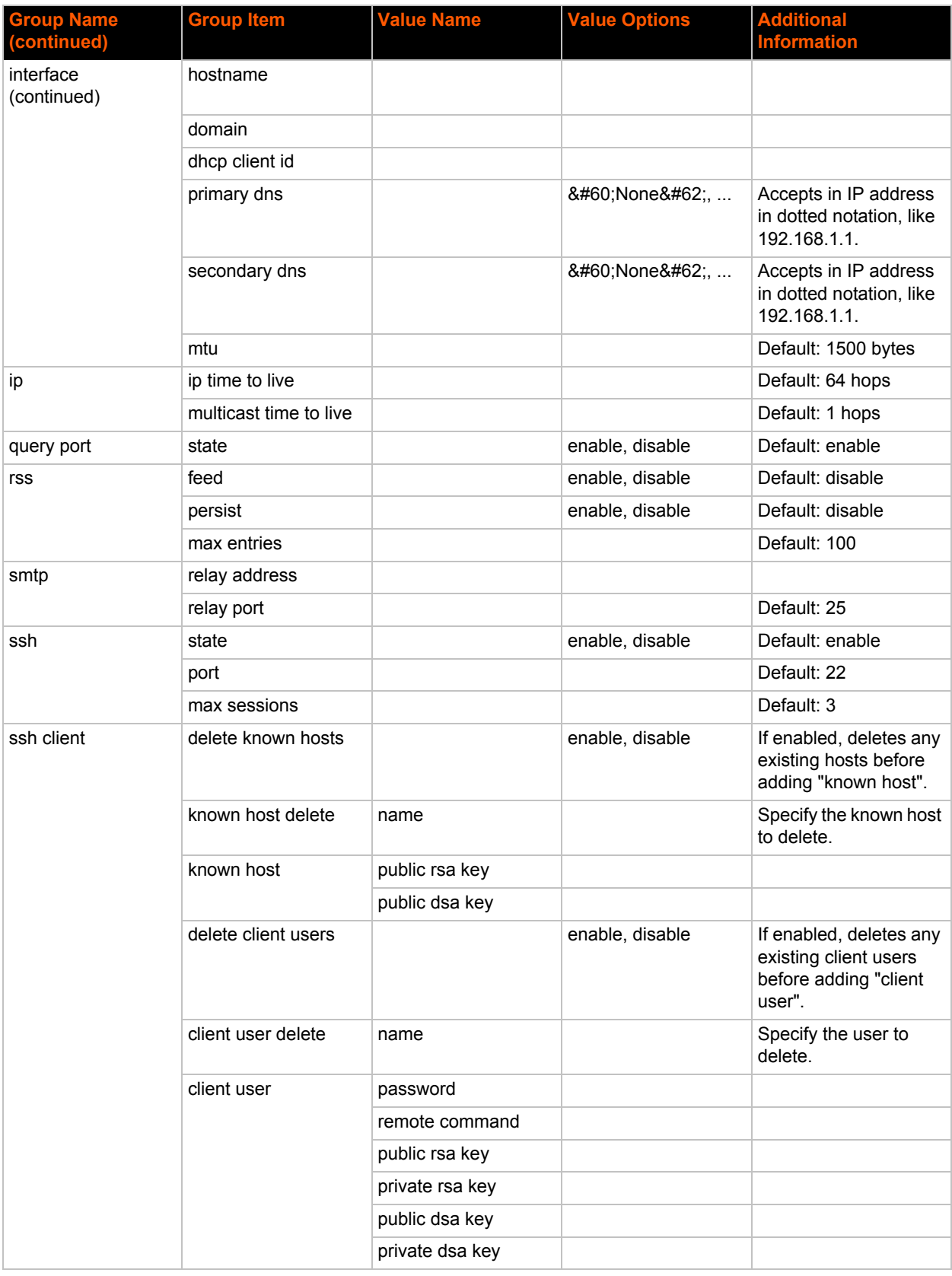

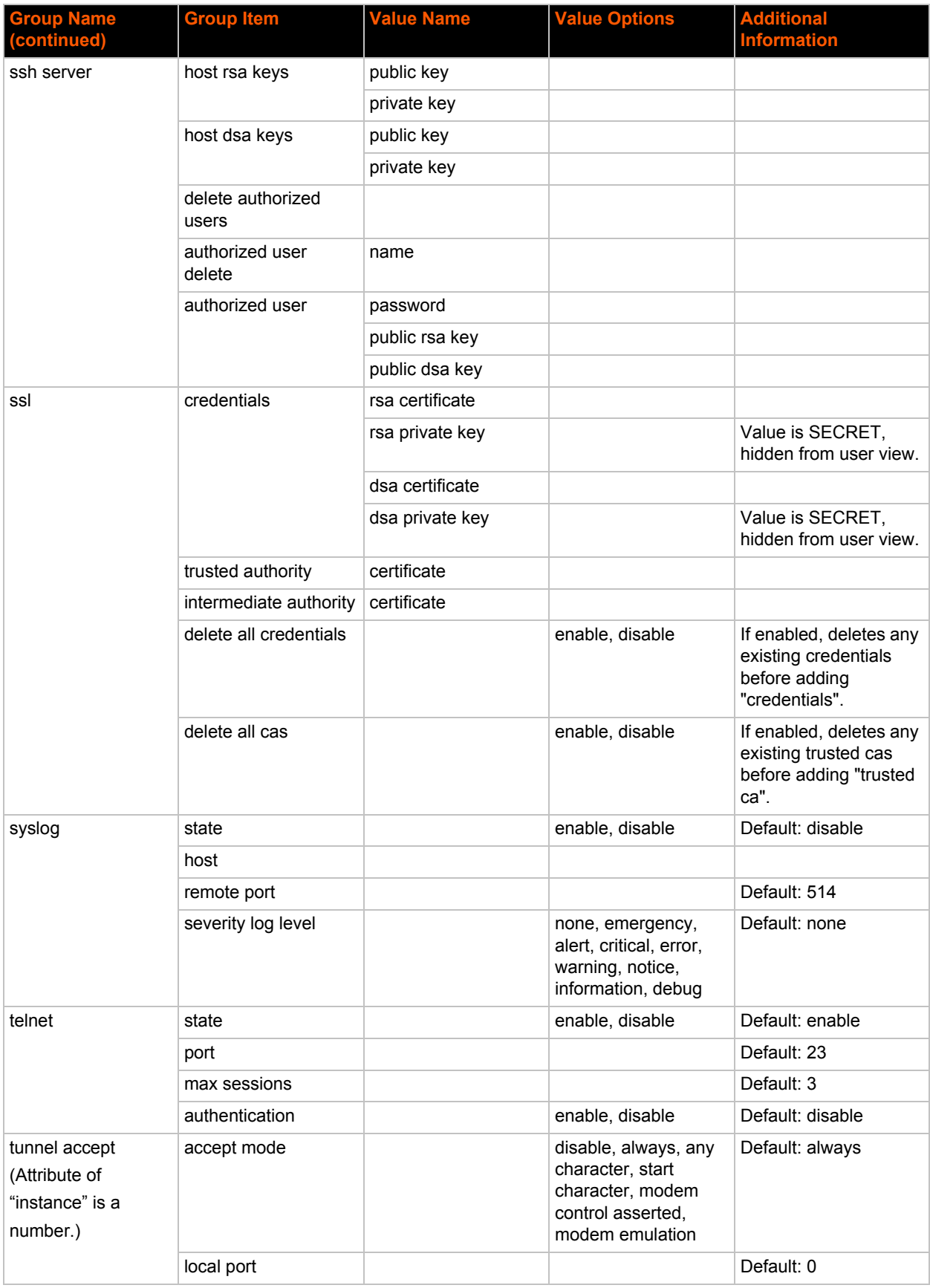

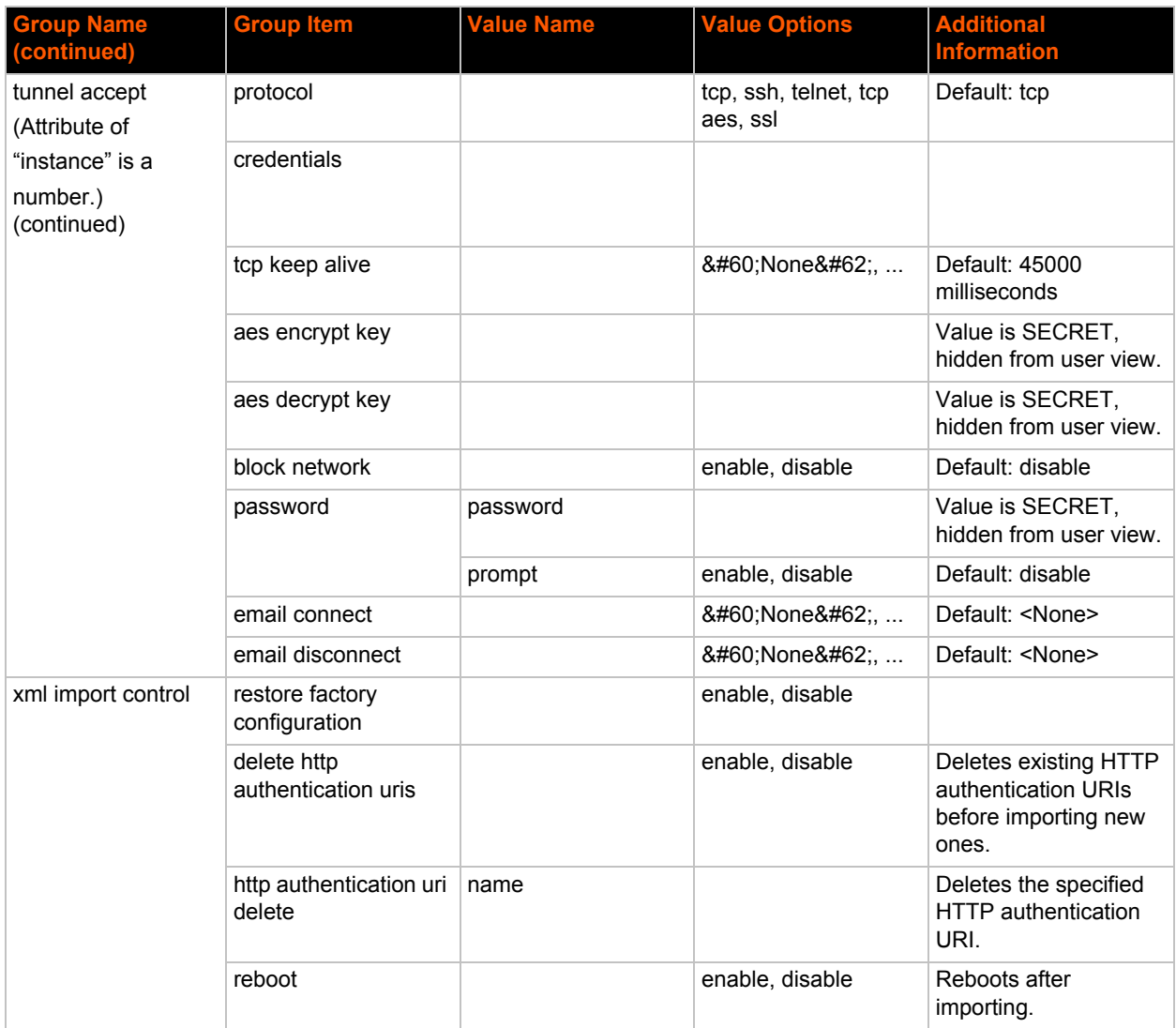

### <span id="page-24-0"></span>**XML Status Record Groups and Items**

*[Table 4-8](#page-24-1)* lists the supported XML Status Record (XSR) groups and items. These groups and items show the status of the device in XML form and can only be exported. The XSR schema differs slightly from the XCR groups and items in that the XSR allows groups within groups.

*Note: The Valid Values column of [Table 4-8](#page-24-1) indicates the default value.*

<span id="page-24-1"></span>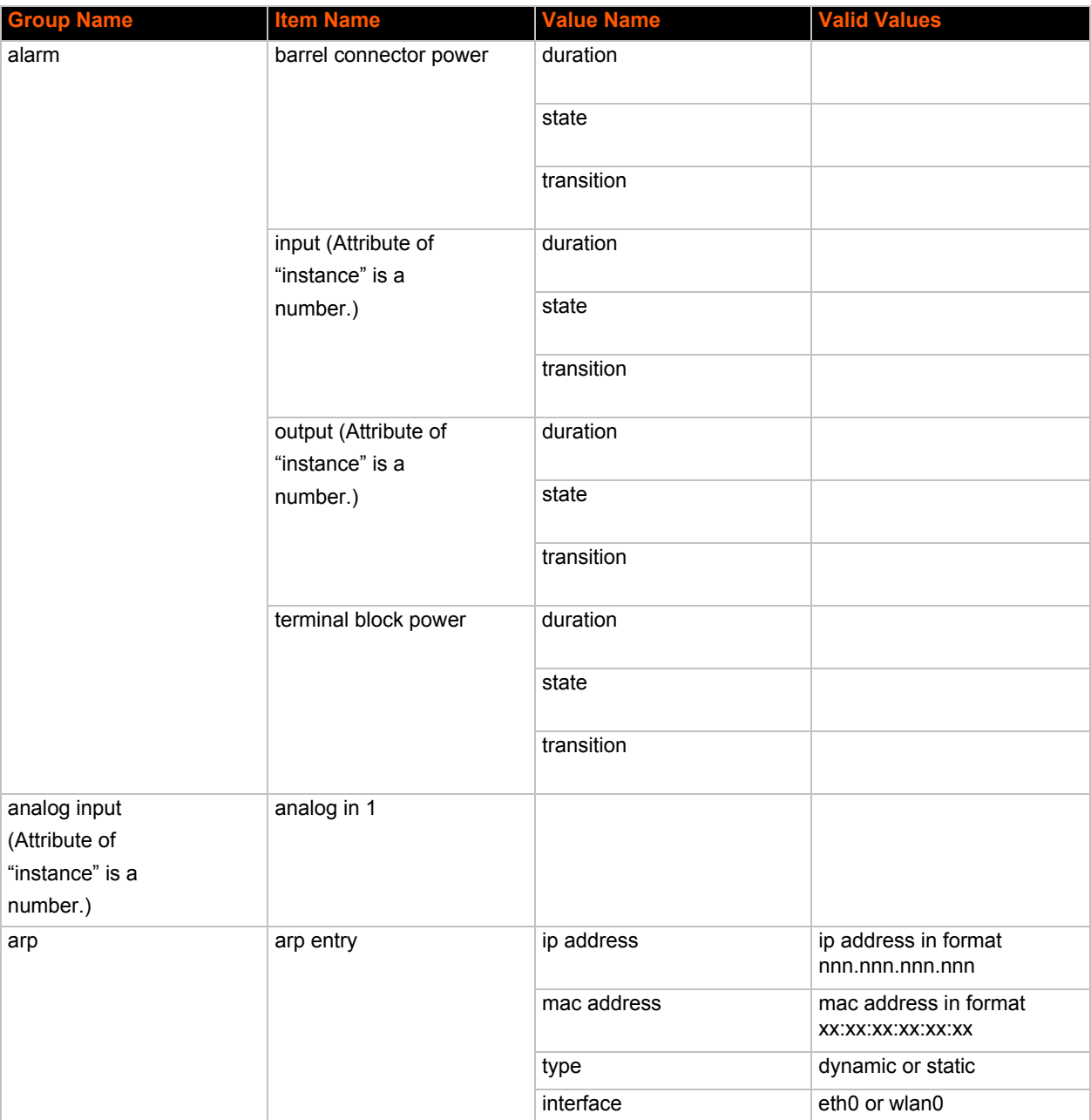

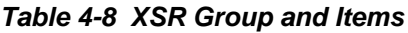

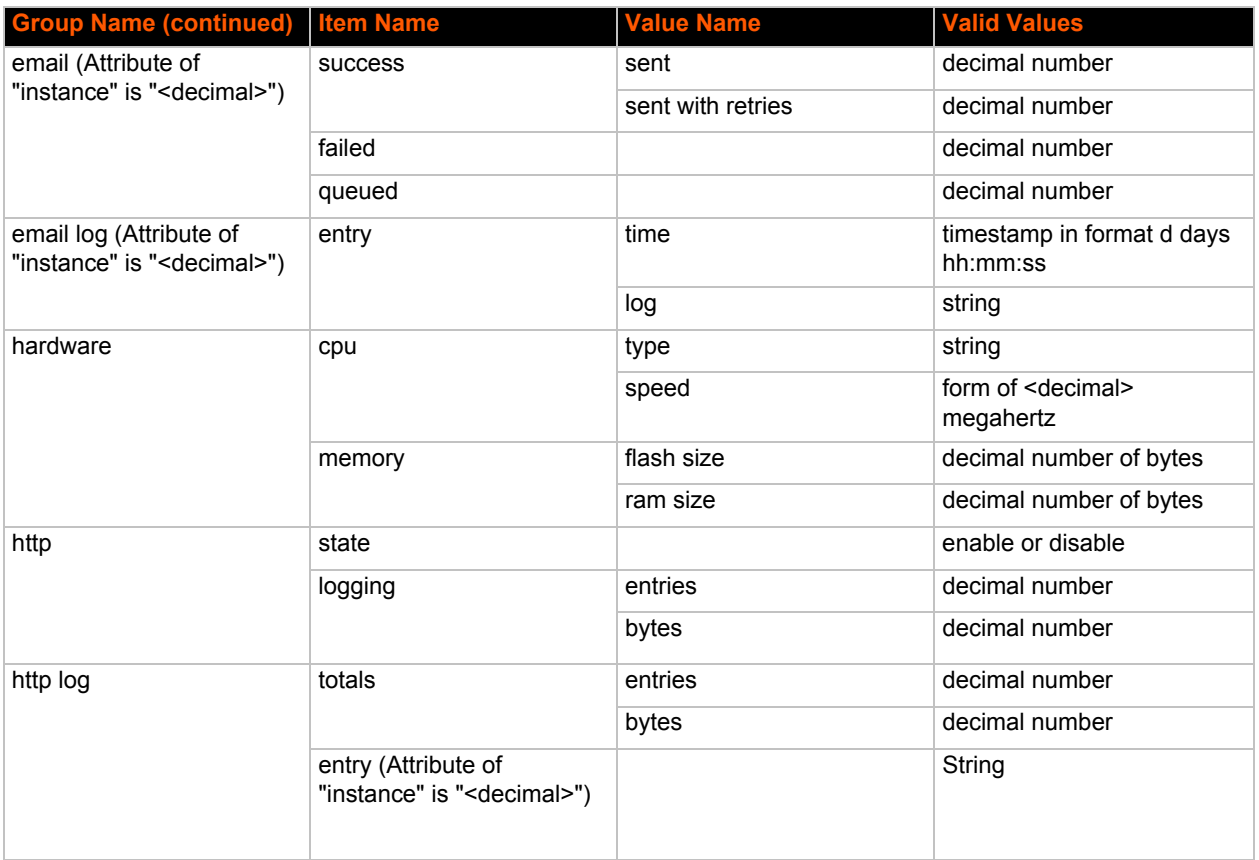

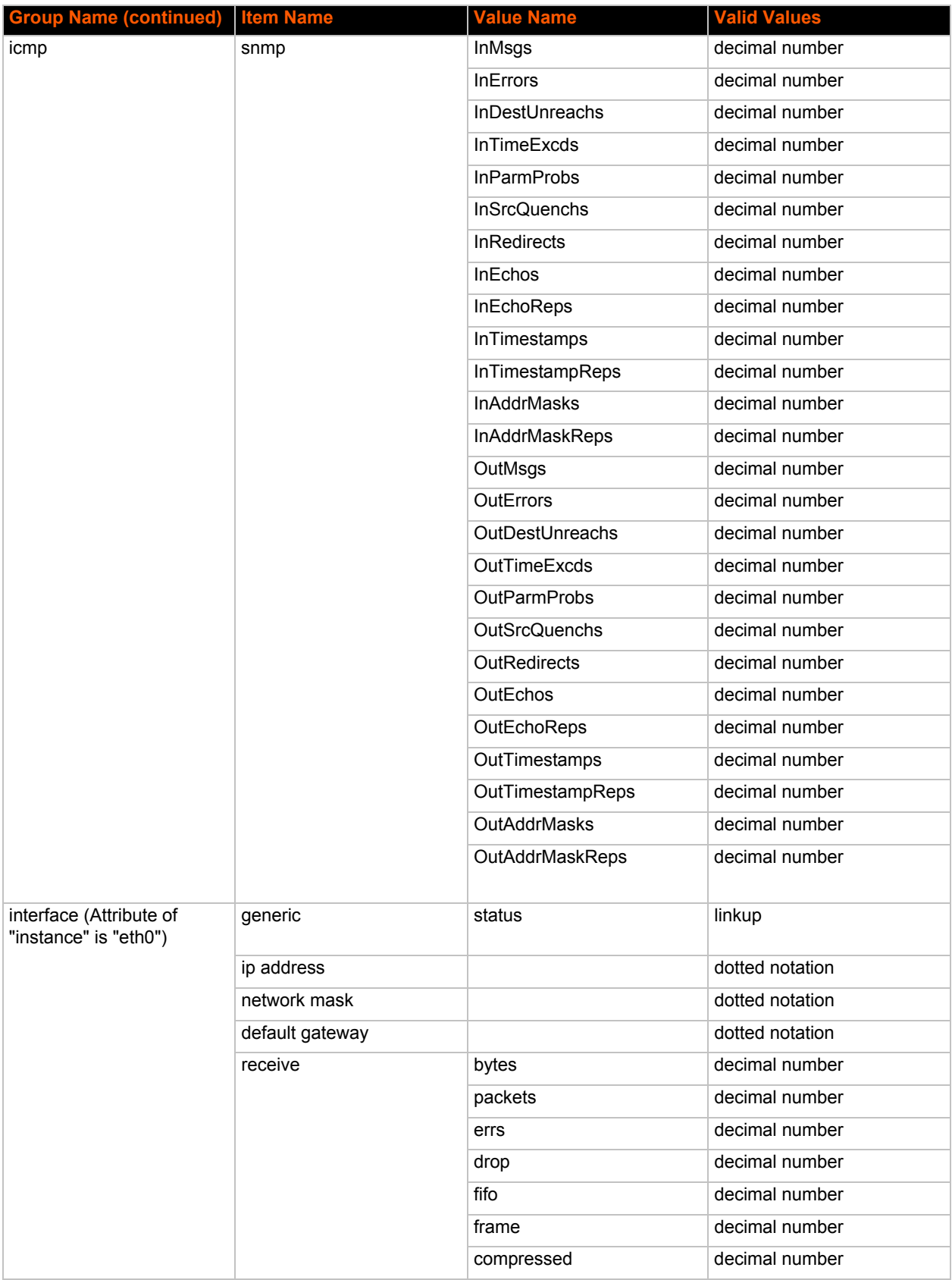

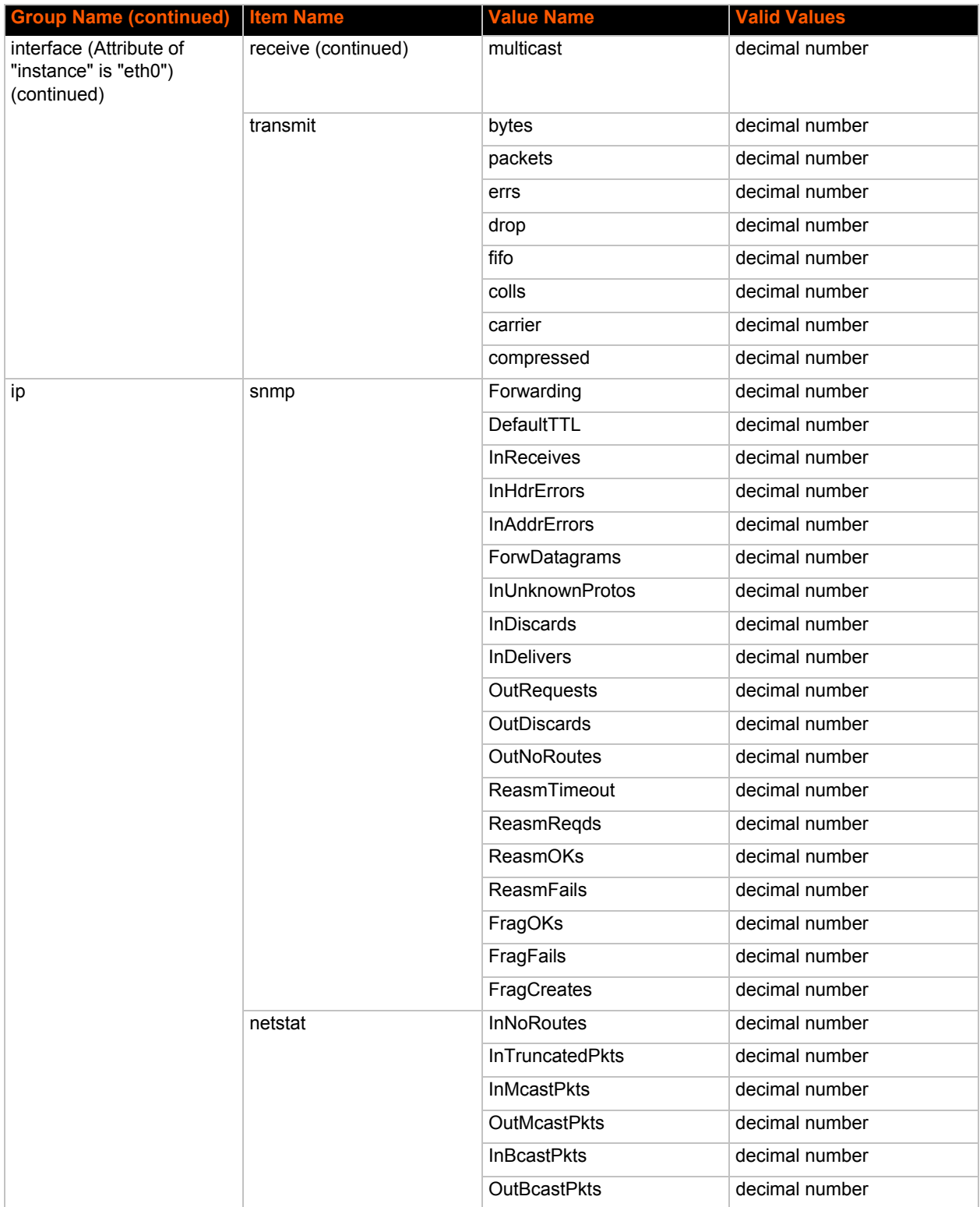

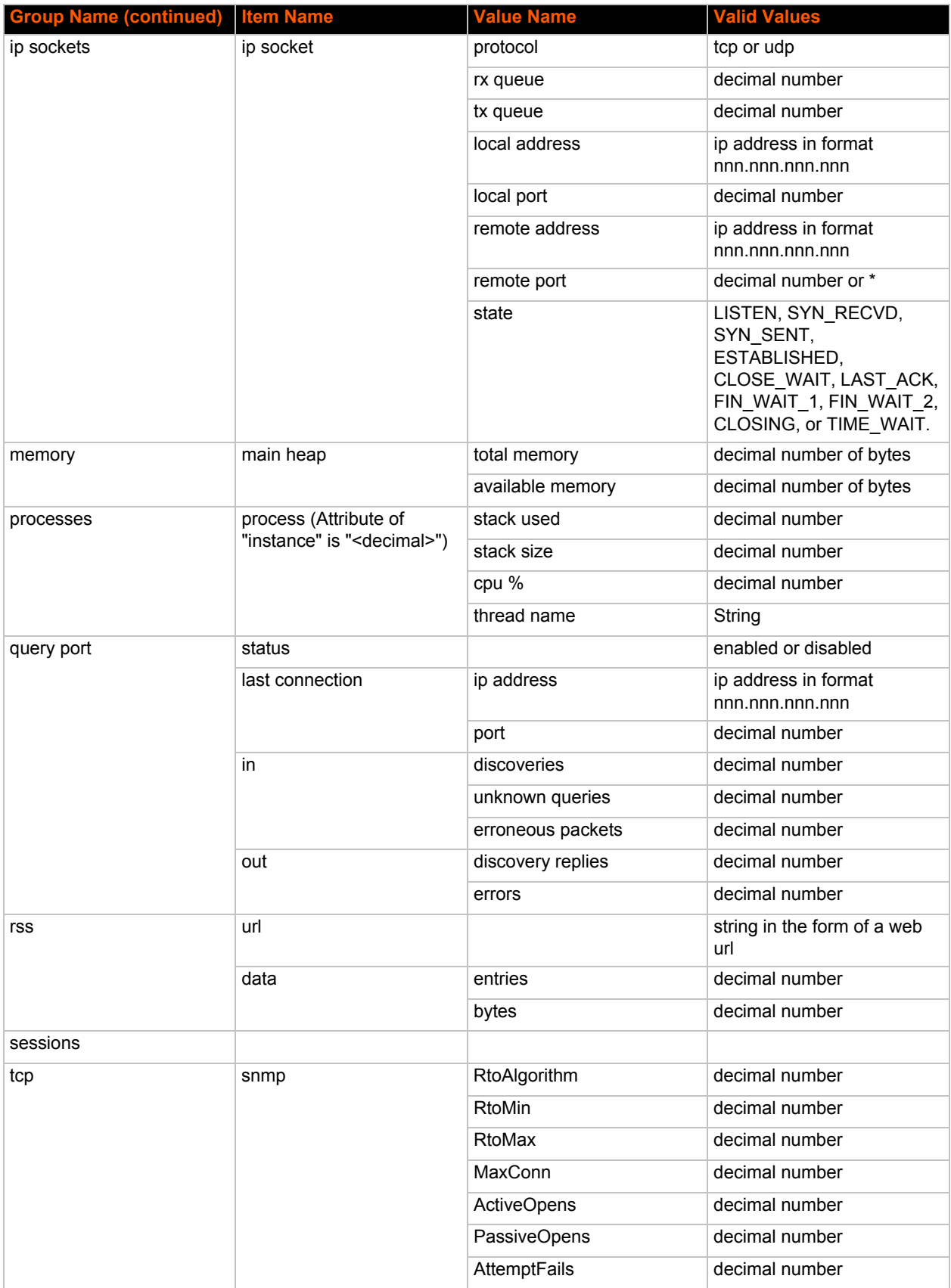

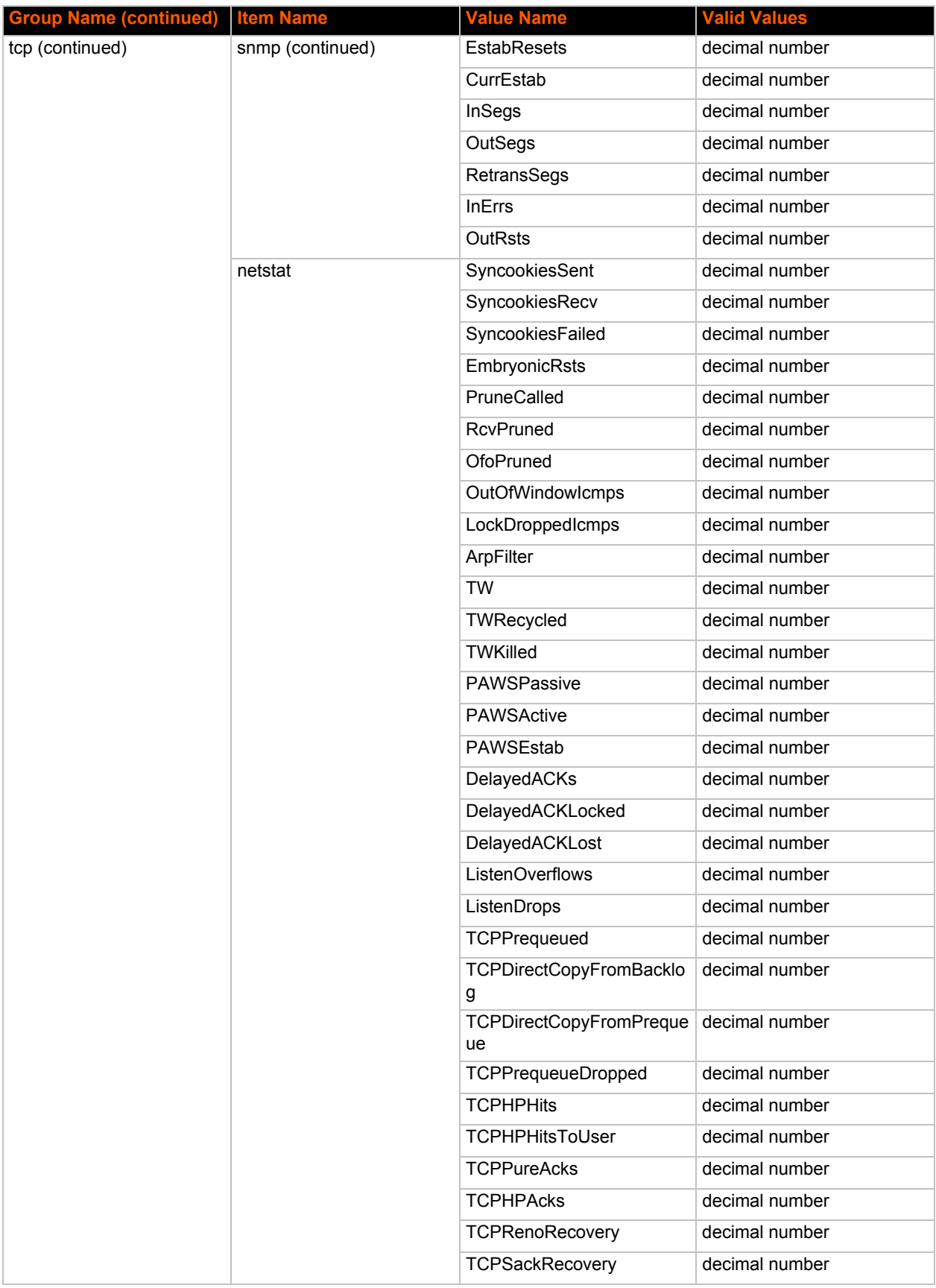

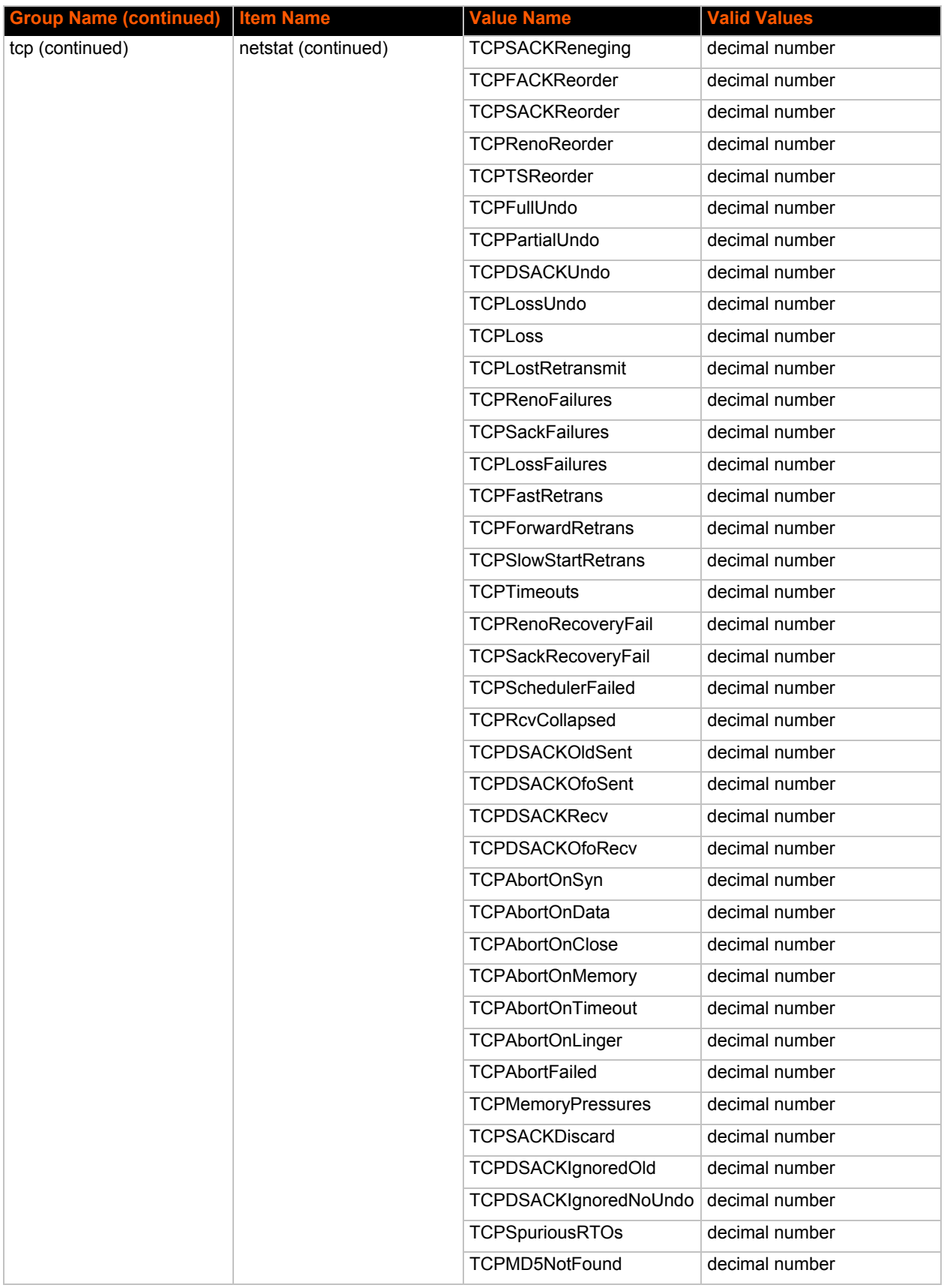

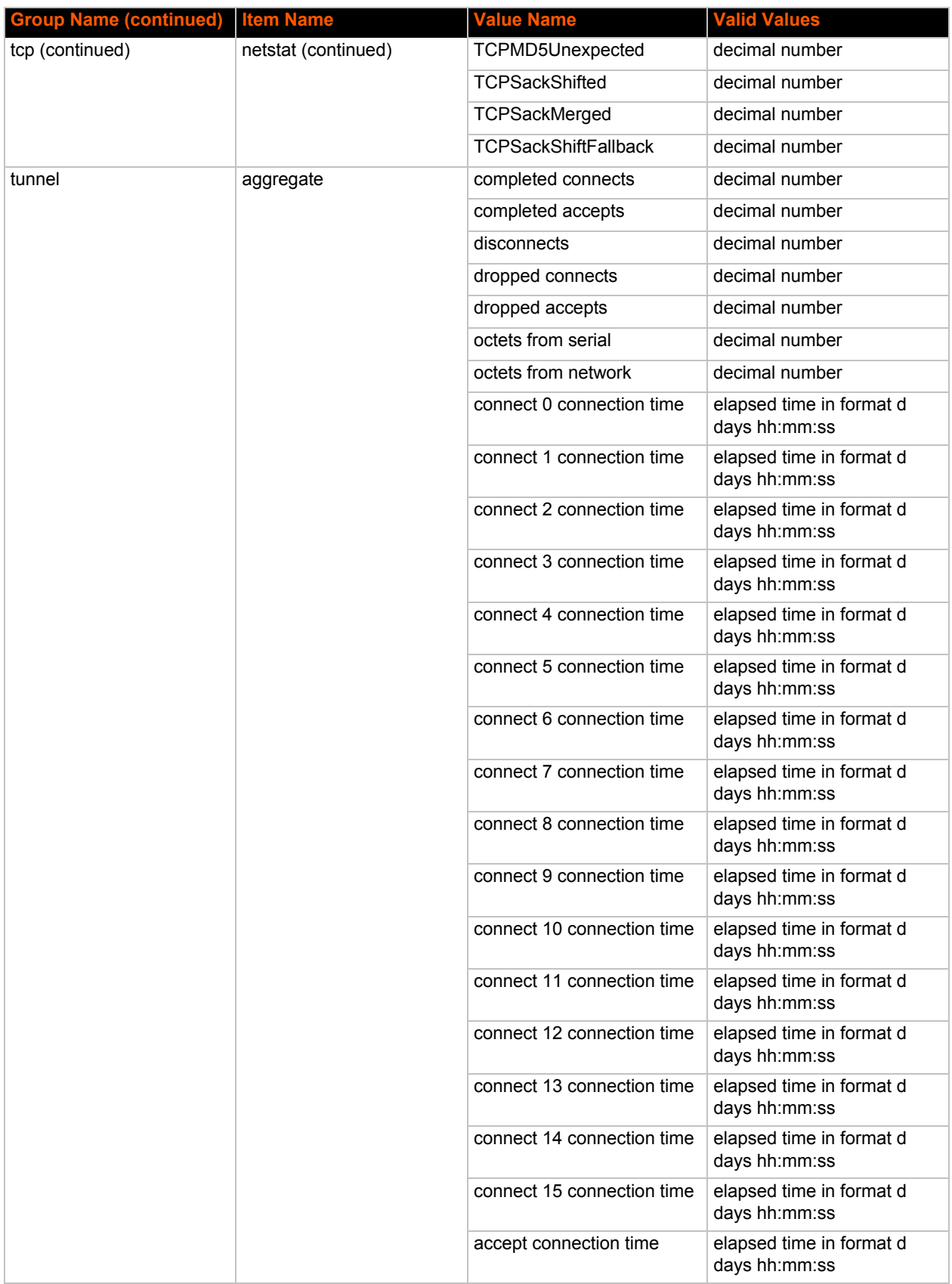

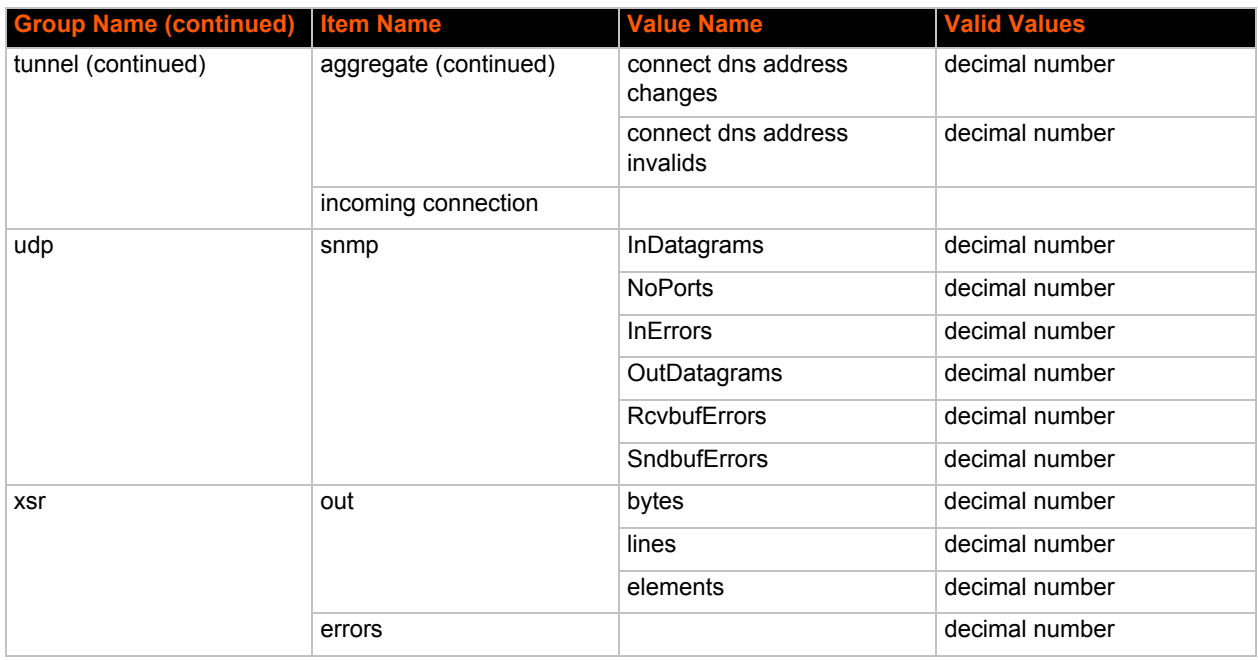

## <span id="page-33-0"></span>*5: Commands and Levels*

Click the level in the tree structure and it will take you to the command list for that level.

[root](#page-79-0)

- [enable \(enable\)](#page-69-0)
	- [configure \(config\)](#page-39-0)
		- [alarm \(config-alarm\)](#page-37-0)
			- [barrel connector power \(config-analog-alarm:Barrel Connector](#page-38-0)  [Power\)](#page-38-0)
				- [connect 1 \(config-analog-alarm-connect:Barrel Connect](#page-43-0)[or Power:1\)](#page-43-0)
				- [connect 2 \(config-analog-alarm-connect:Barrel Connect](#page-47-0)[or Power:2\)](#page-47-0)
				- [email \(config-analog-alarm-email:Barrel Connector Pow](#page-50-0)[er\)](#page-50-0)
			- [input 1 \(config-analog-alarm:Input 1\)](#page-75-0)
				- [connect 1 \(config-analog-alarm-connect:Input 1:1\)](#page-42-0)
				- connect 2 (config-analog-alarm-connect: Input 1:2)
				- [email \(config-analog-alarm-email:Input 1\)](#page-50-1)
			- [input 2 \(config-analog-alarm:Input 2\)](#page-77-0)
				- [connect 1 \(config-analog-alarm-connect:Input 2:1\)](#page-41-0)
				- [connect 2 \(config-analog-alarm-connect:Input 2:2\)](#page-45-0)
				- email (config-analog-alarm-email: Input 2)
			- [terminal block power \(config-analog-alarm:Terminal Block Pow](#page-82-0)[er\)](#page-82-0)
				- [connect 1 \(config-analog-alarm-connect:Terminal Block](#page-40-0)  [Power:1\)](#page-40-0)
				- [connect 2 \(config-analog-alarm-connect:Terminal Block](#page-44-0)  [Power:2\)](#page-44-0)
				- [email \(config-analog-alarm-email:Terminal Block Power\)](#page-49-1)
		- [analog \(config-analog\)](#page-37-1)
			- [daq format \(config-daqformat\)](#page-48-0)
			- [input 1 \(config-analog-input:1\)](#page-74-0)
			- [input 2 \(config-analog-input:2\)](#page-76-0)
		- [arp \(config-arp\)](#page-38-1)
		- [cli \(config-cli\)](#page-38-2)
			- [ssh \(config-cli-ssh\)](#page-81-0)
			- [telnet \(config-cli-telnet\)](#page-82-1)
			- [diagnostics \(config-diagnostics\)](#page-49-2)
				- [log \(config-diagnostics-log\)](#page-78-0)
		- [ftp \(config-ftp\)](#page-71-0)
		- [http \(config-http\)](#page-71-1)
		- [icmp \(config-icmp\)](#page-73-0)
		- [if 1 \(config-if:eth0\)](#page-73-1)
			- [link \(config-ethernet:eth0\)](#page-78-1)
		- [ip \(config-ip\)](#page-78-2)
		- [query port \(config-query\\_port\)](#page-79-1)
		- [rss \(config-rss\)](#page-80-0)
		- [smtp \(config-smtp\)](#page-80-1)
		- [syslog \(config-syslog\)](#page-81-1)
		- [device \(device\)](#page-48-1)
- <span id="page-34-0"></span>• [dns \(dns\)](#page-49-3)
- [email 1 \(email:1\)](#page-51-0)
- [email 2 \(email:2\)](#page-60-0)
- [email 3 \(email:3\)](#page-61-0)
- [email 4 \(email:4\)](#page-62-0)
- [email 5 \(email:5\)](#page-64-0)
- [email 6 \(email:6\)](#page-65-0)
- [email 7 \(email:7\)](#page-66-0)
- [email 8 \(email:8\)](#page-67-0)
- [email 9 \(email:9\)](#page-68-0)
- [email 10 \(email:10\)](#page-52-0)
- [email 11 \(email:11\)](#page-53-0)
- [email 12 \(email:12\)](#page-54-0)
- [email 13 \(email:13\)](#page-56-0)
- [email 14 \(email:14\)](#page-57-0)
- [email 15 \(email:15\)](#page-58-0)
- email 16 (email: 16)
- [filesystem \(filesystem\)](#page-70-0)
- [ssh \(ssh\)](#page-81-2)
	- [client \(ssh-client\)](#page-39-1)
		- [server \(ssh-server\)](#page-80-2)
- [ssl \(ssl\)](#page-81-3)
	- [credentials \(ssl-credentials\)](#page-48-2)
	- [trusted authorities \(ssl-auth\)](#page-82-2)
- [tunnel 1 \(tunnel:1\)](#page-83-0)
	- [accept \(tunnel-accept:1\)](#page-36-0)
		- [password \(tunnel-accept-password:1\)](#page-79-2)
- [tunnel 2 \(tunnel:2\)](#page-83-1)
	- [accept \(tunnel-accept:2\)](#page-34-1)
		- [password \(tunnel-accept-password:2\)](#page-78-3)
- [xml \(xml\)](#page-83-2)

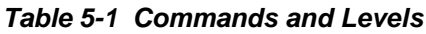

<span id="page-34-1"></span>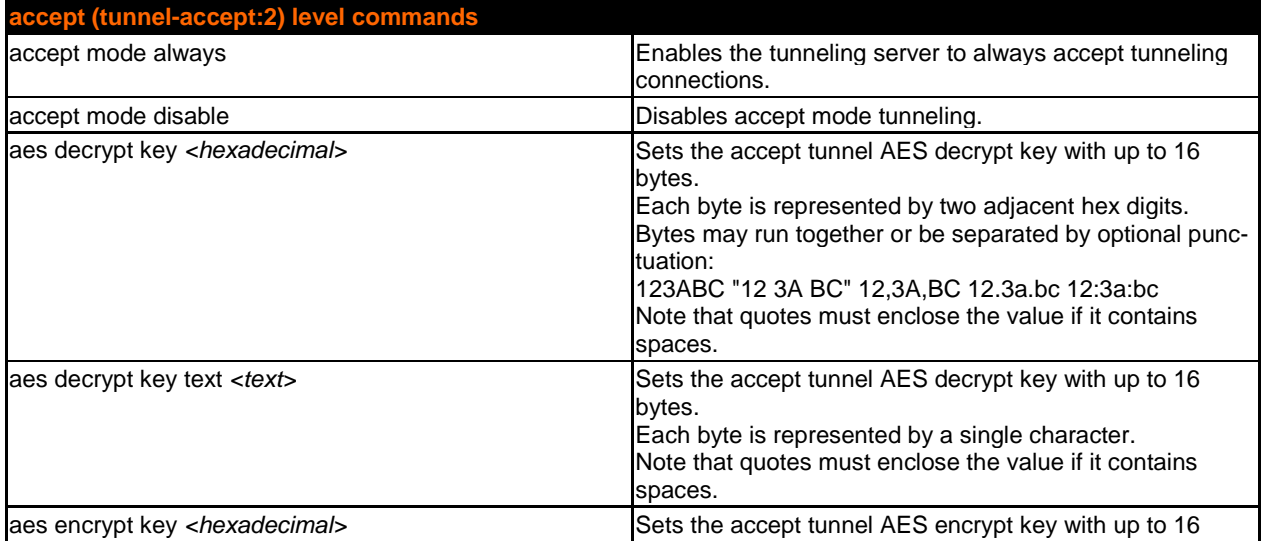

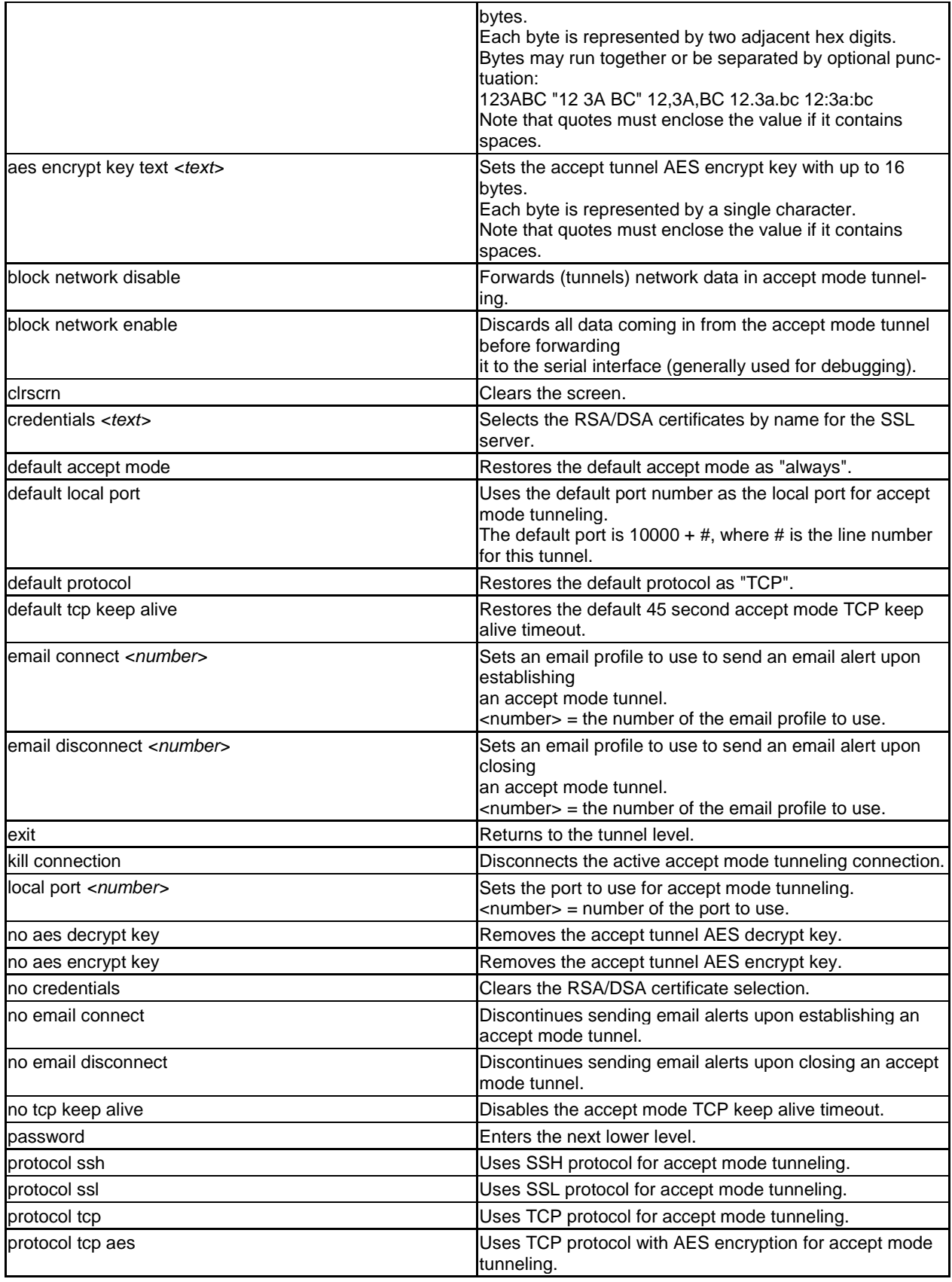
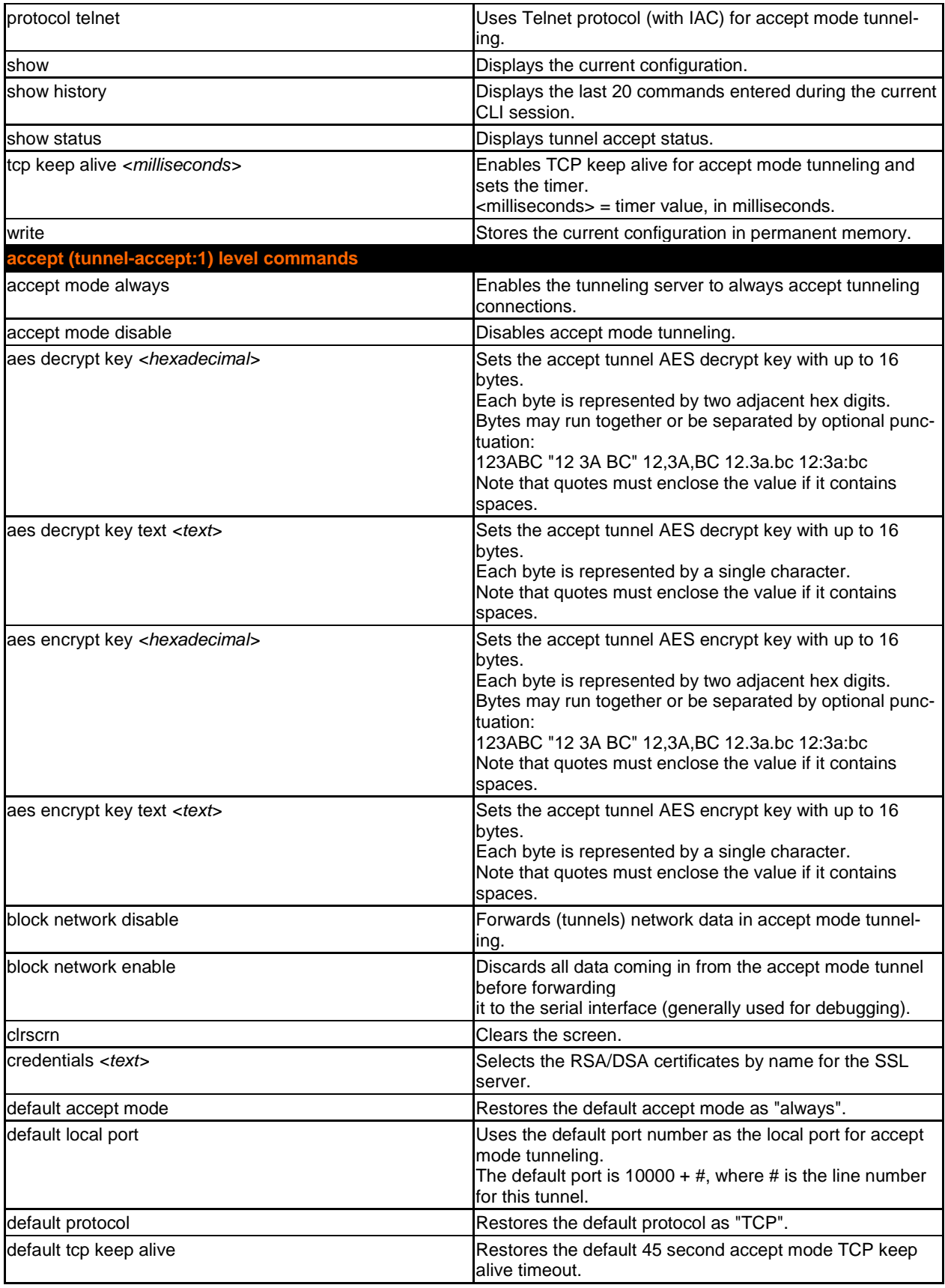

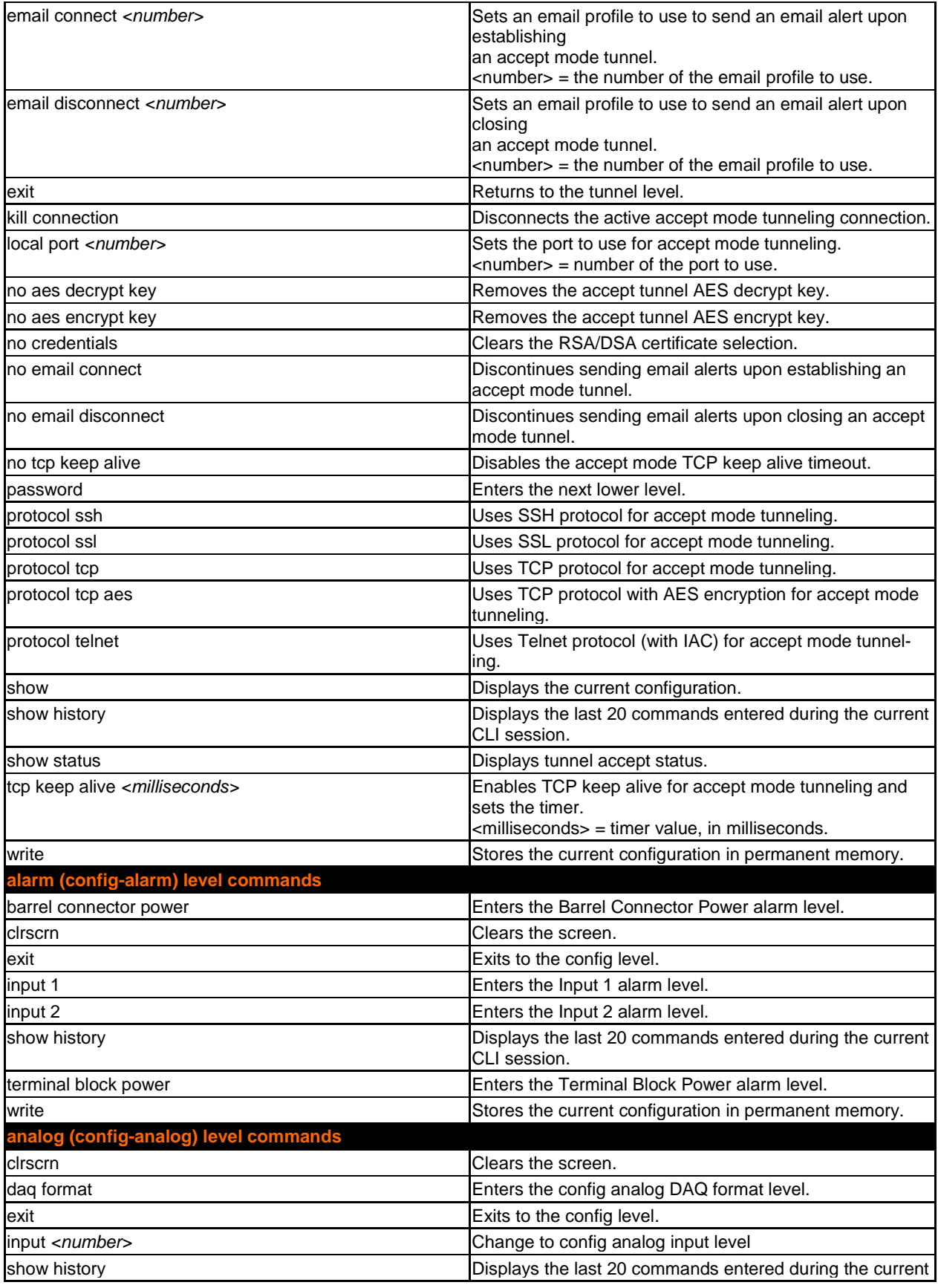

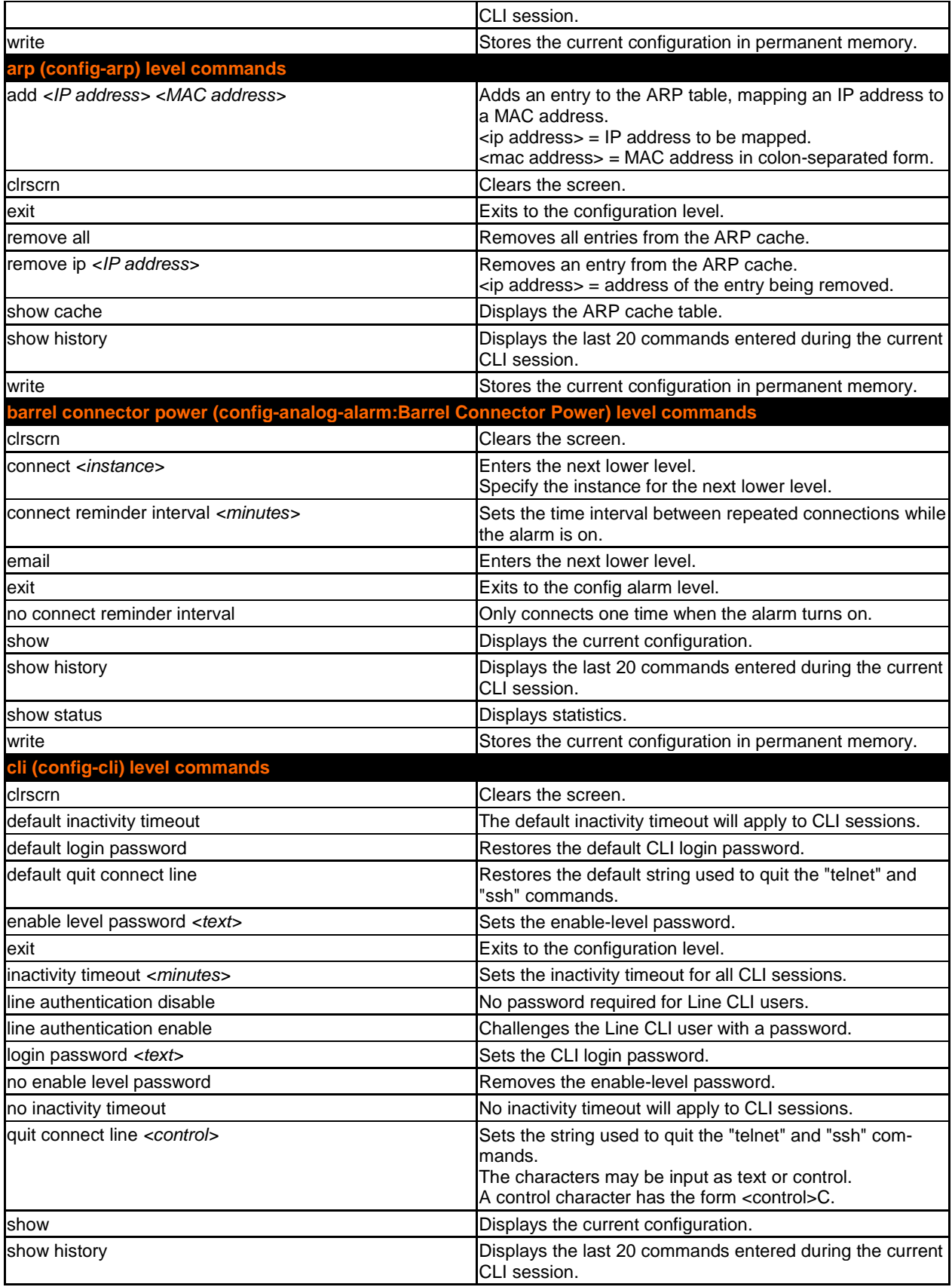

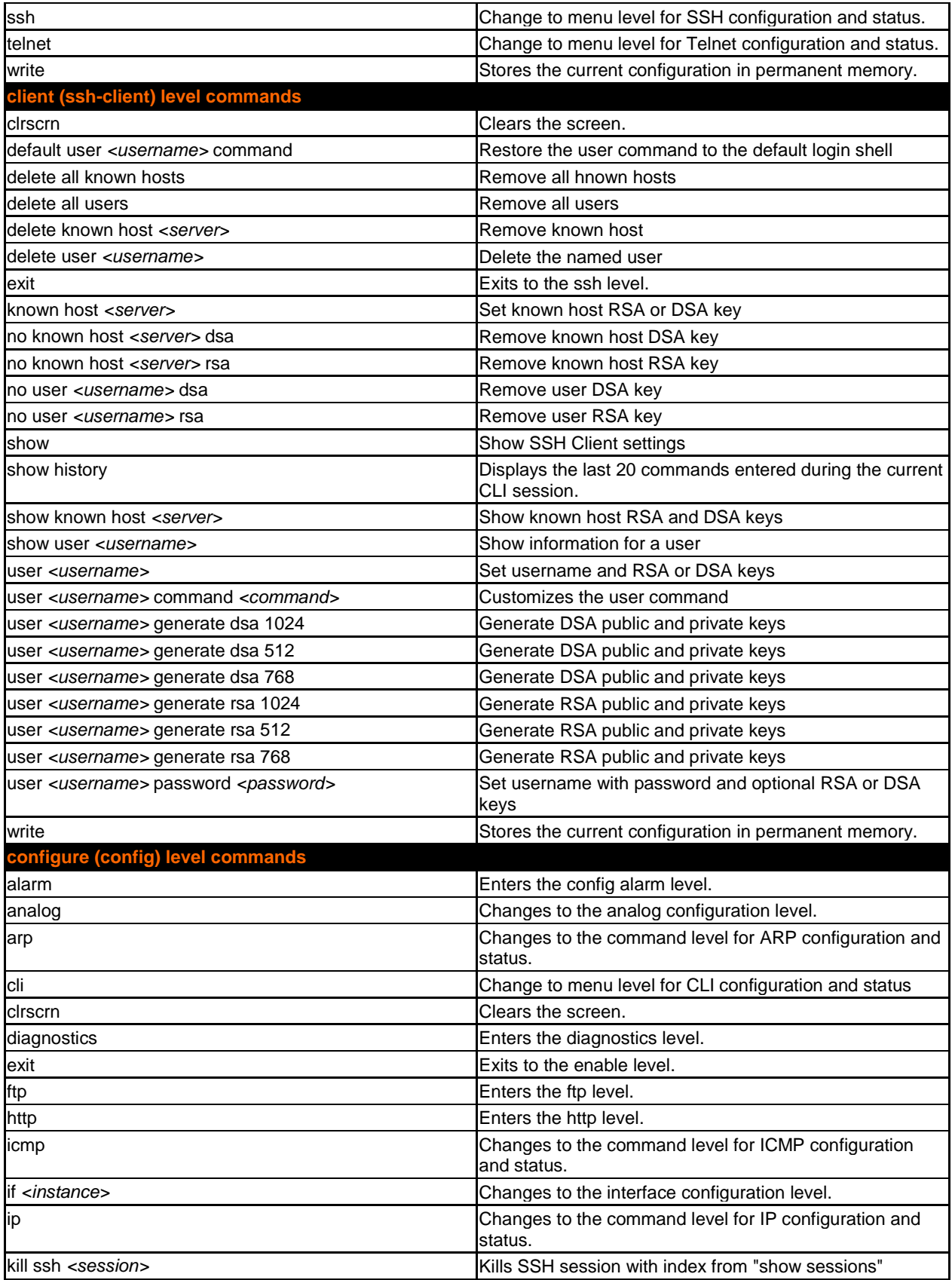

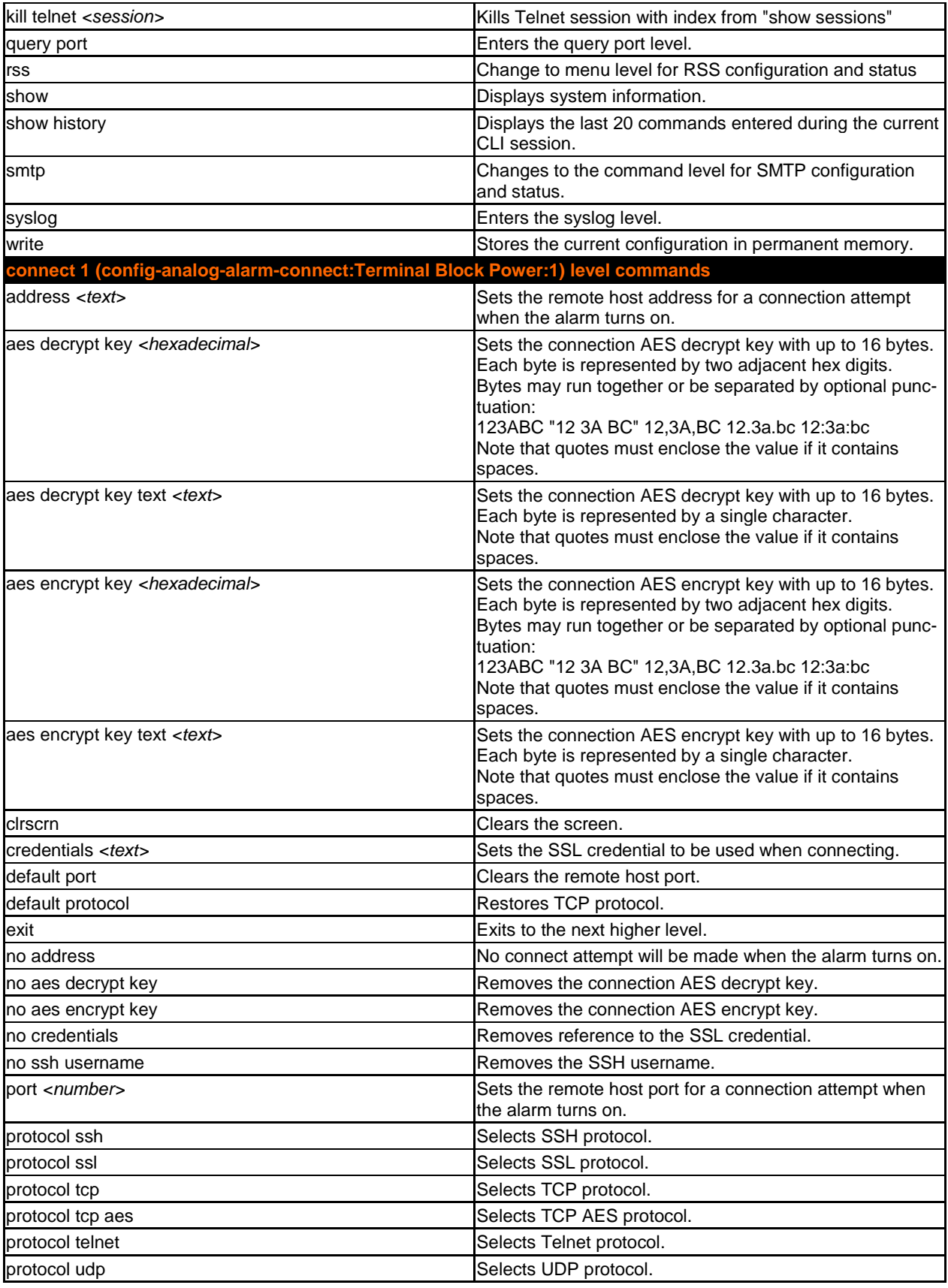

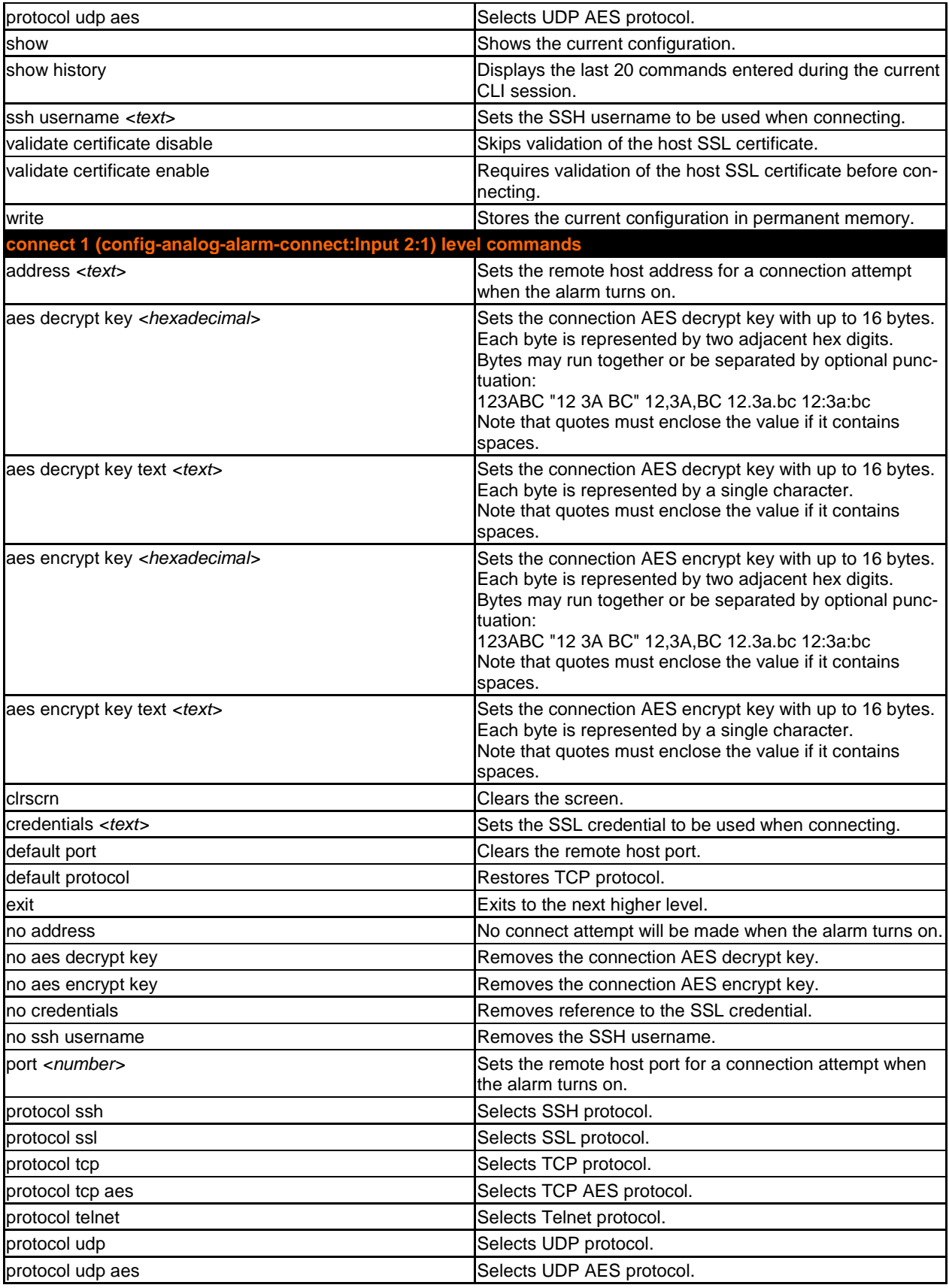

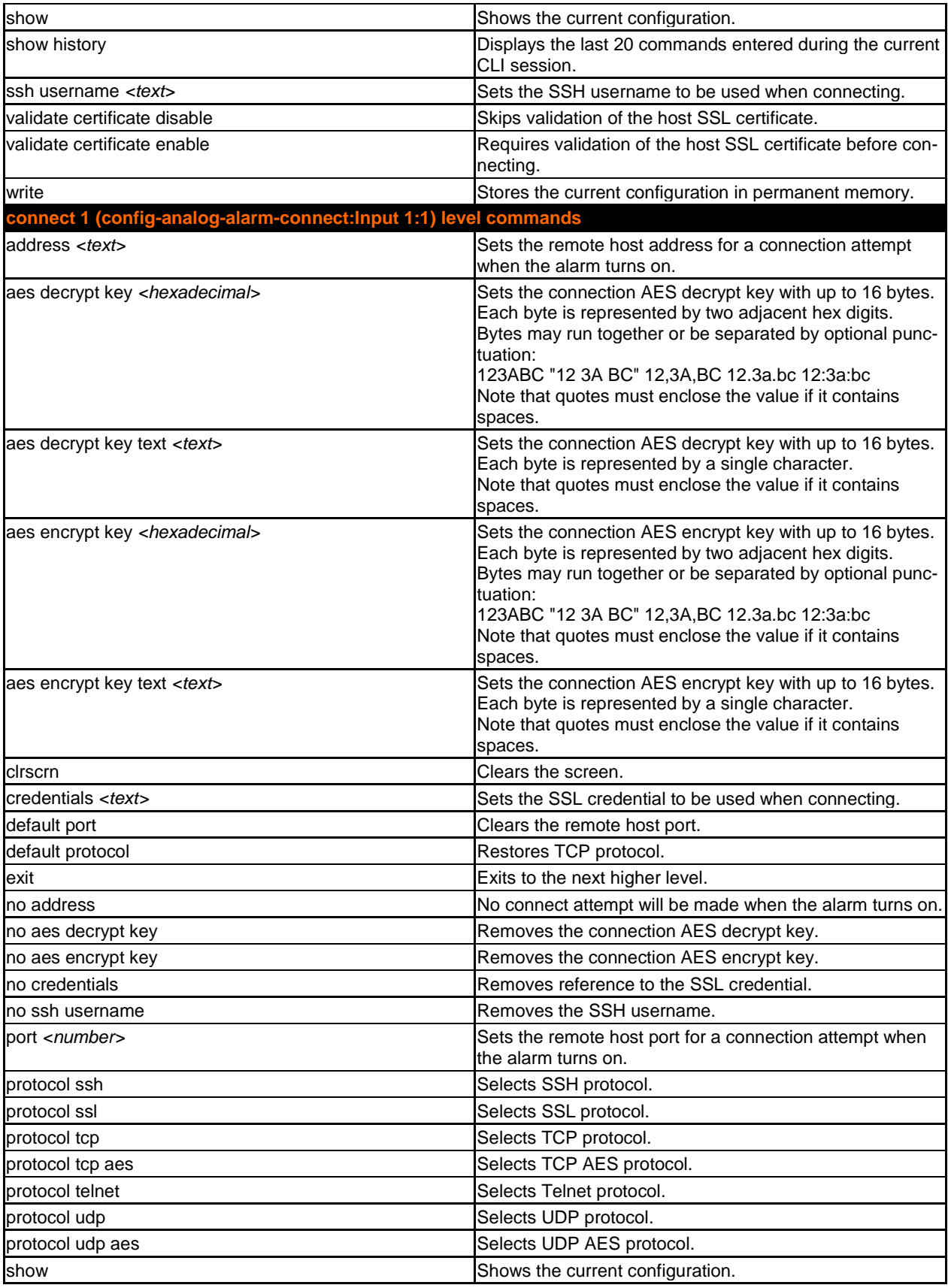

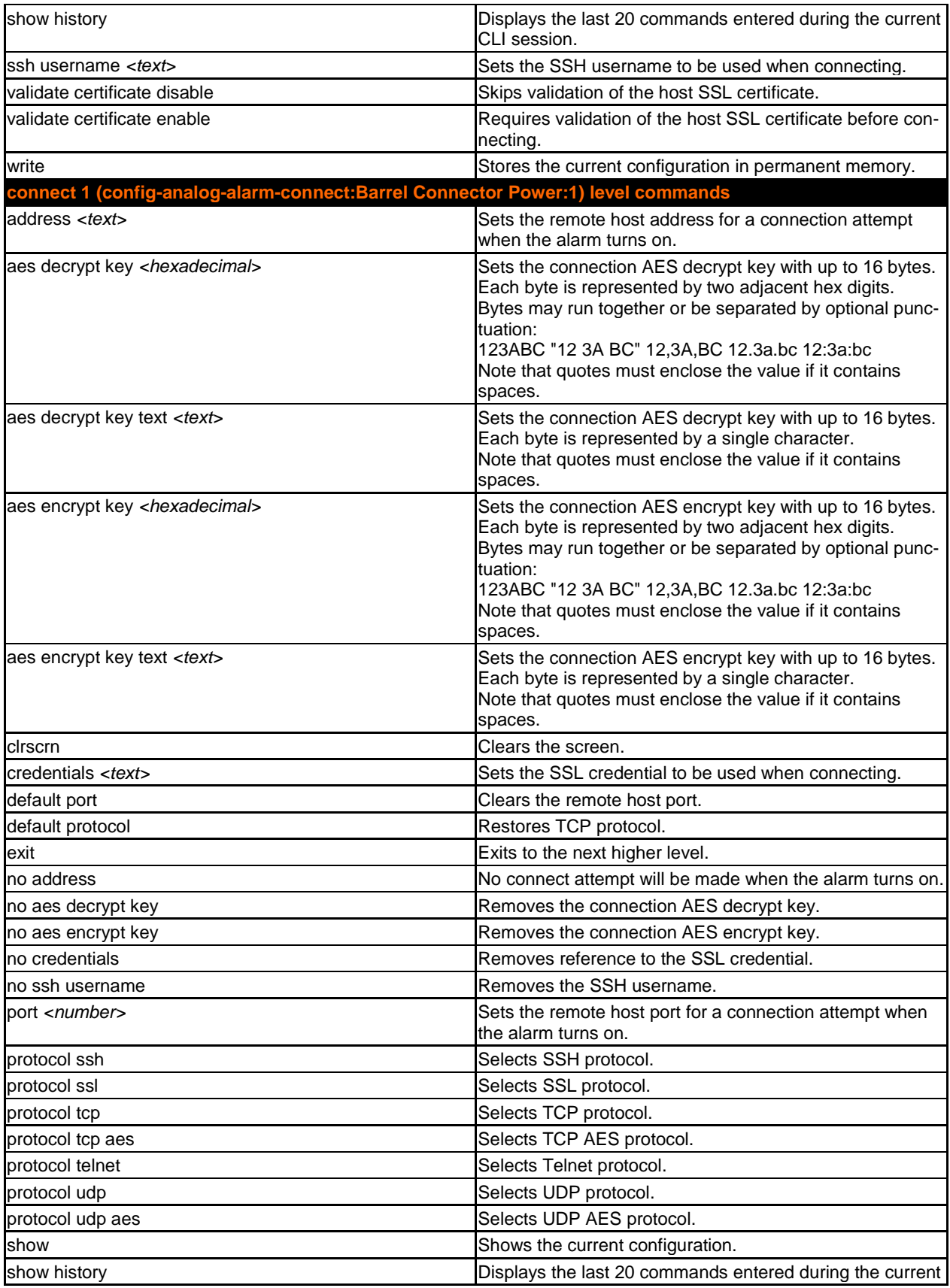

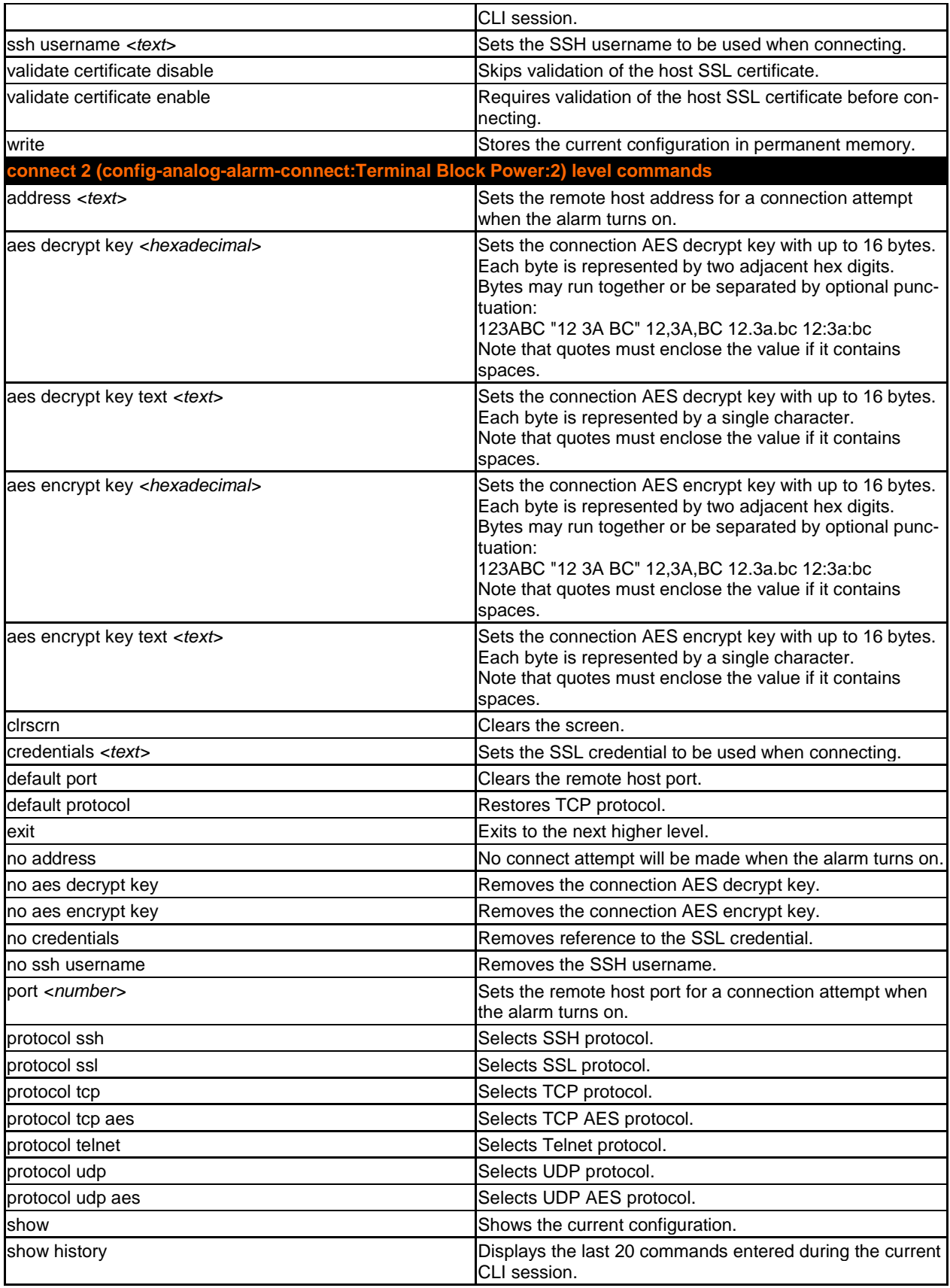

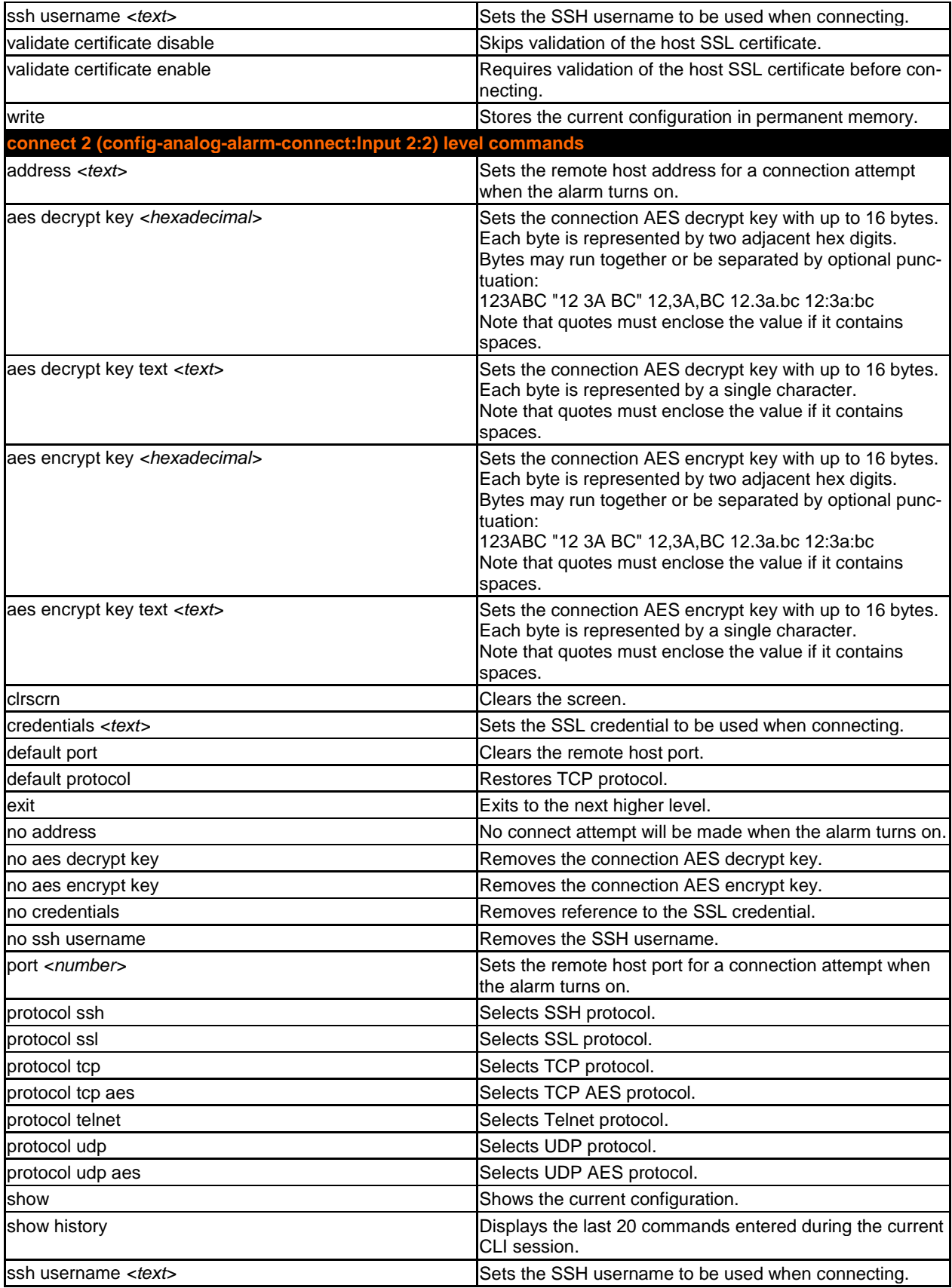

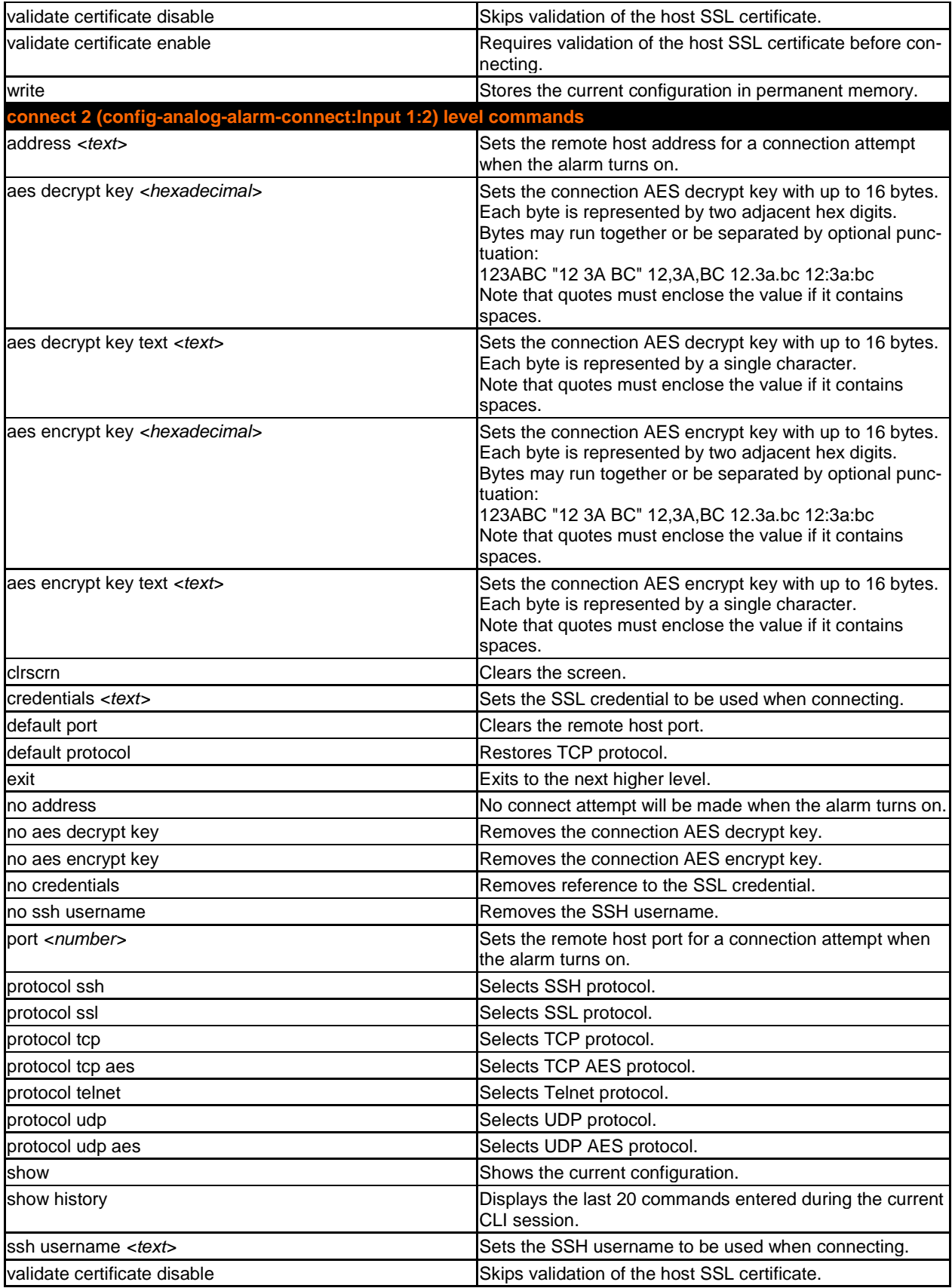

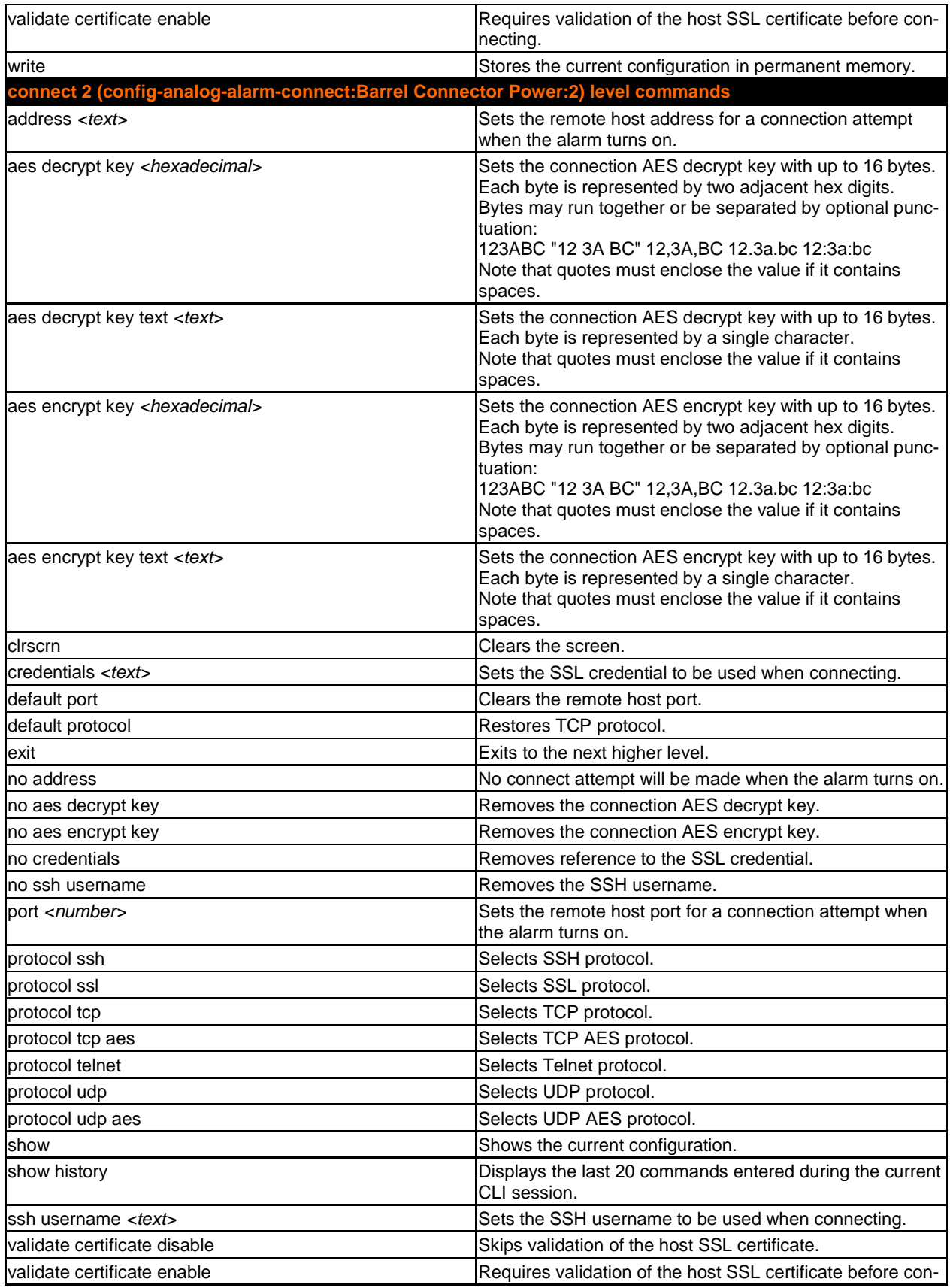

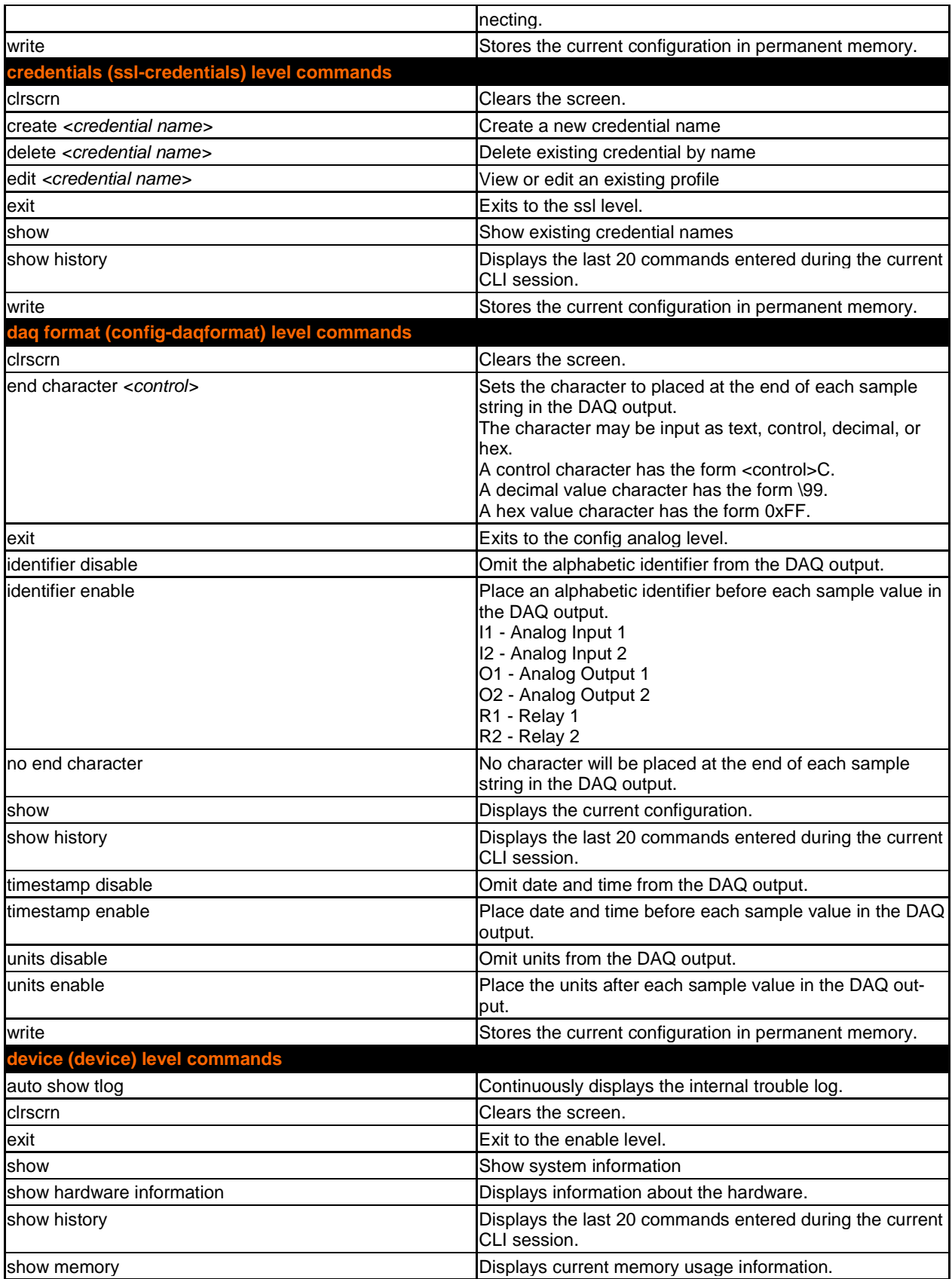

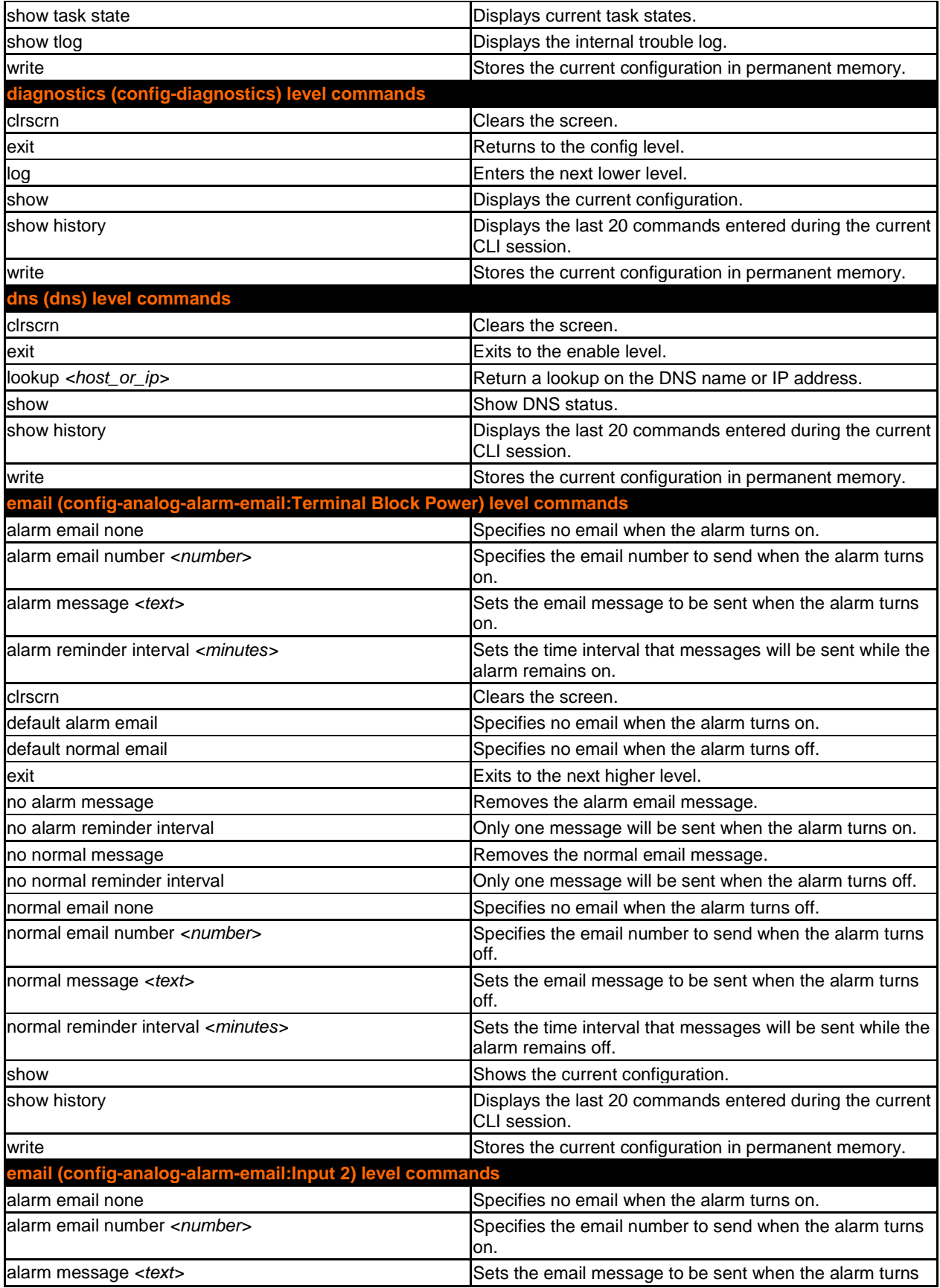

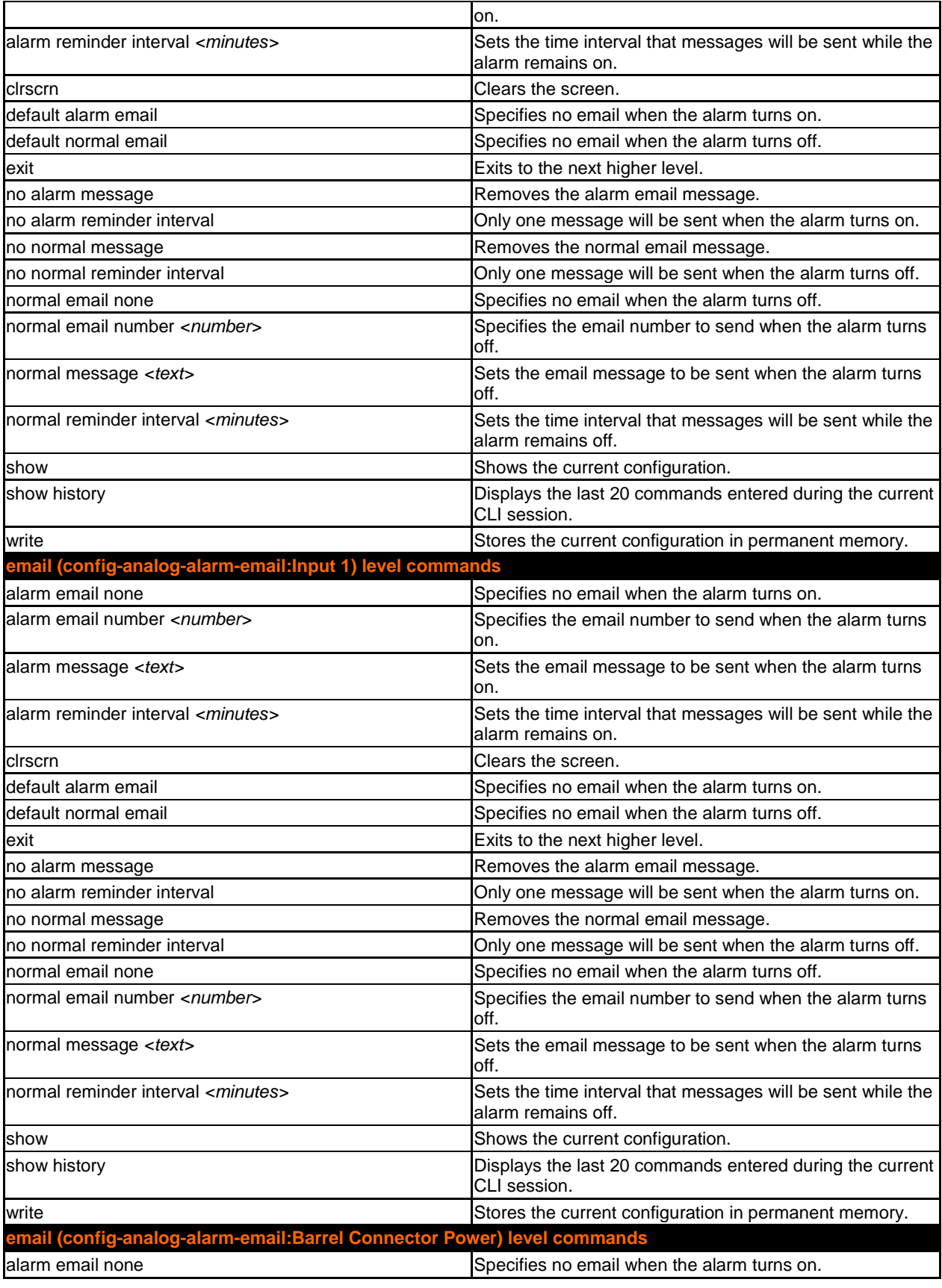

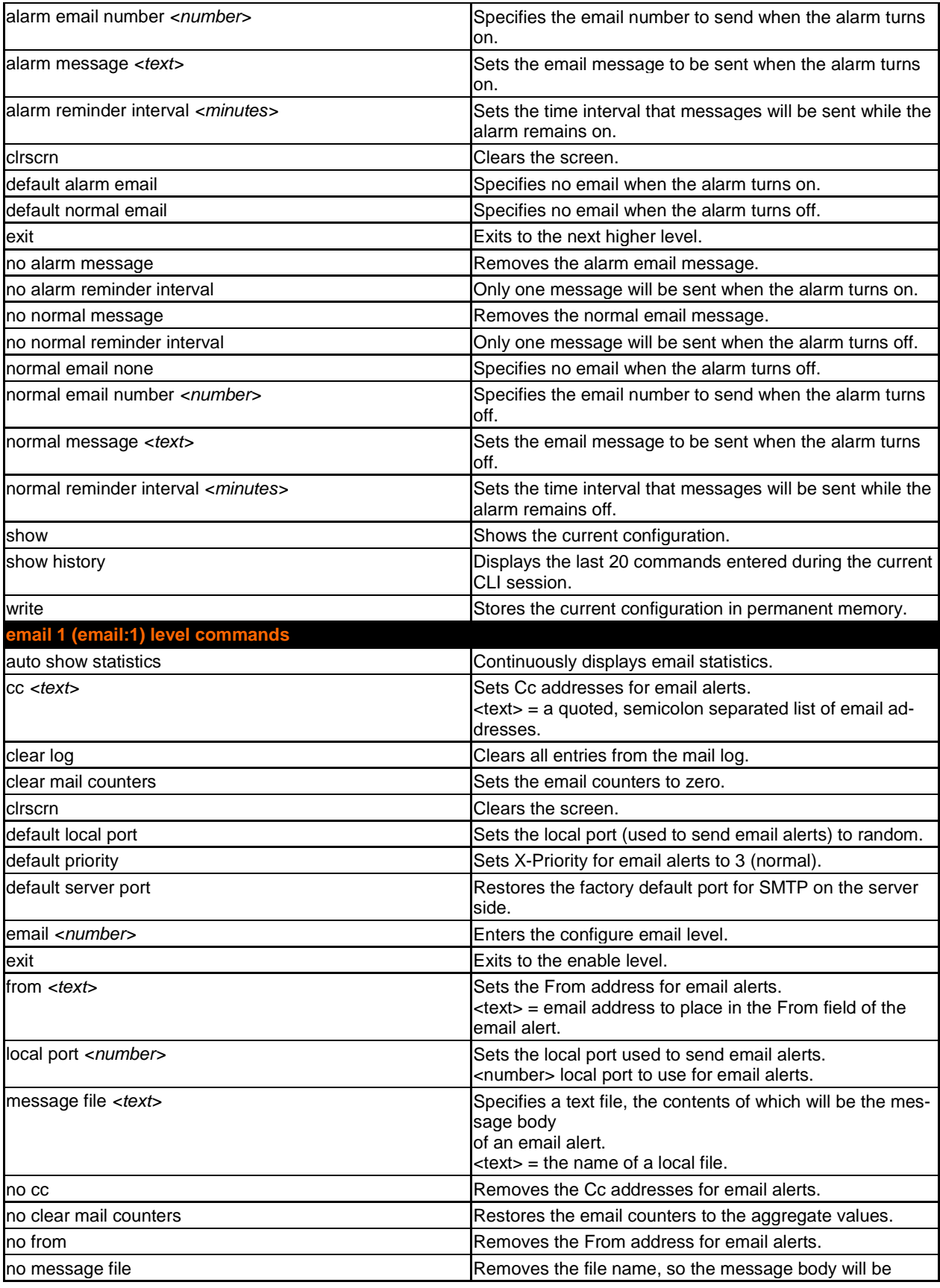

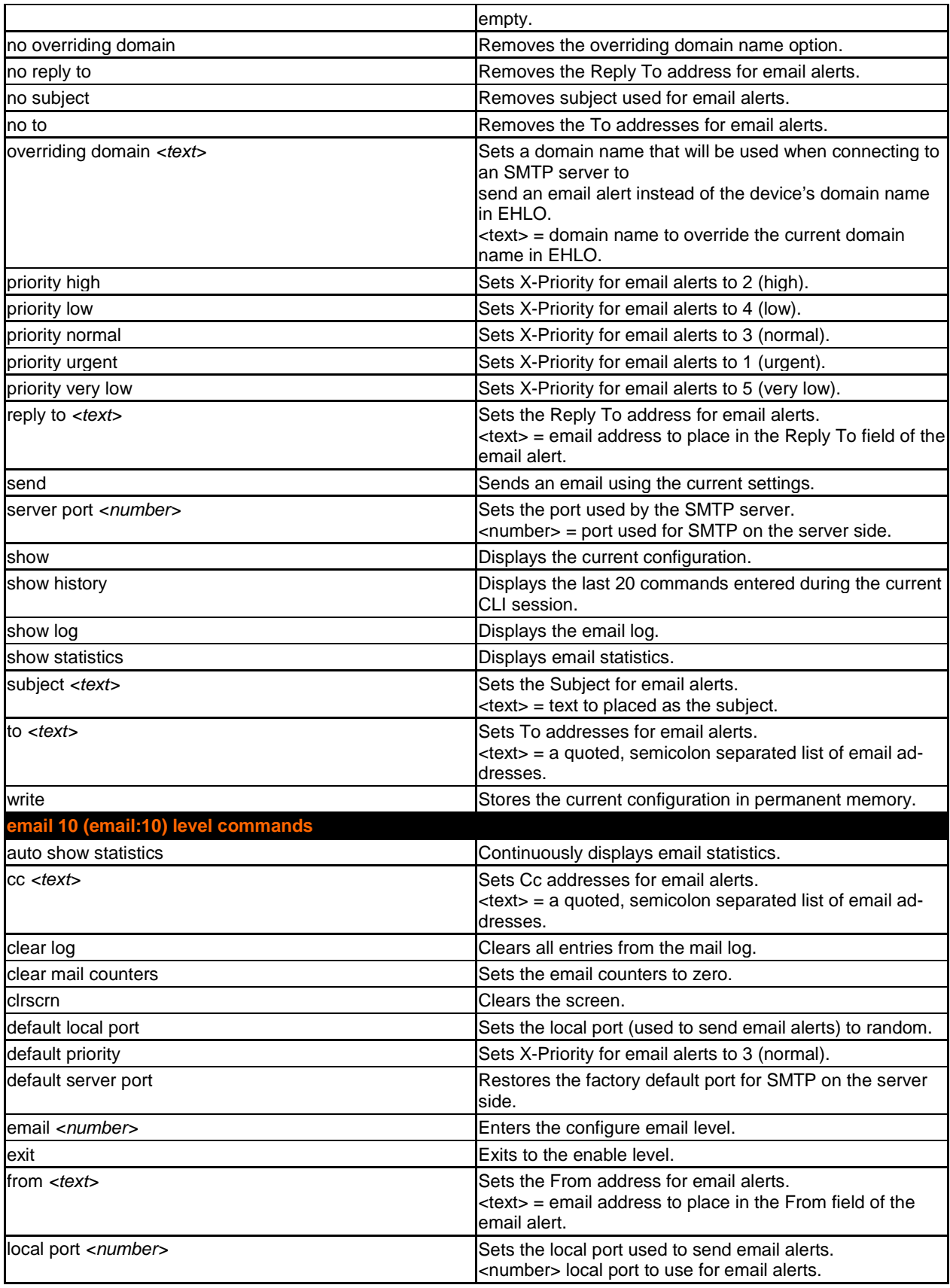

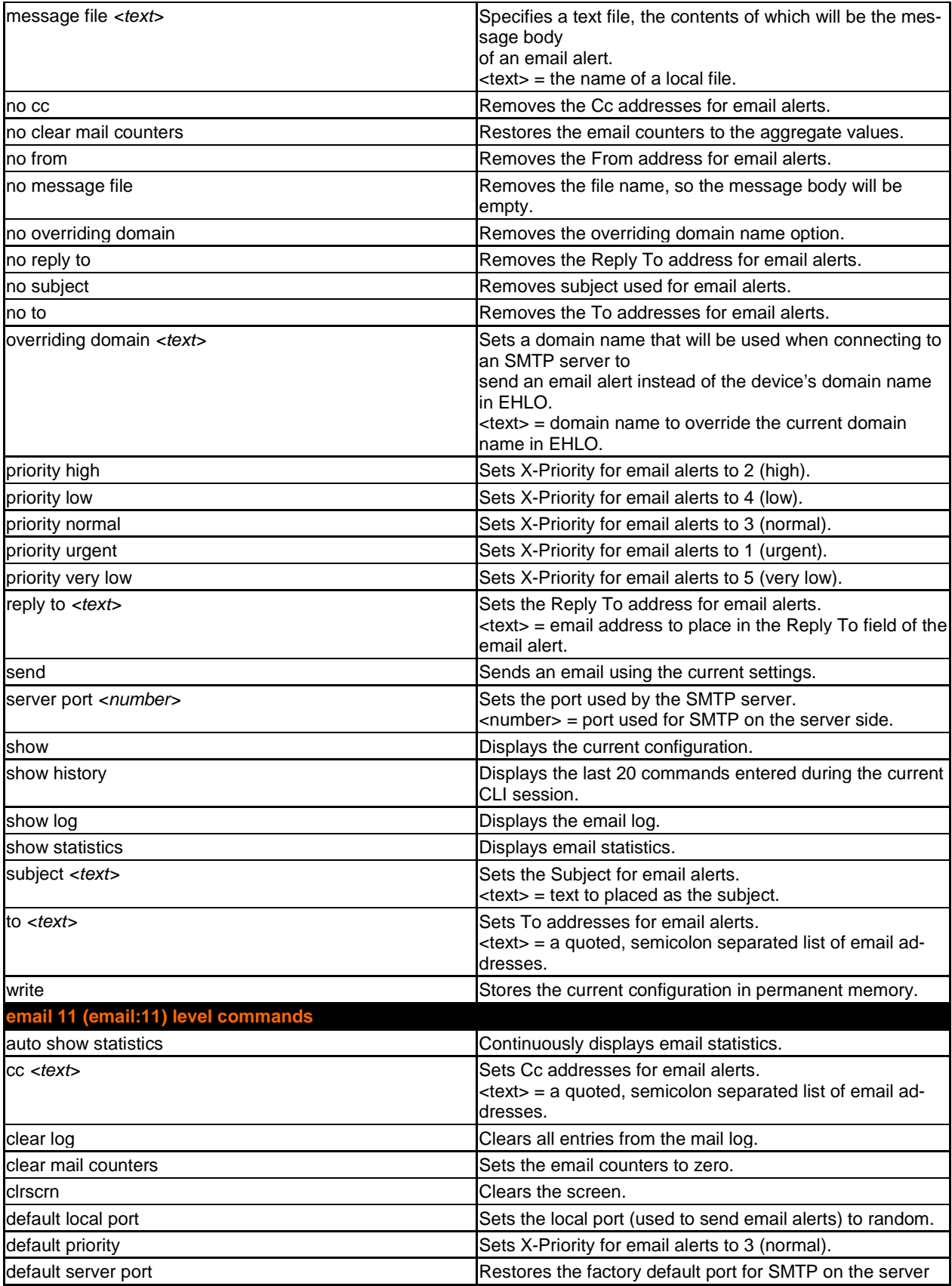

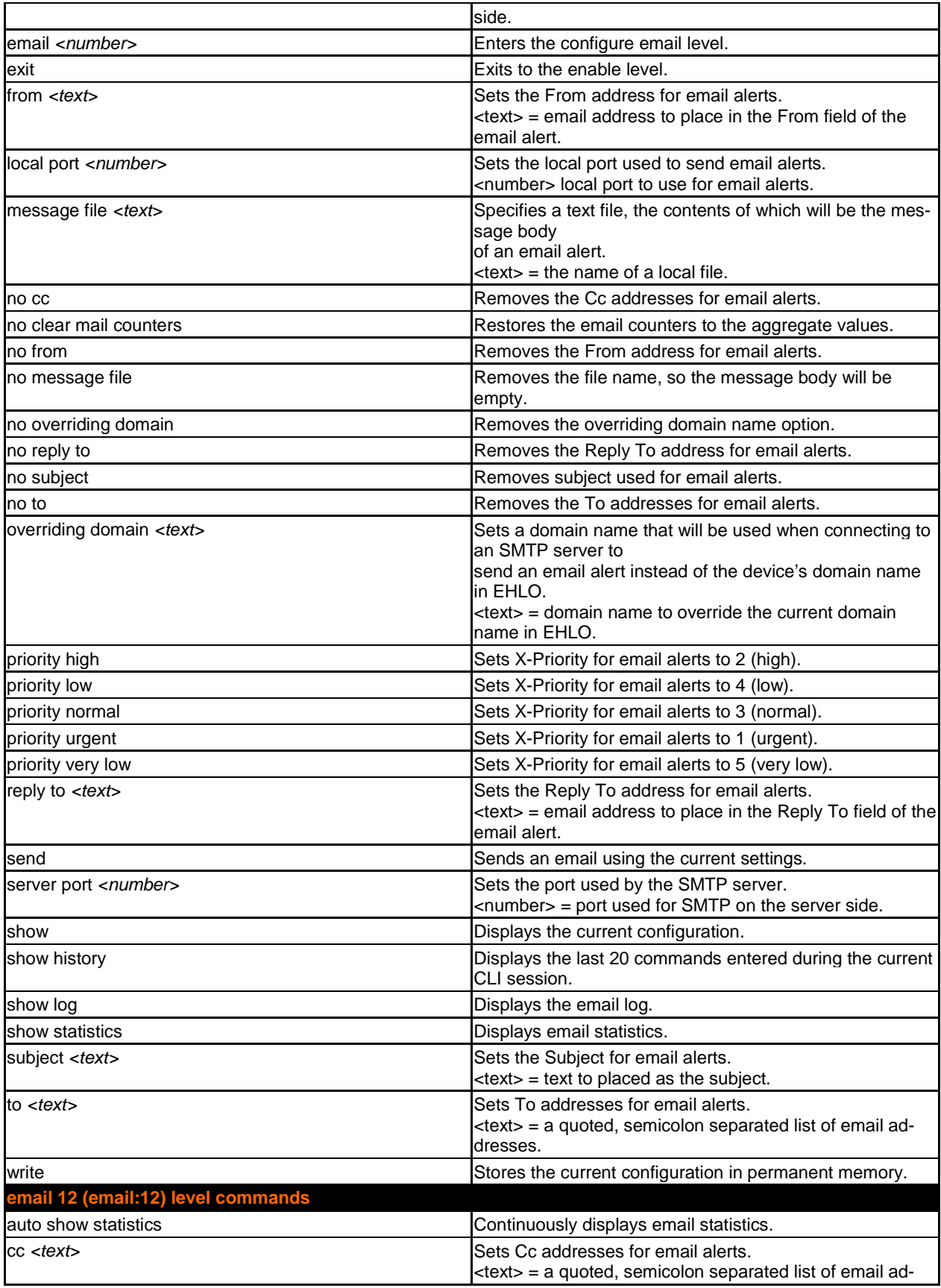

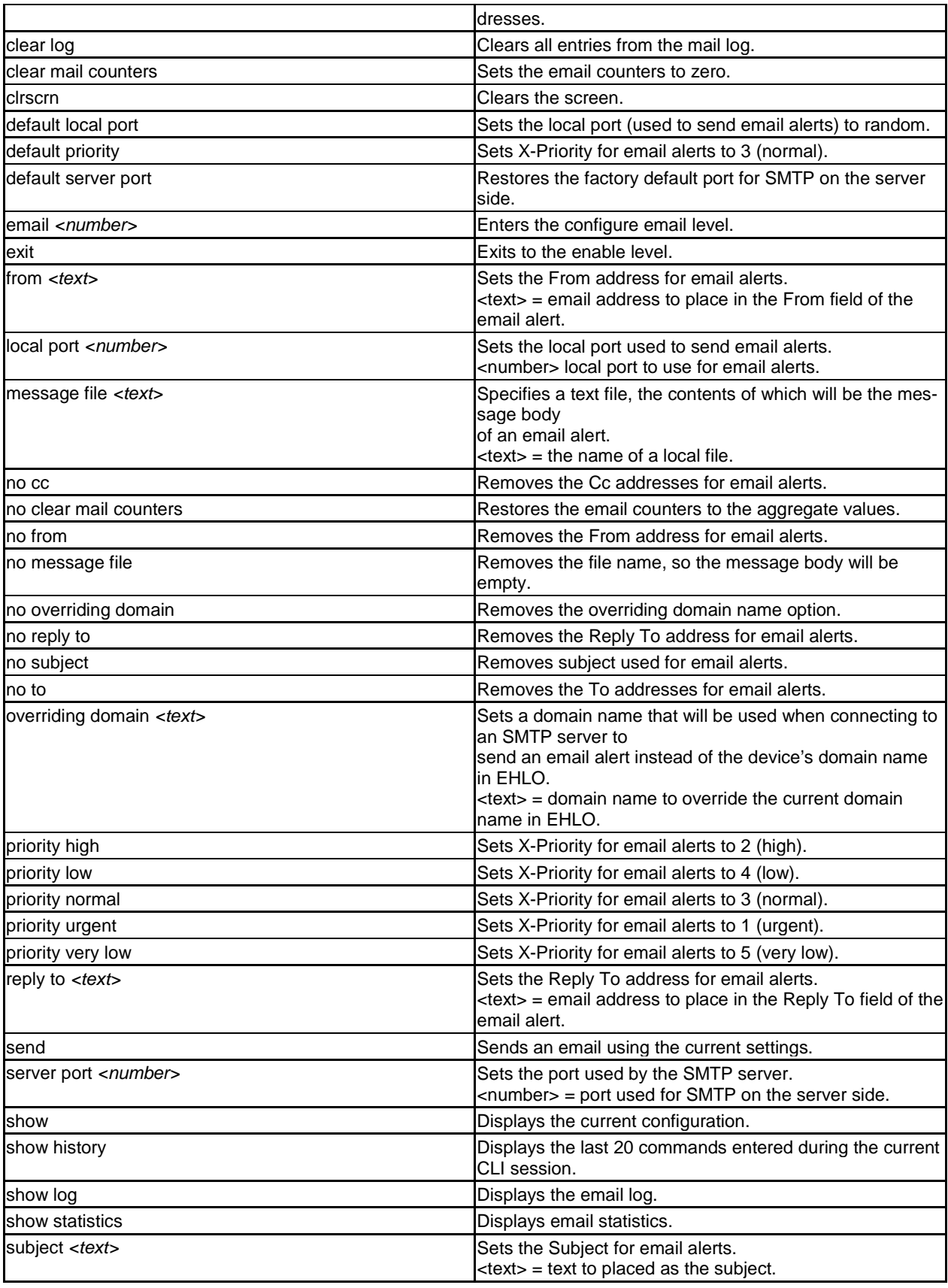

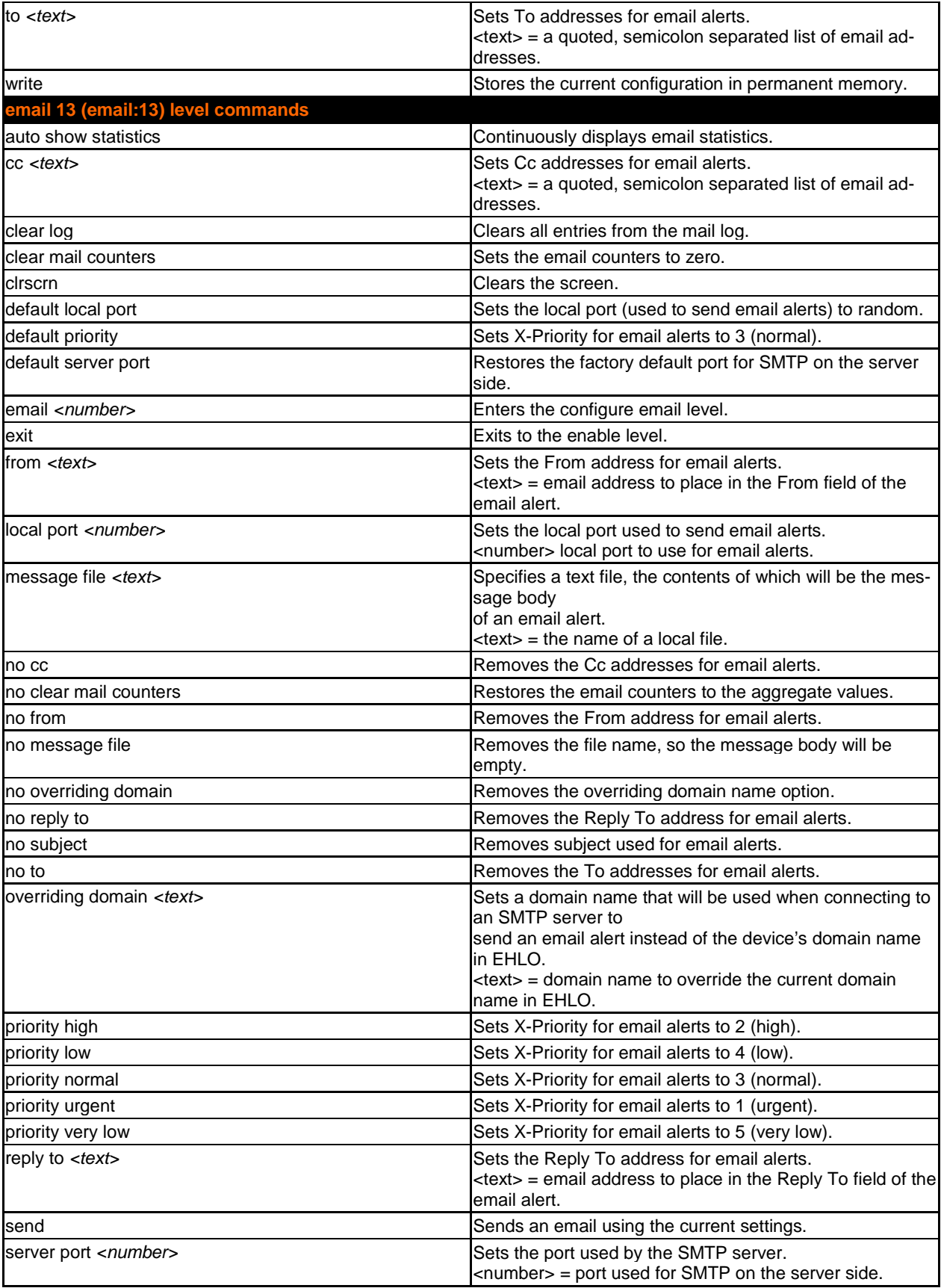

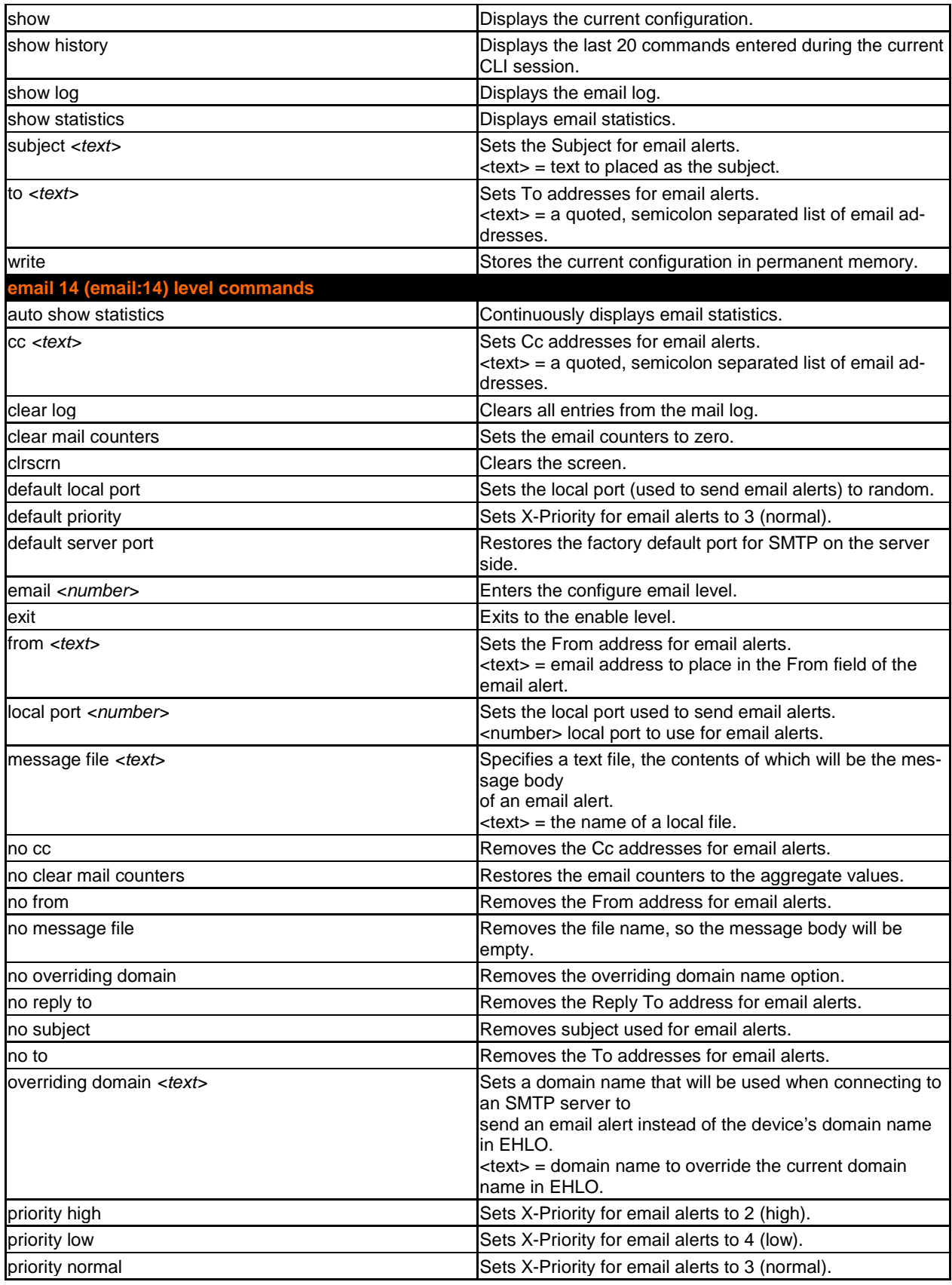

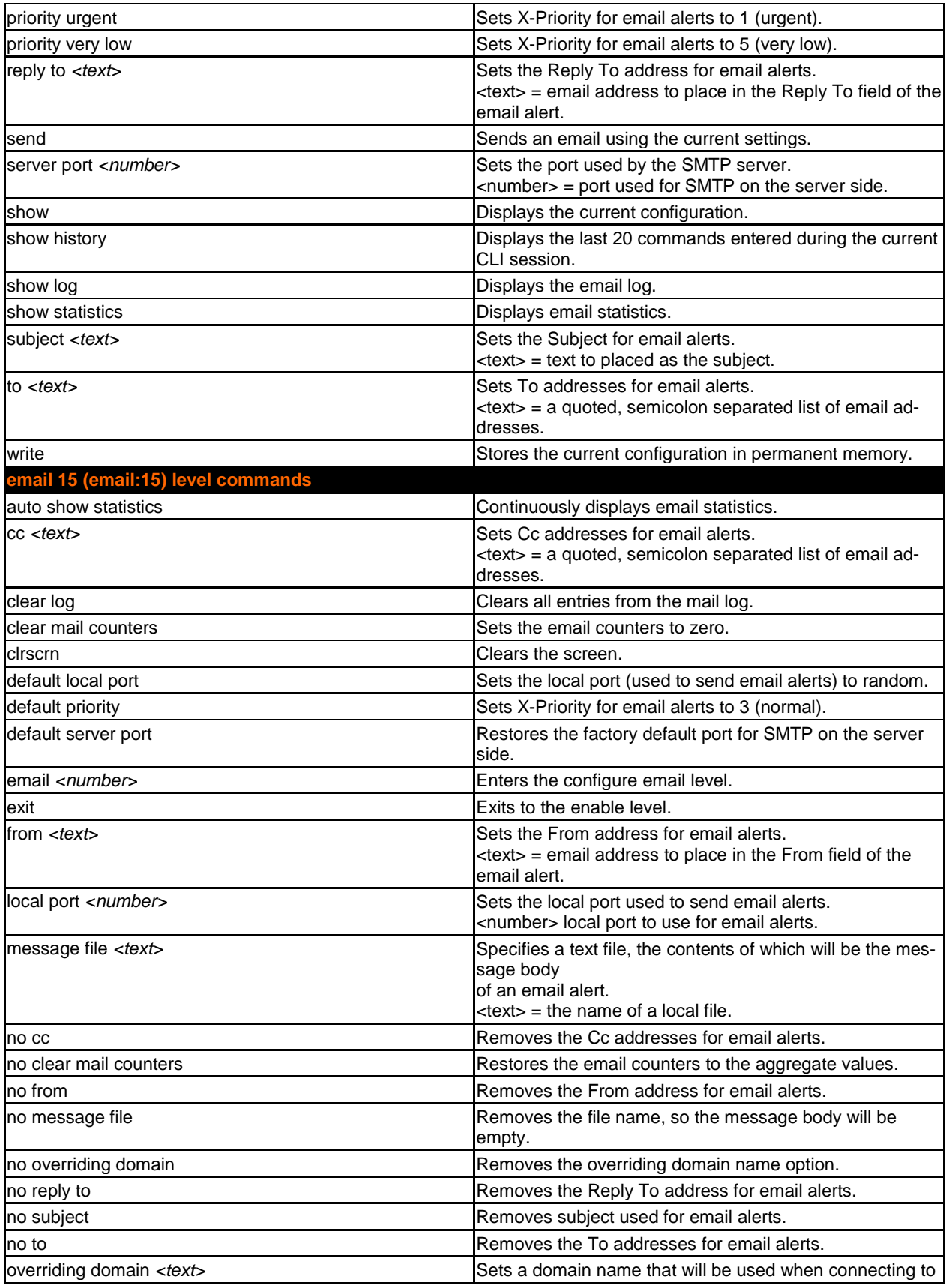

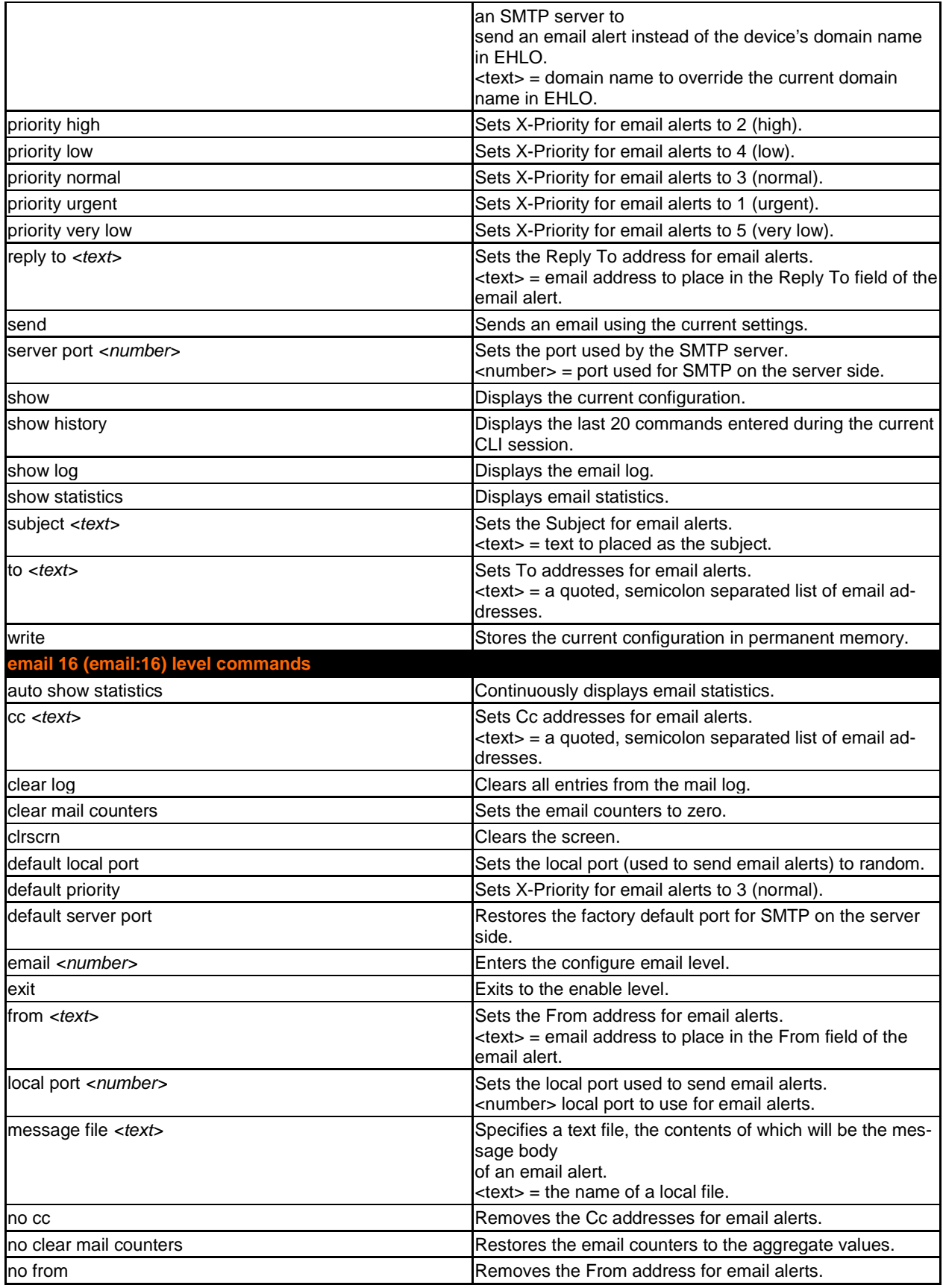

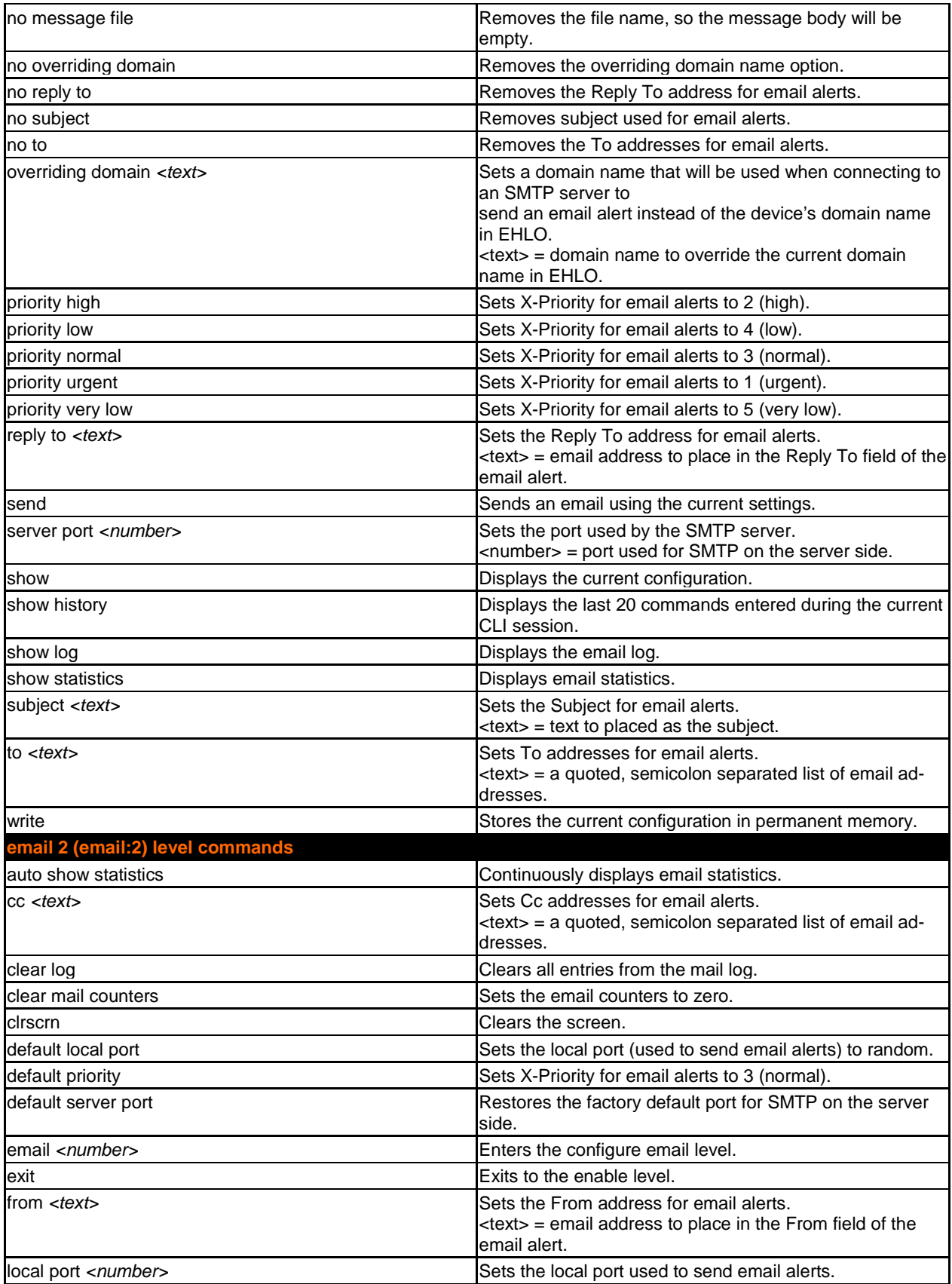

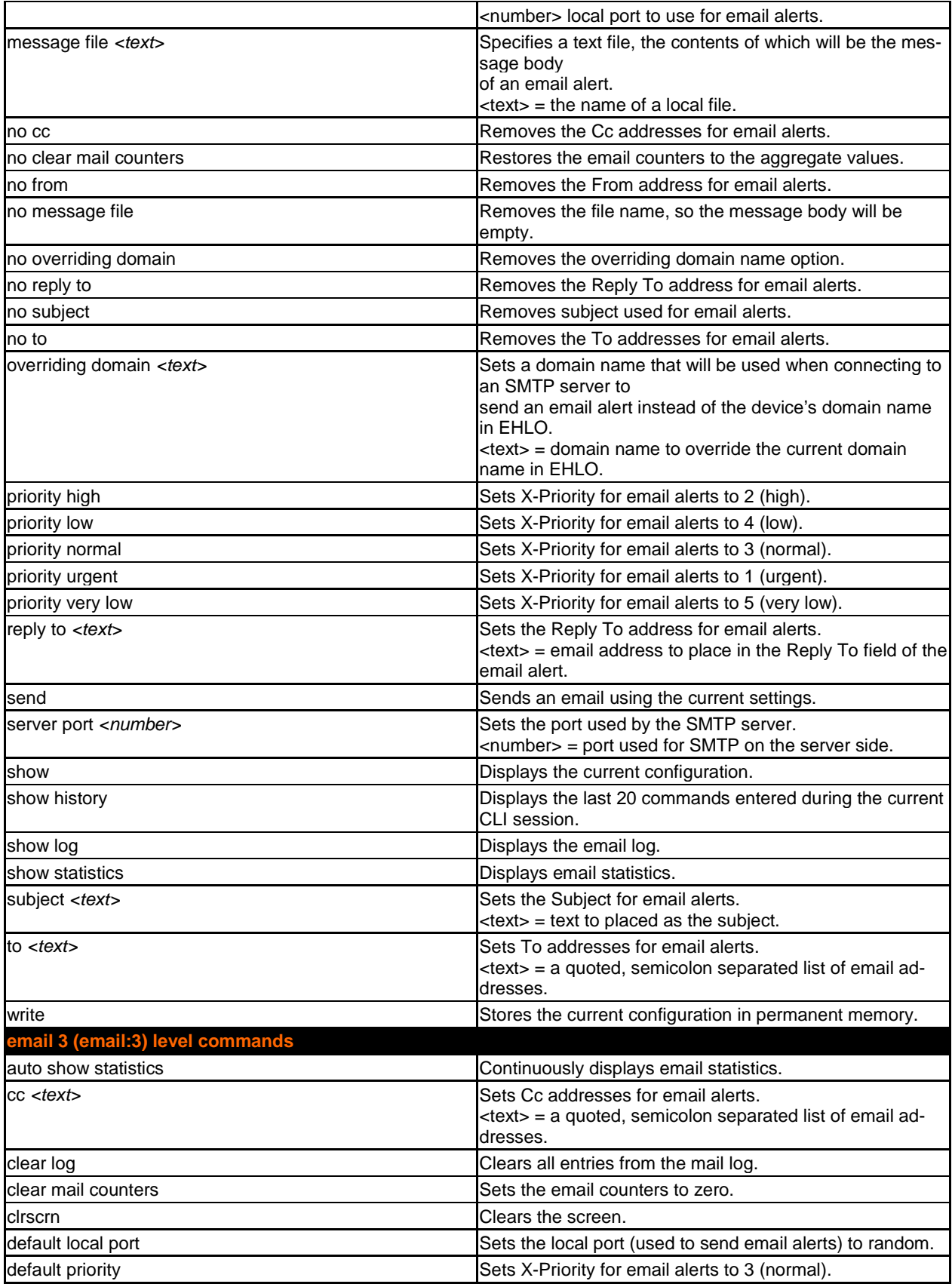

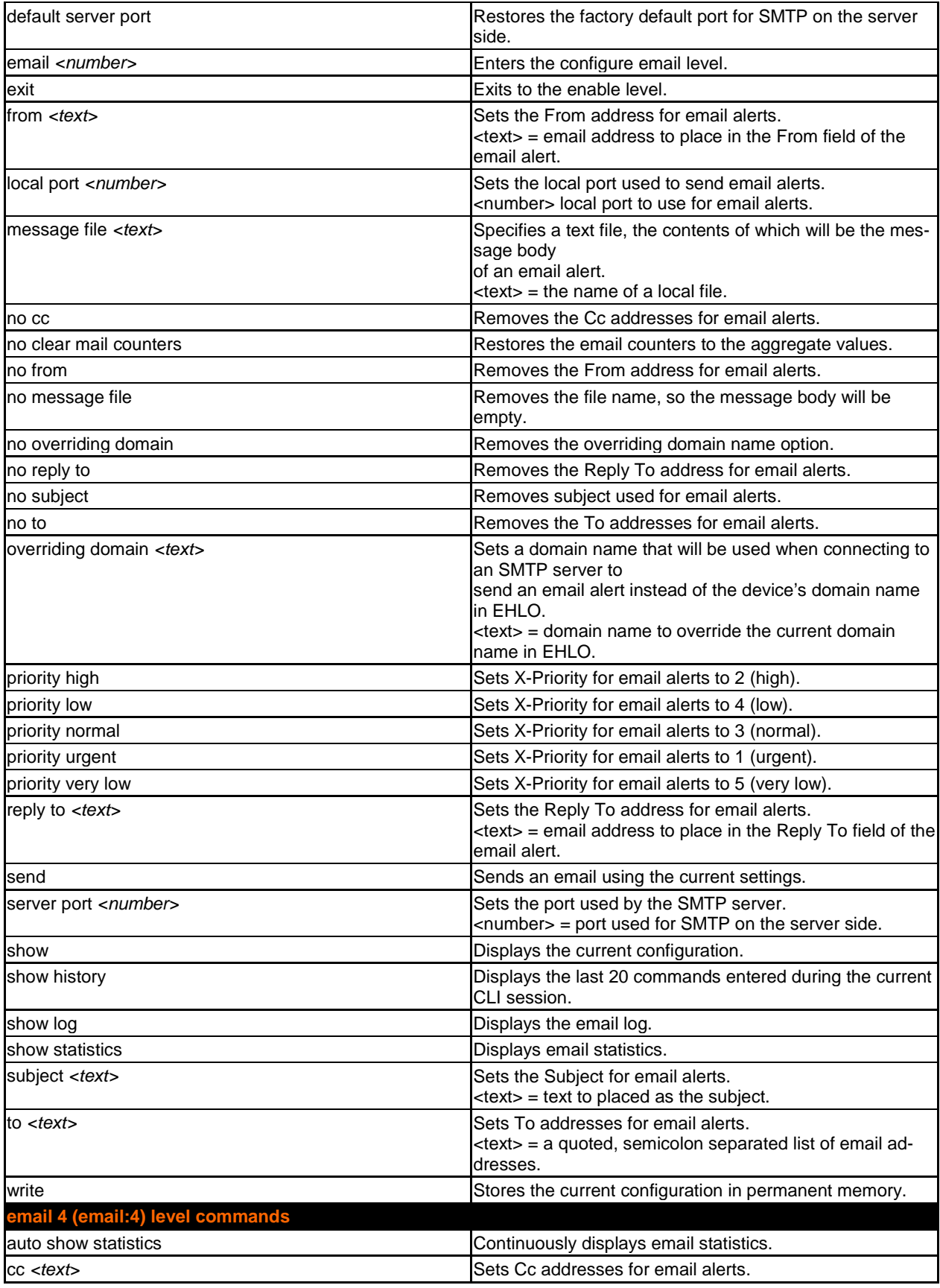

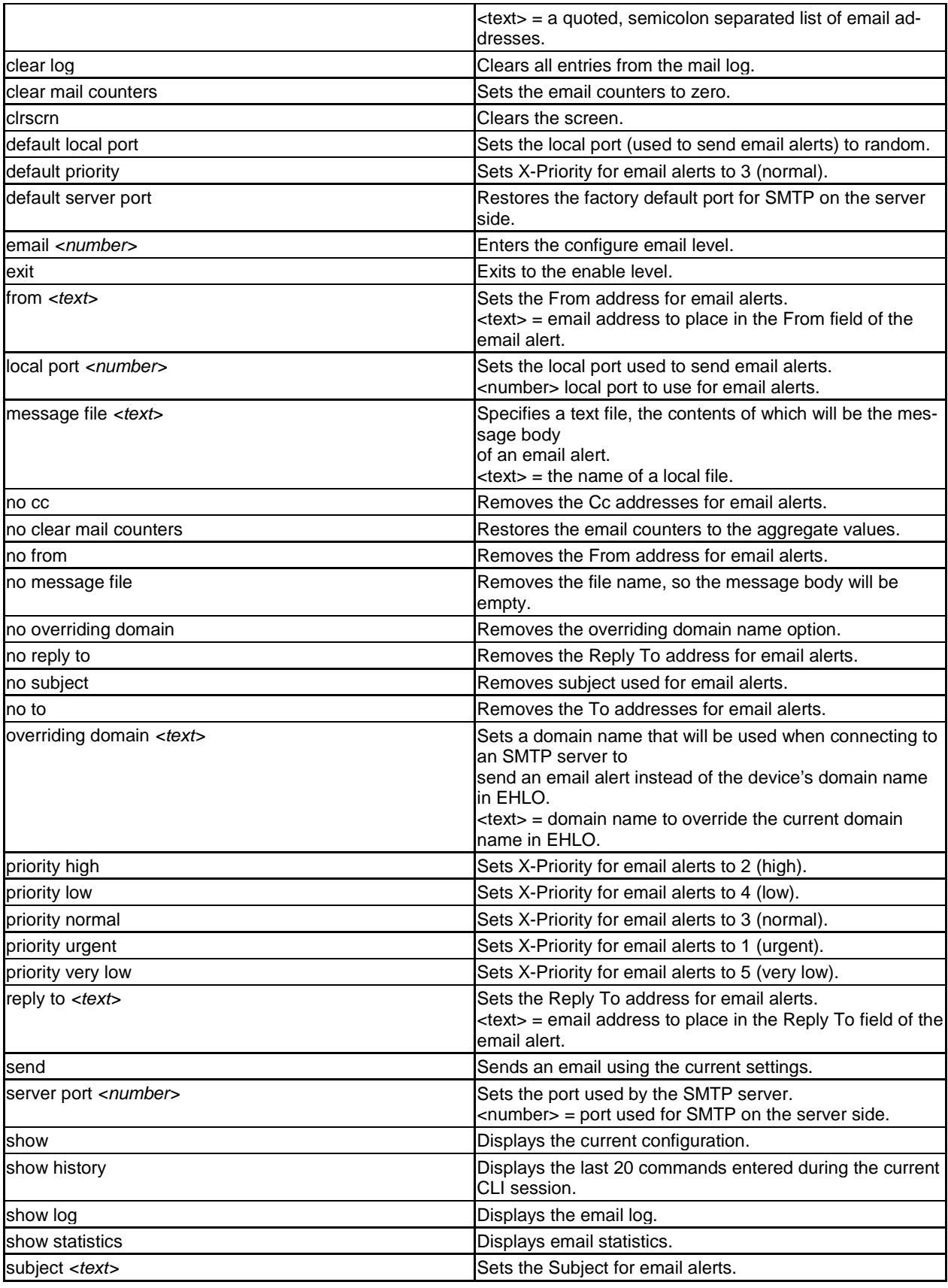

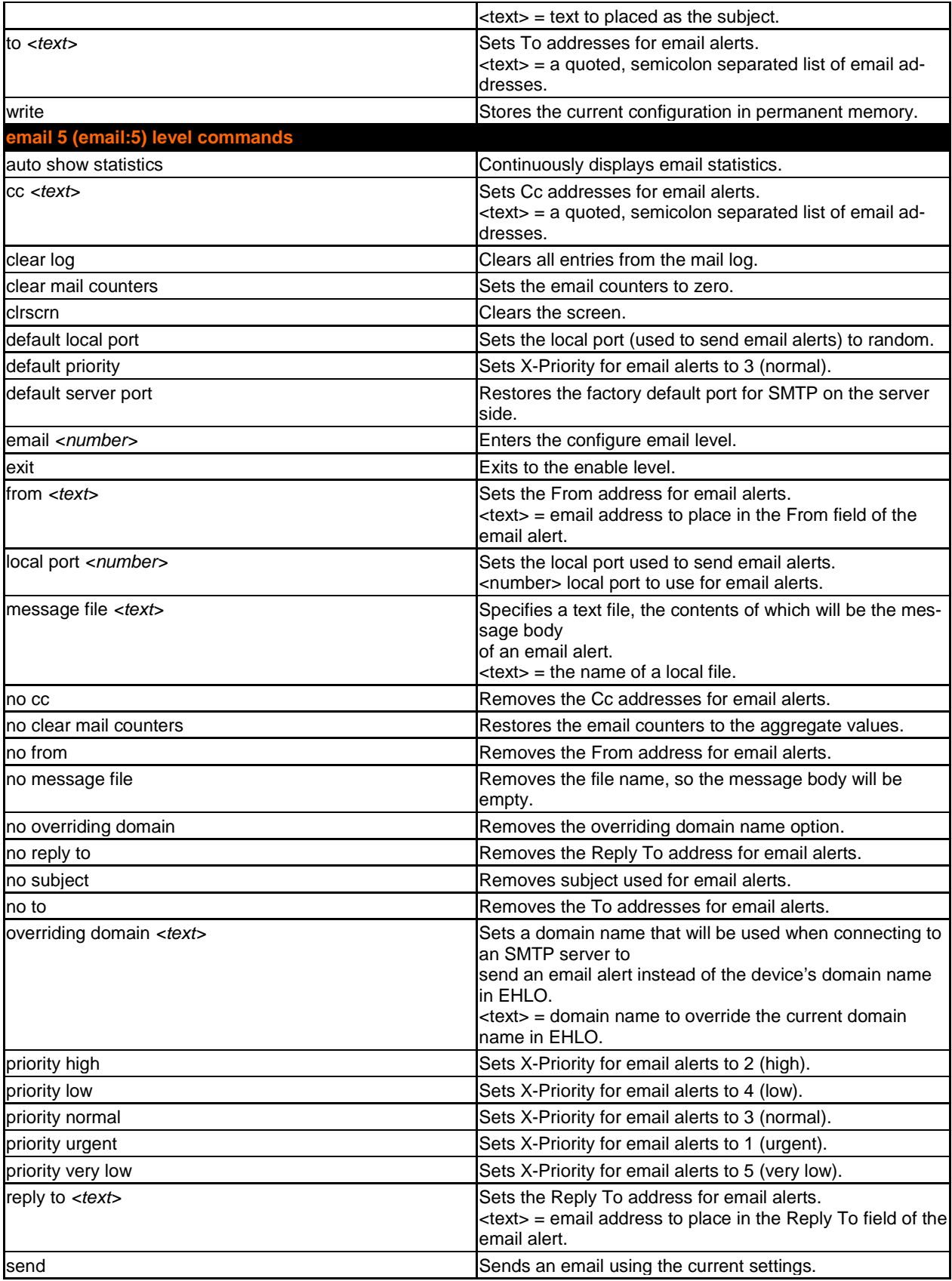

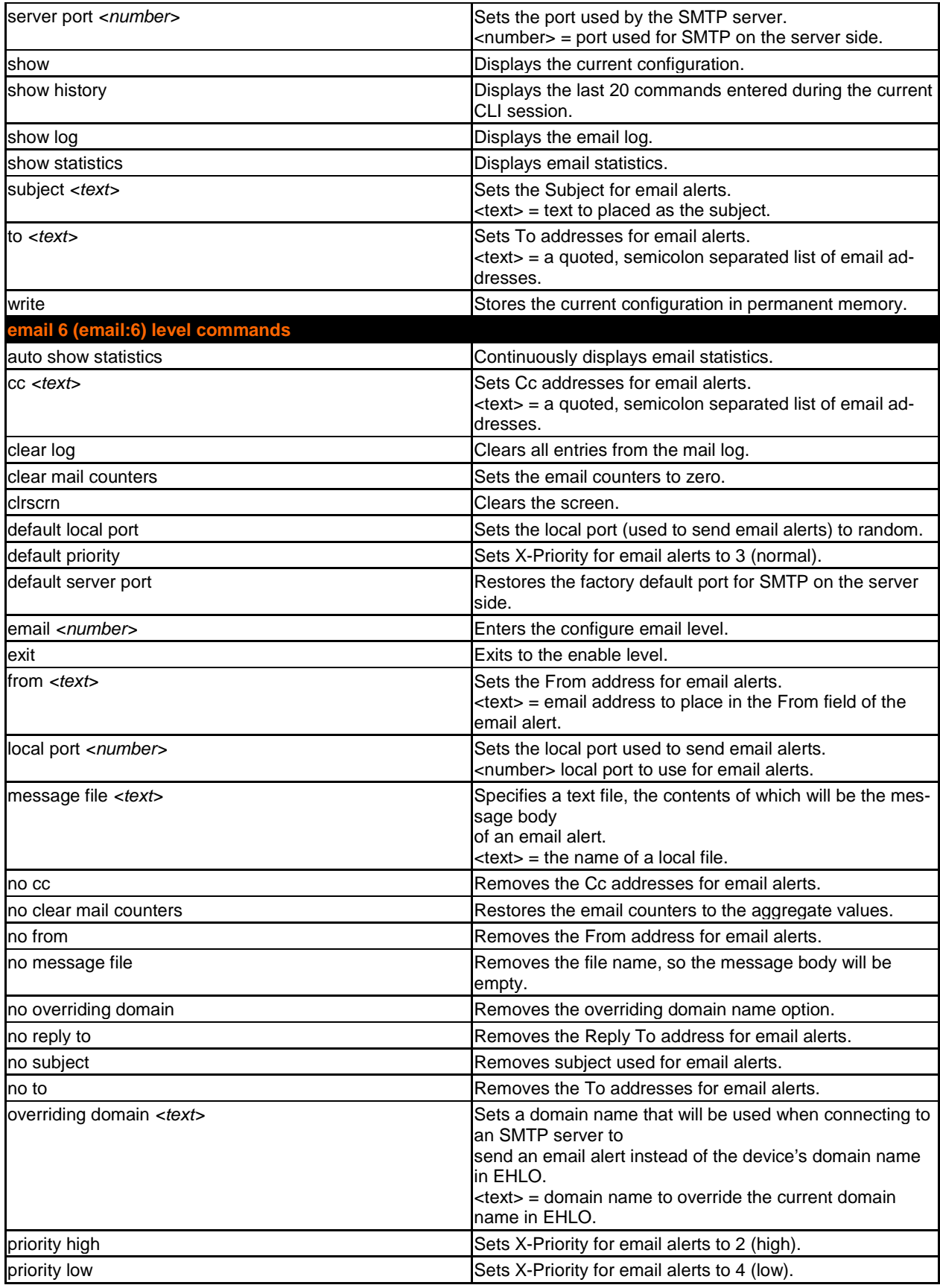

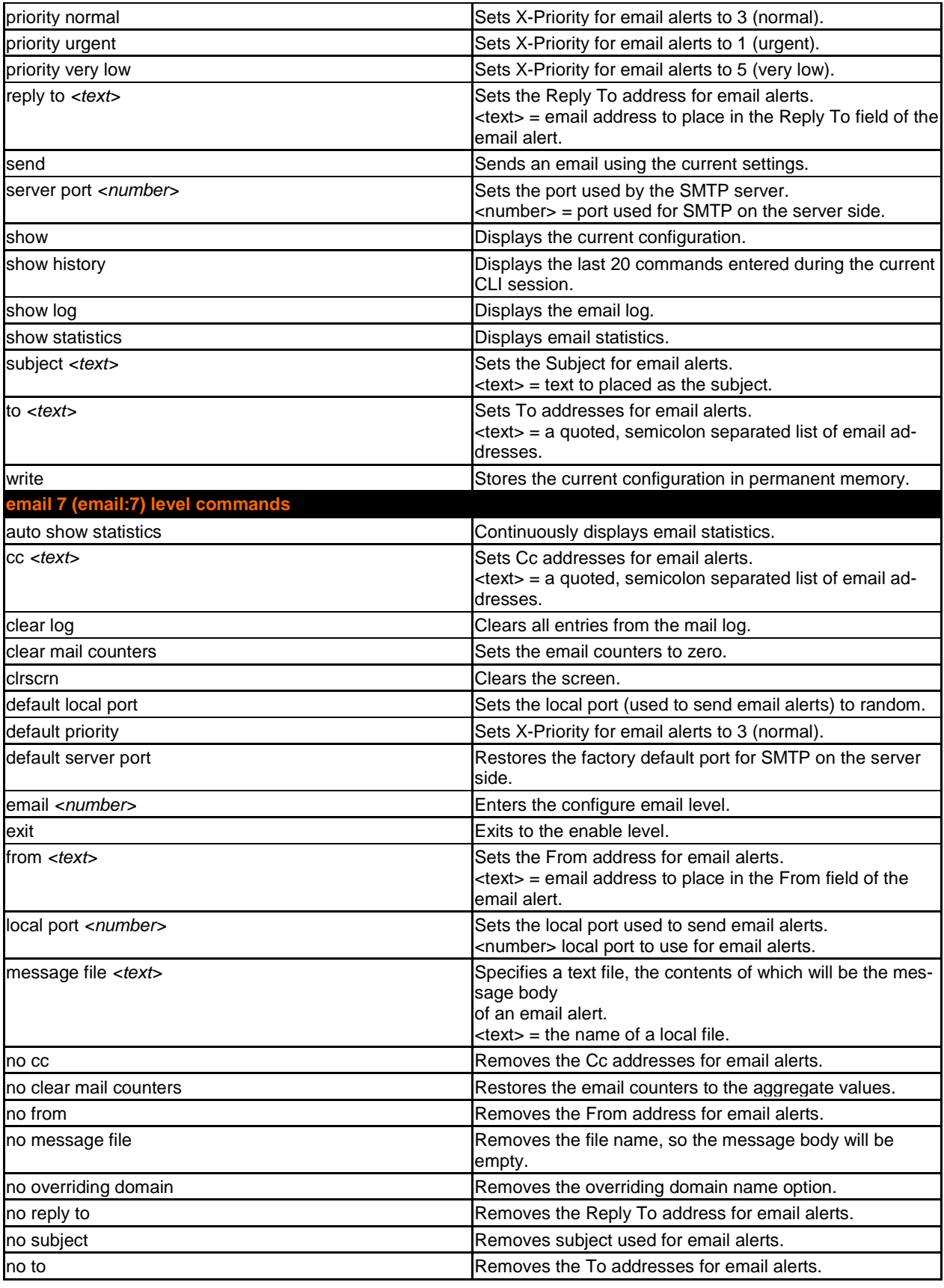

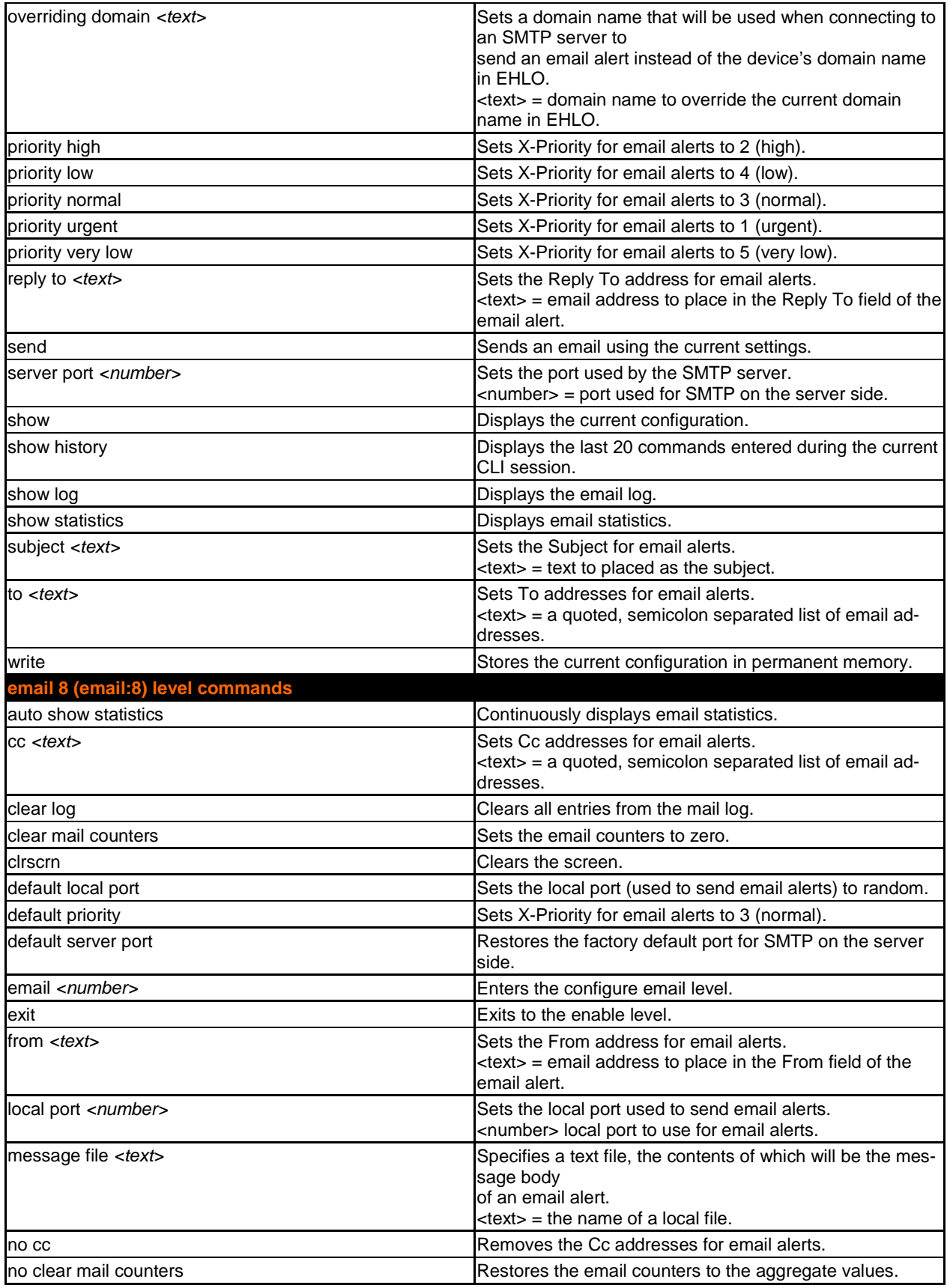

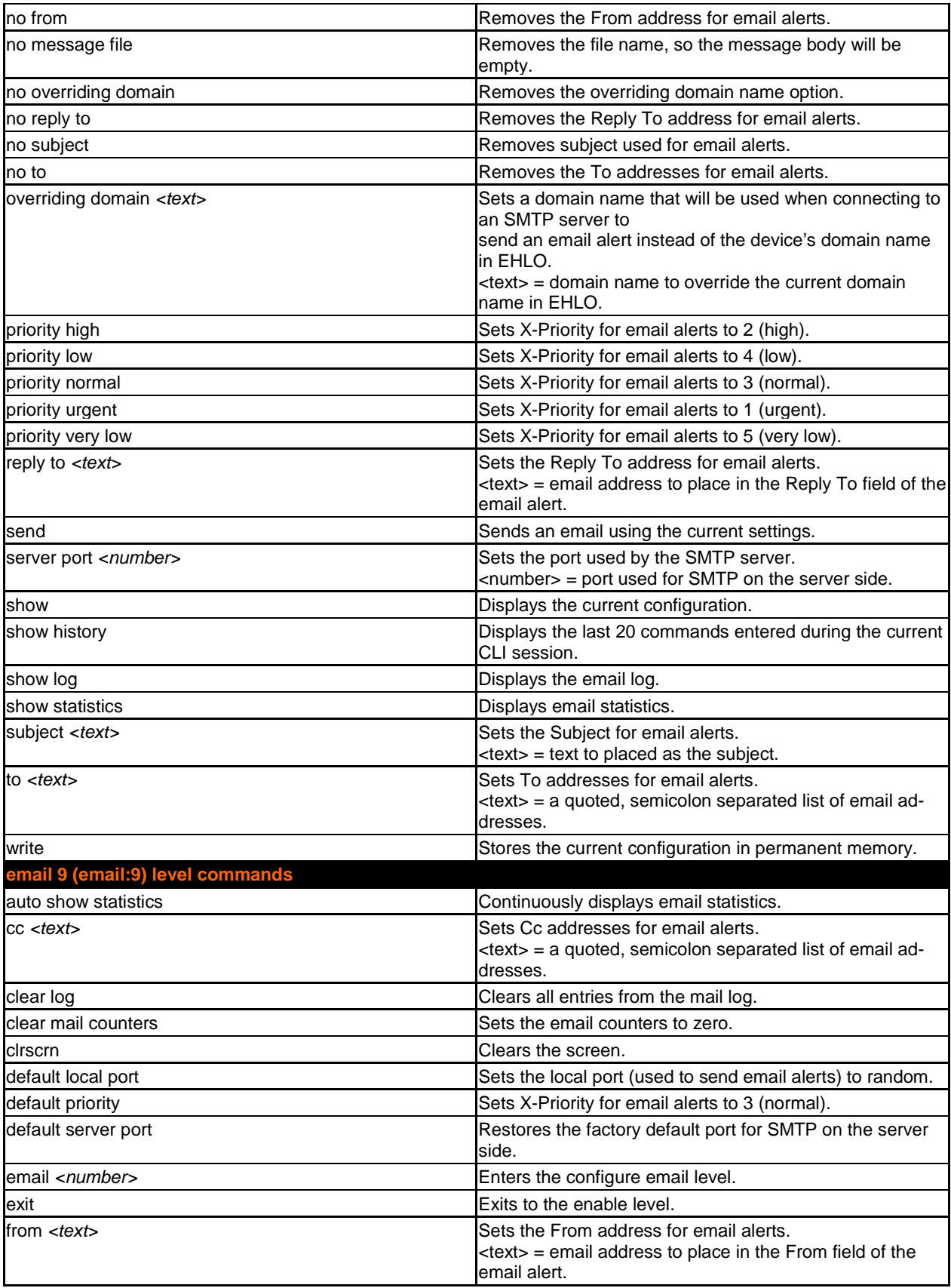

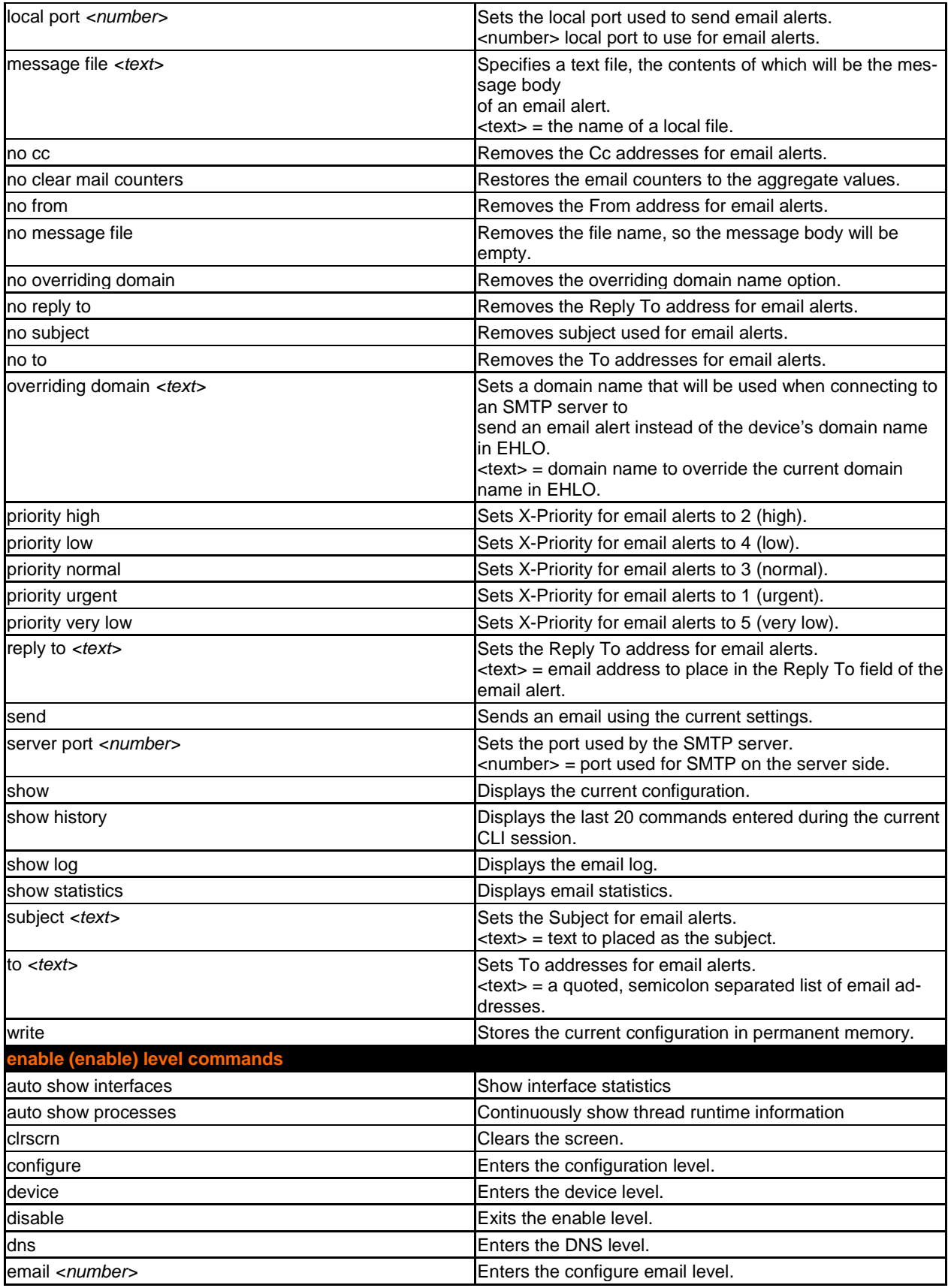

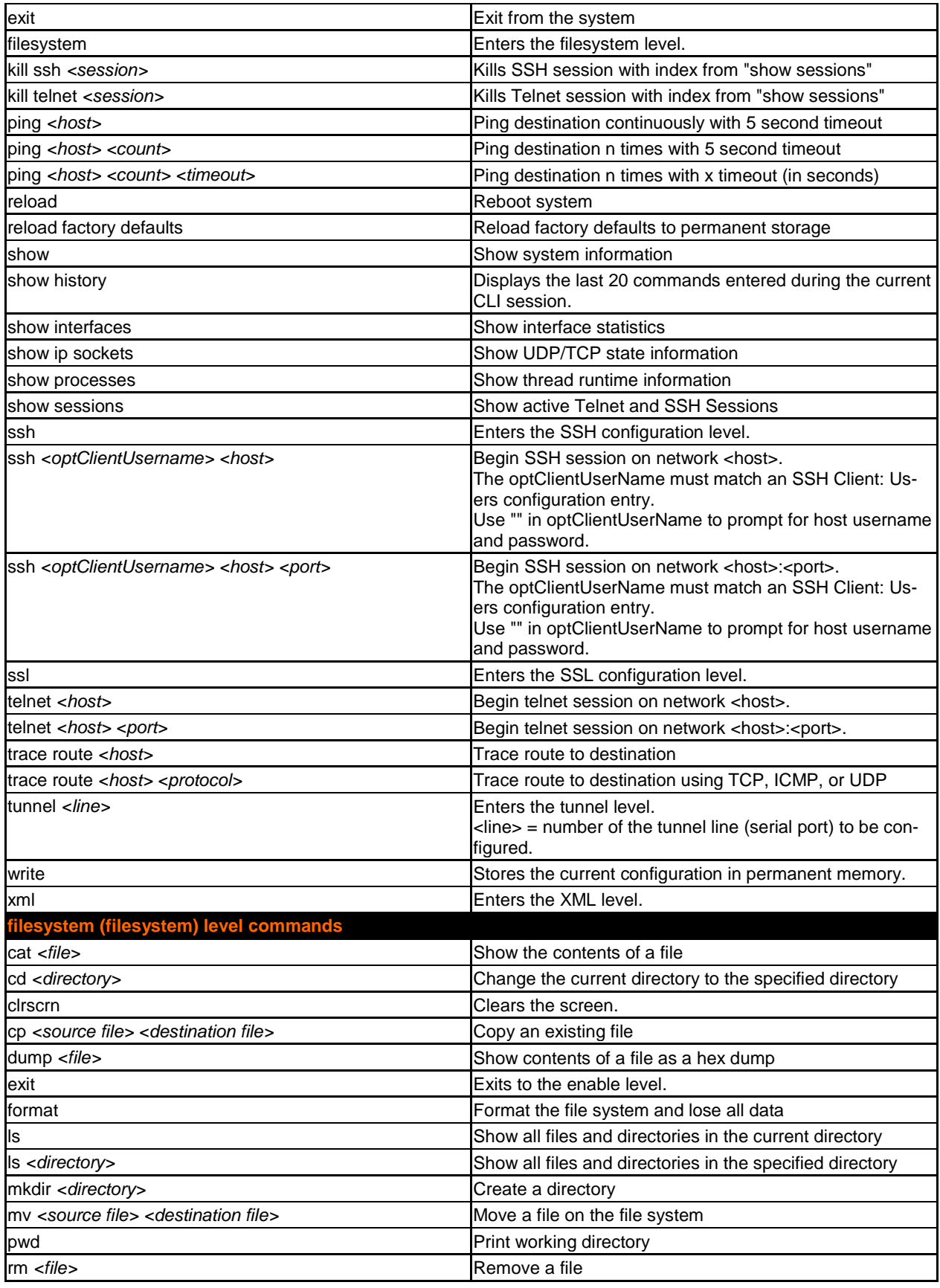

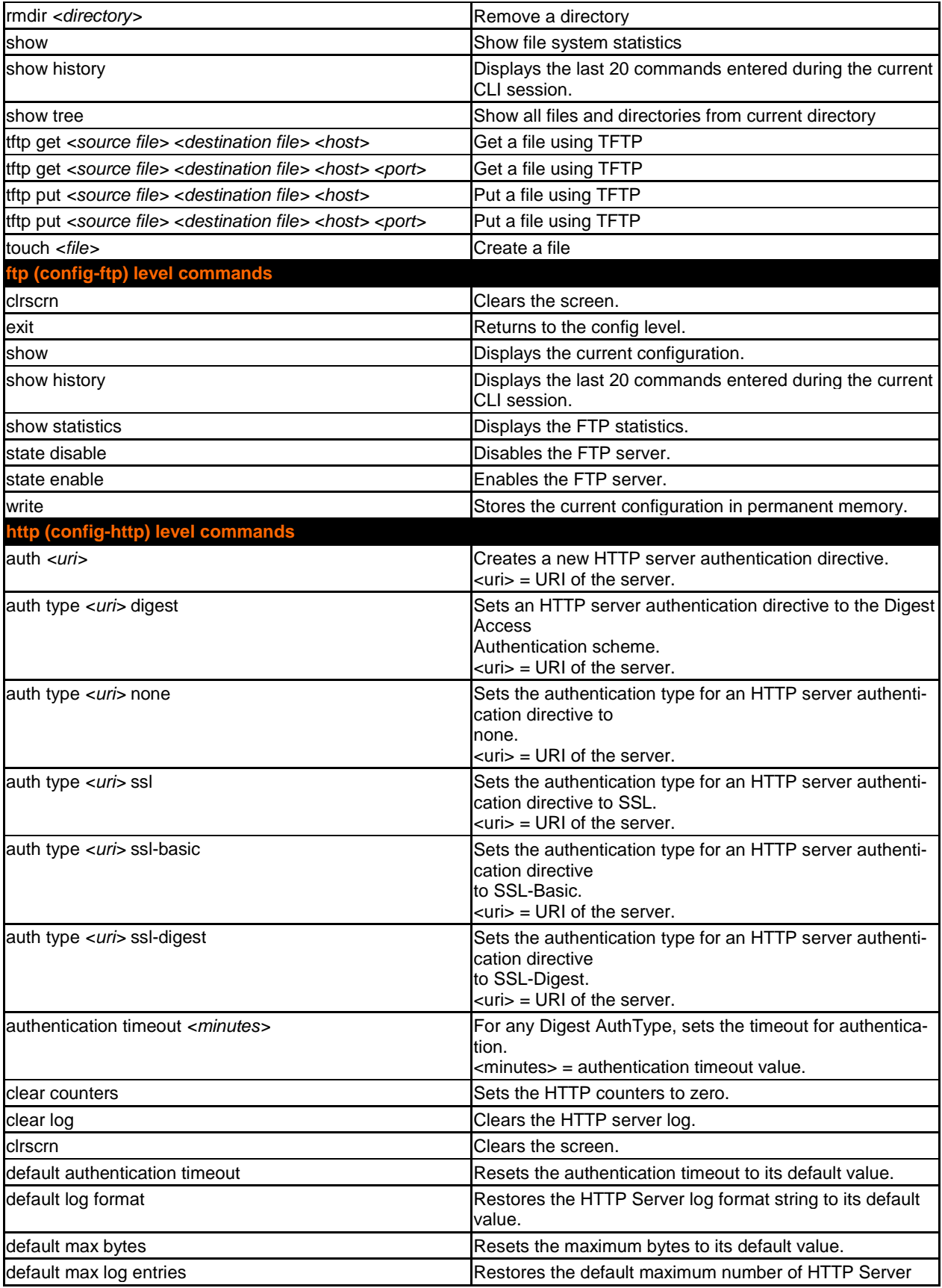
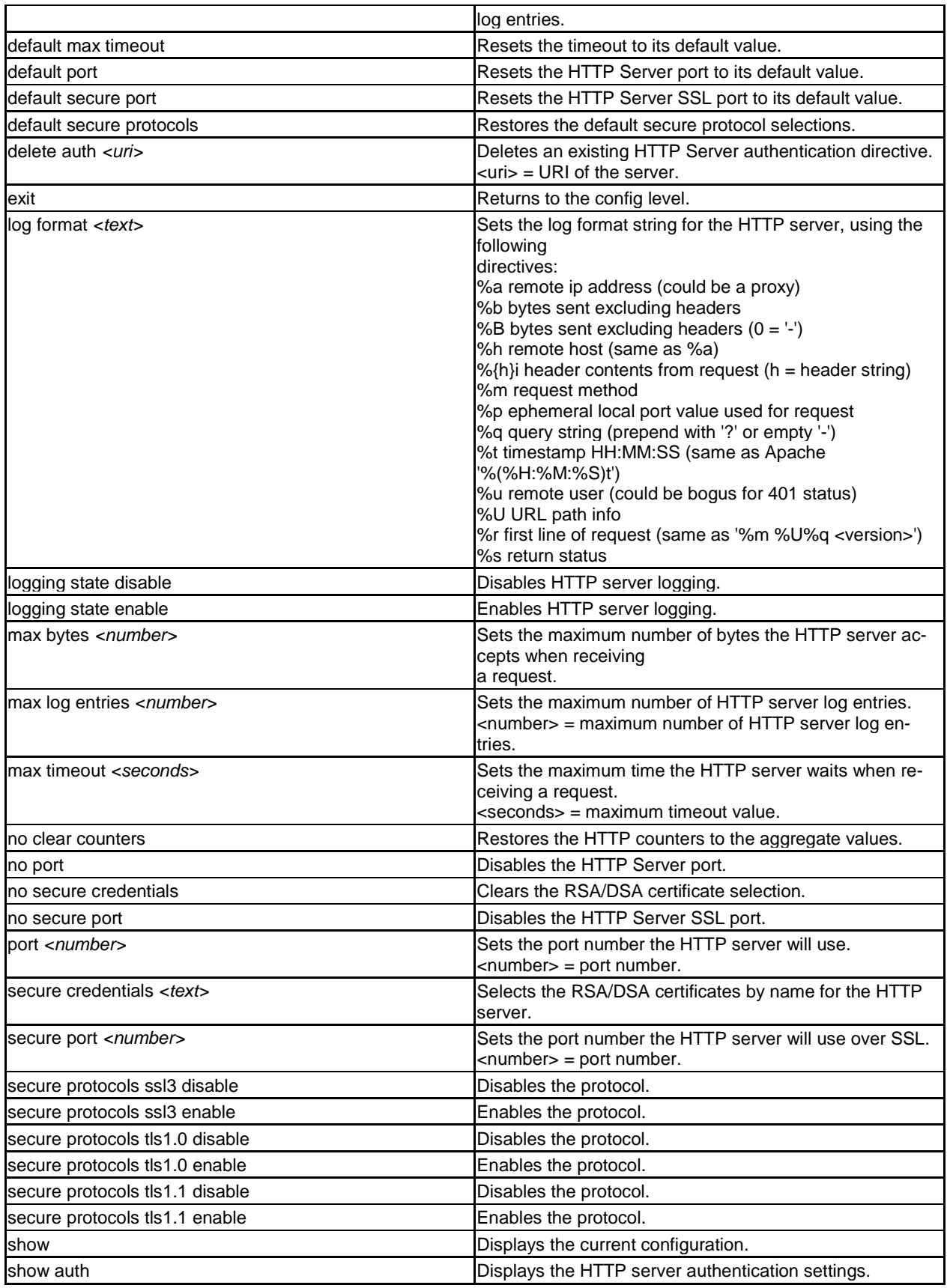

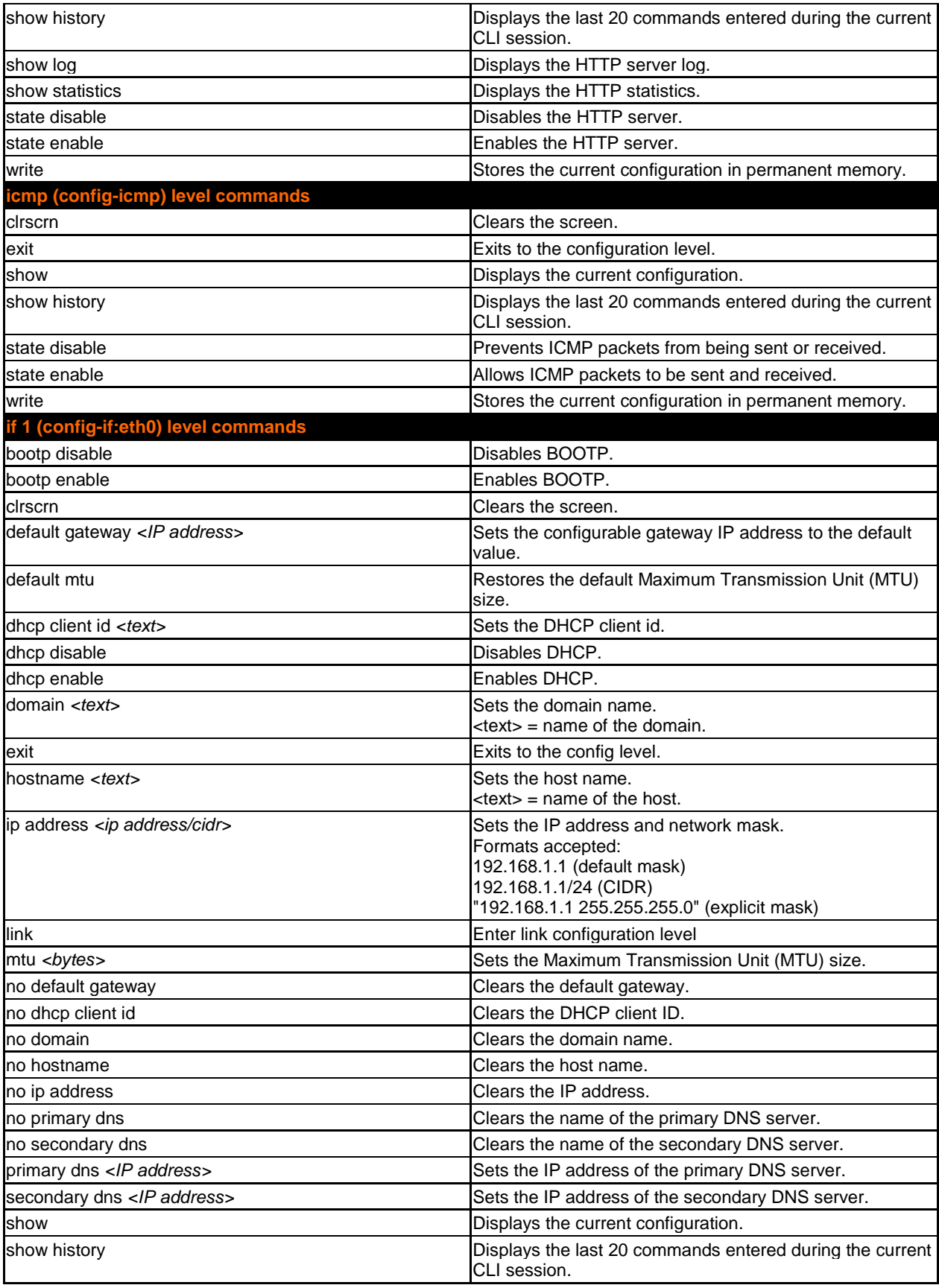

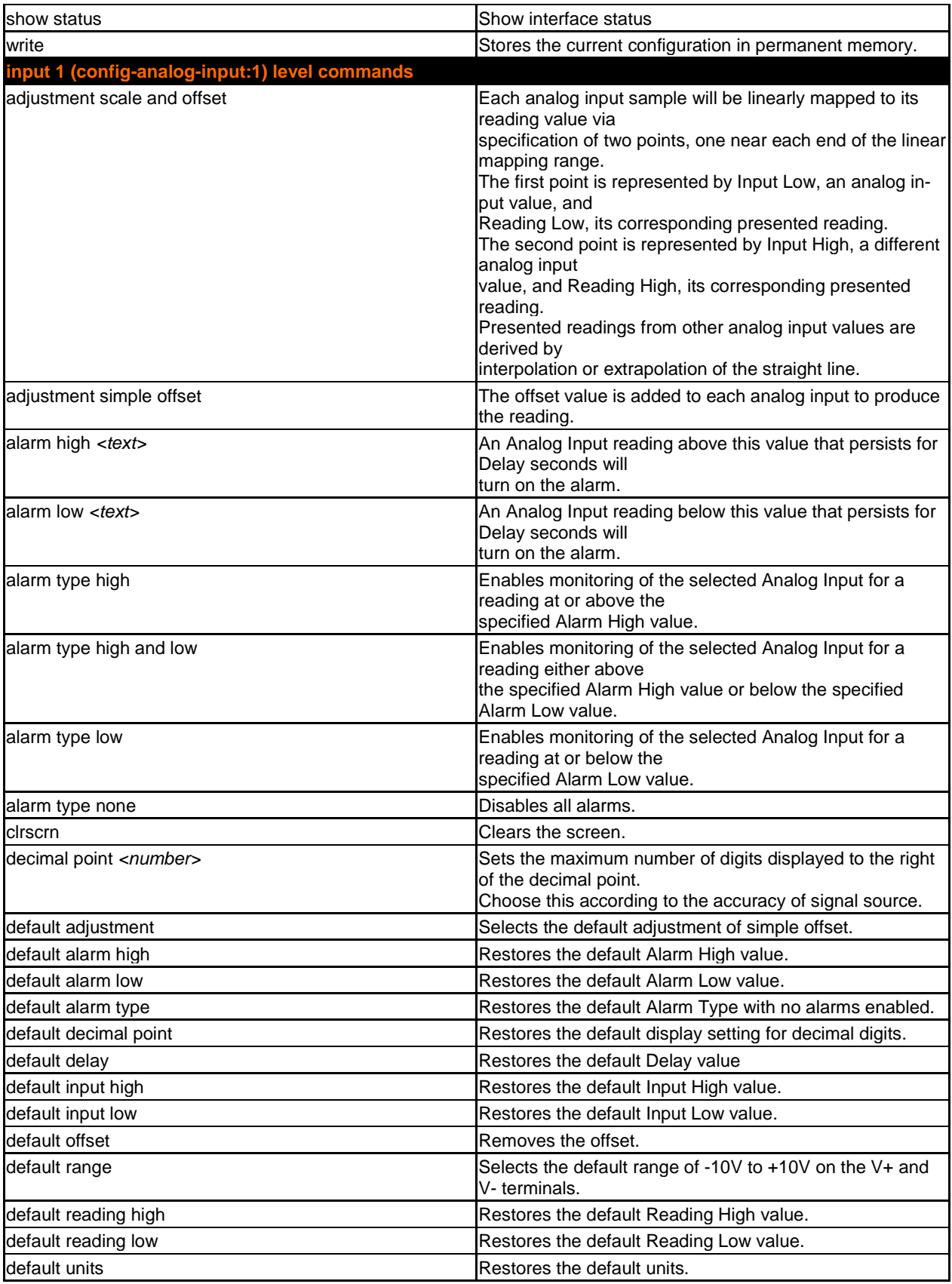

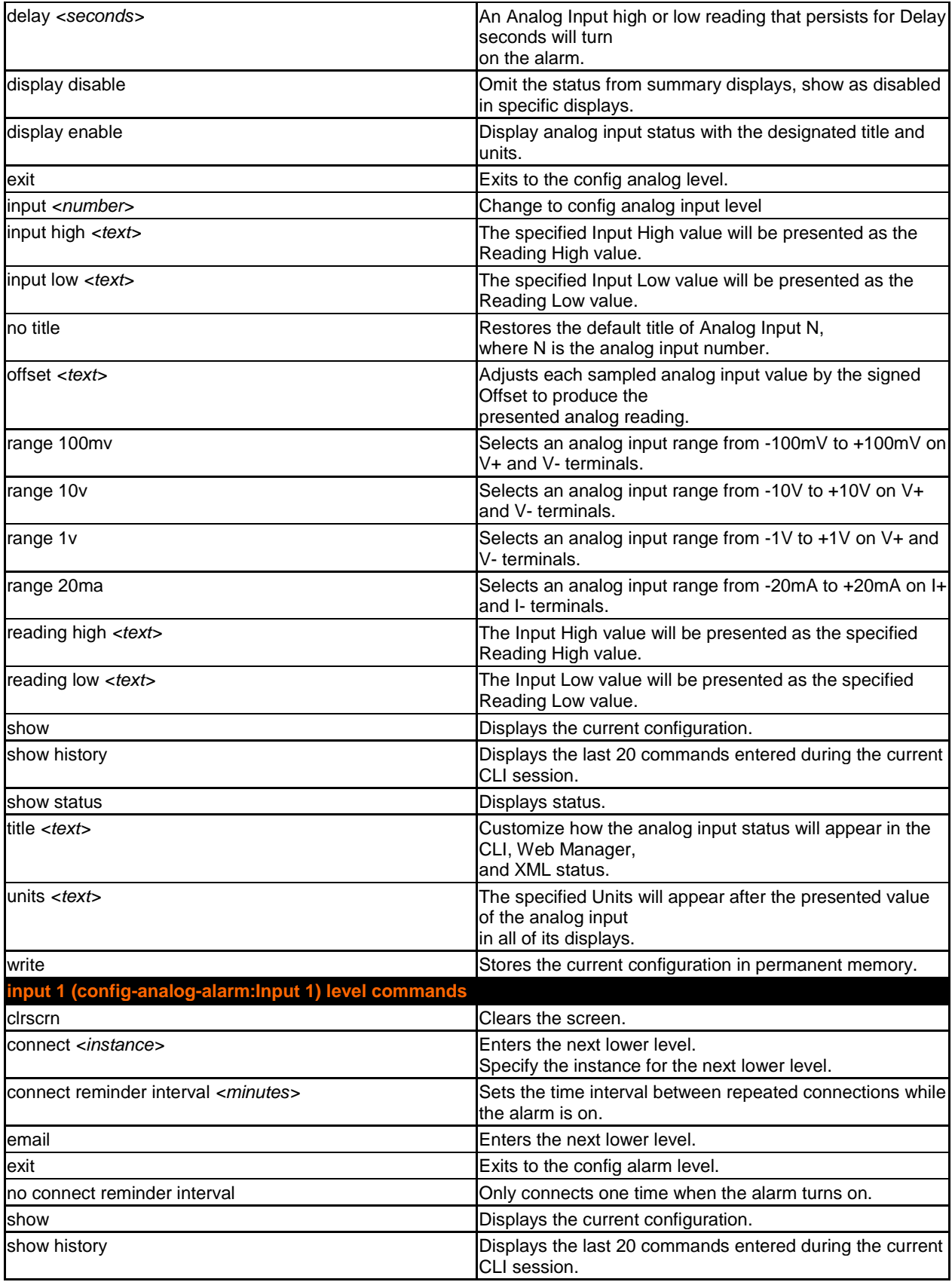

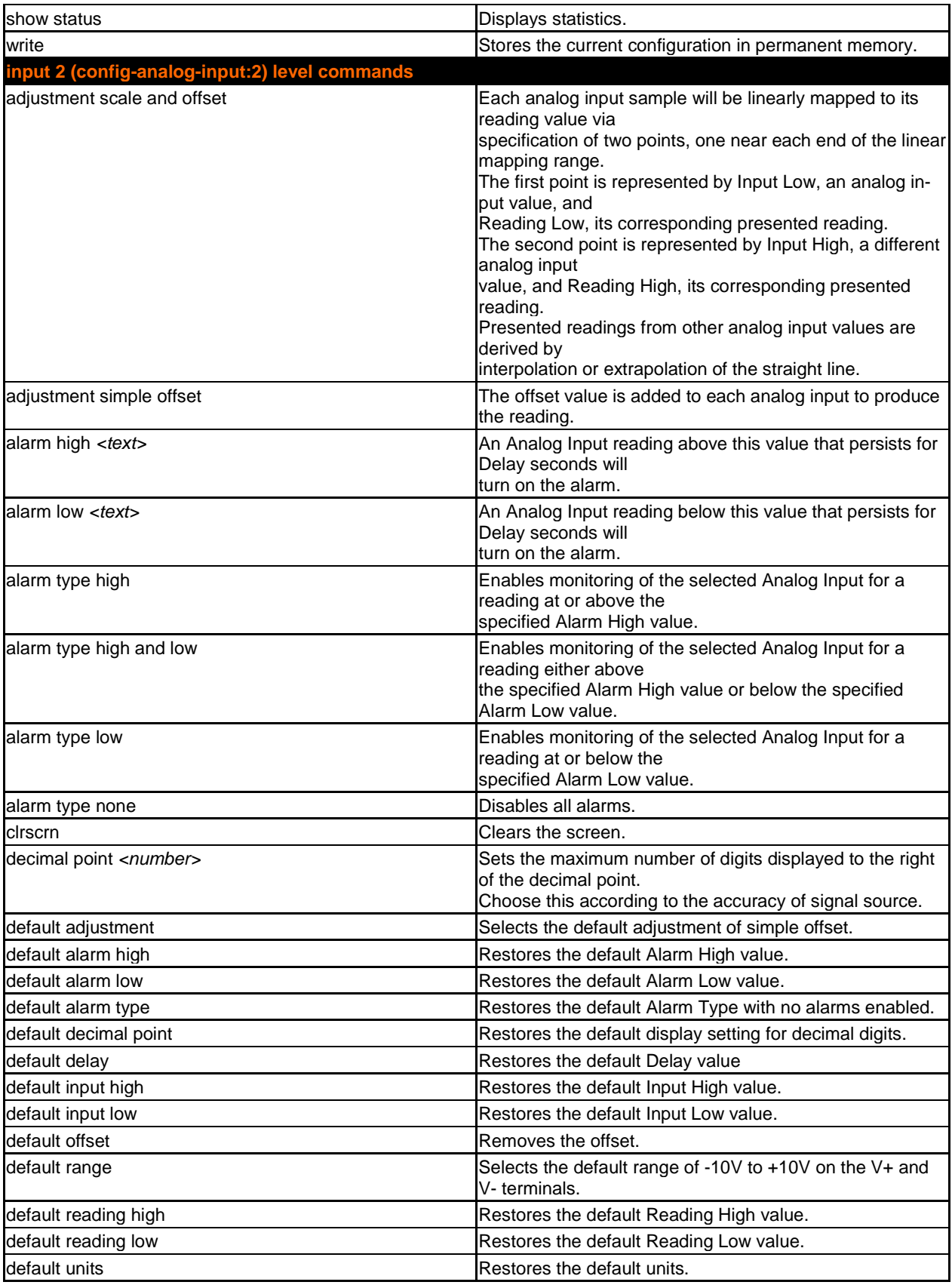

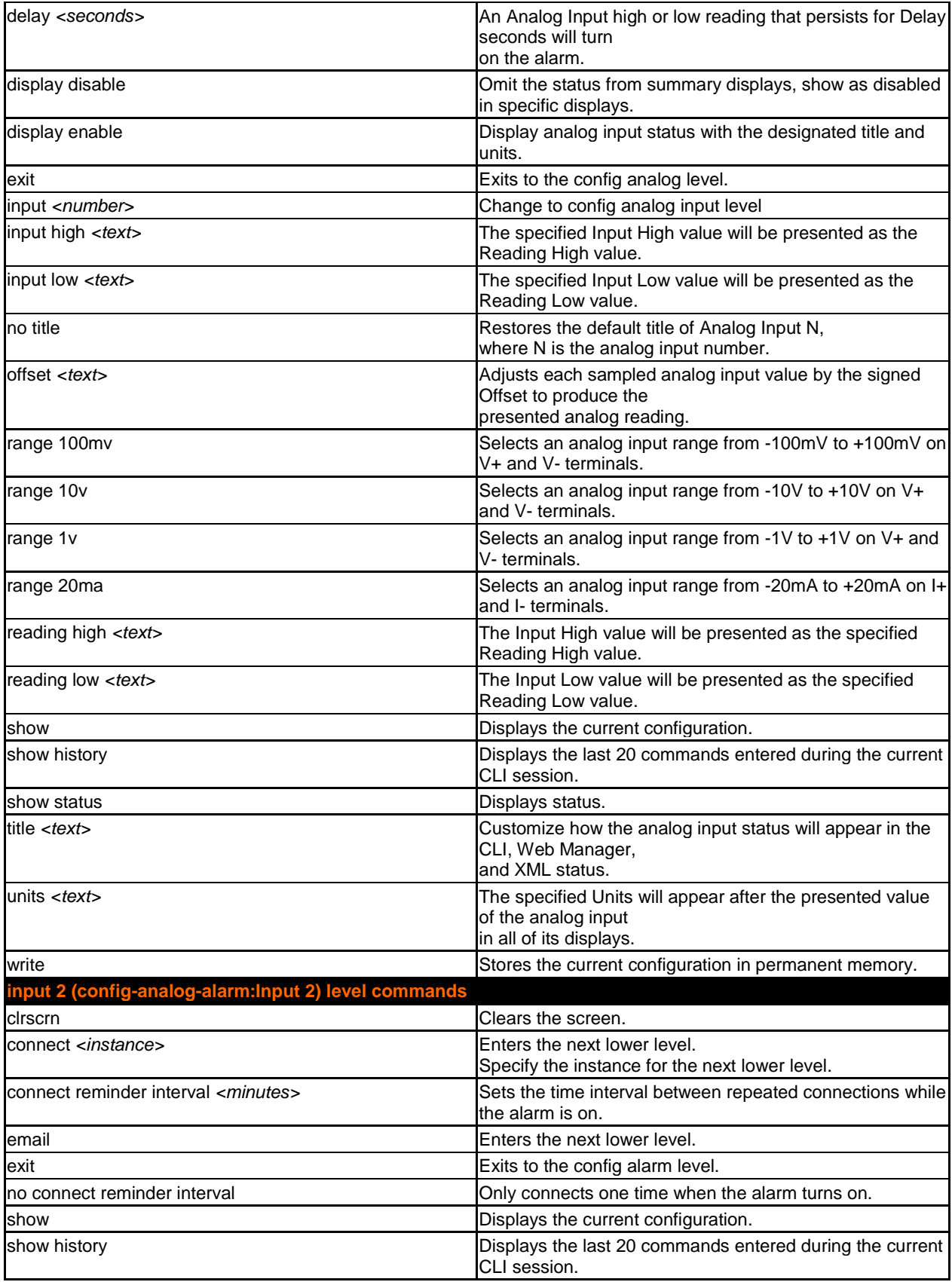

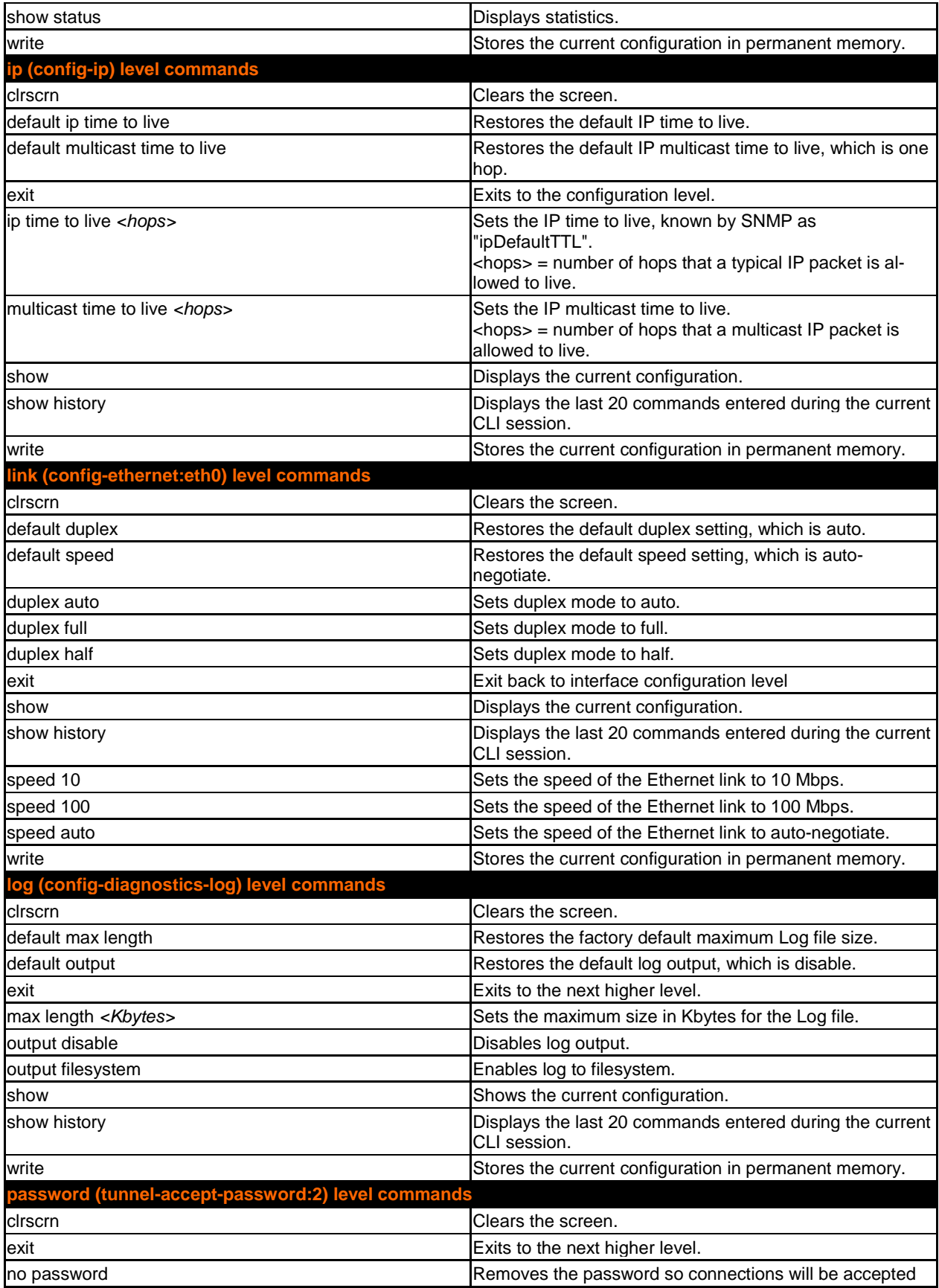

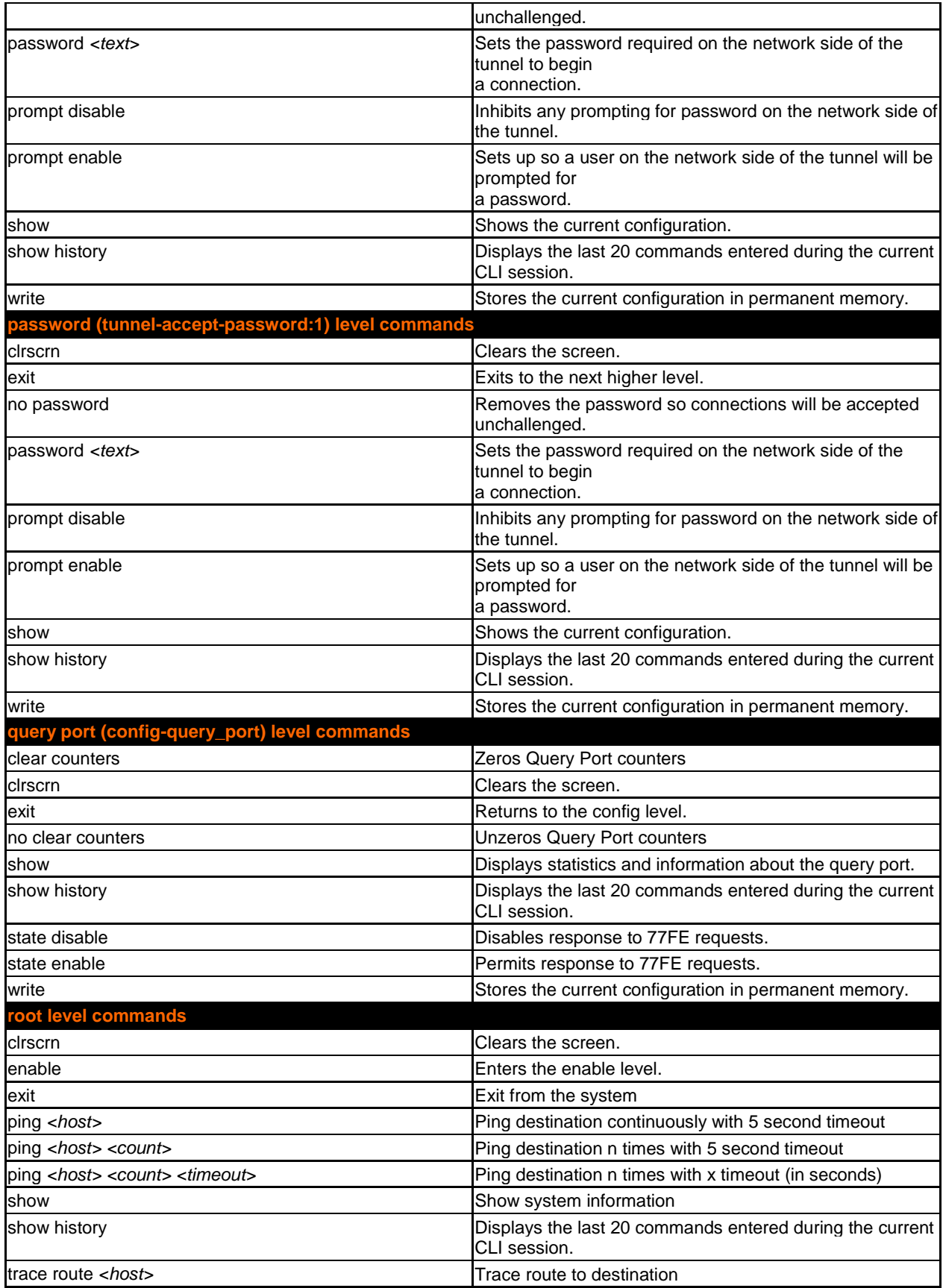

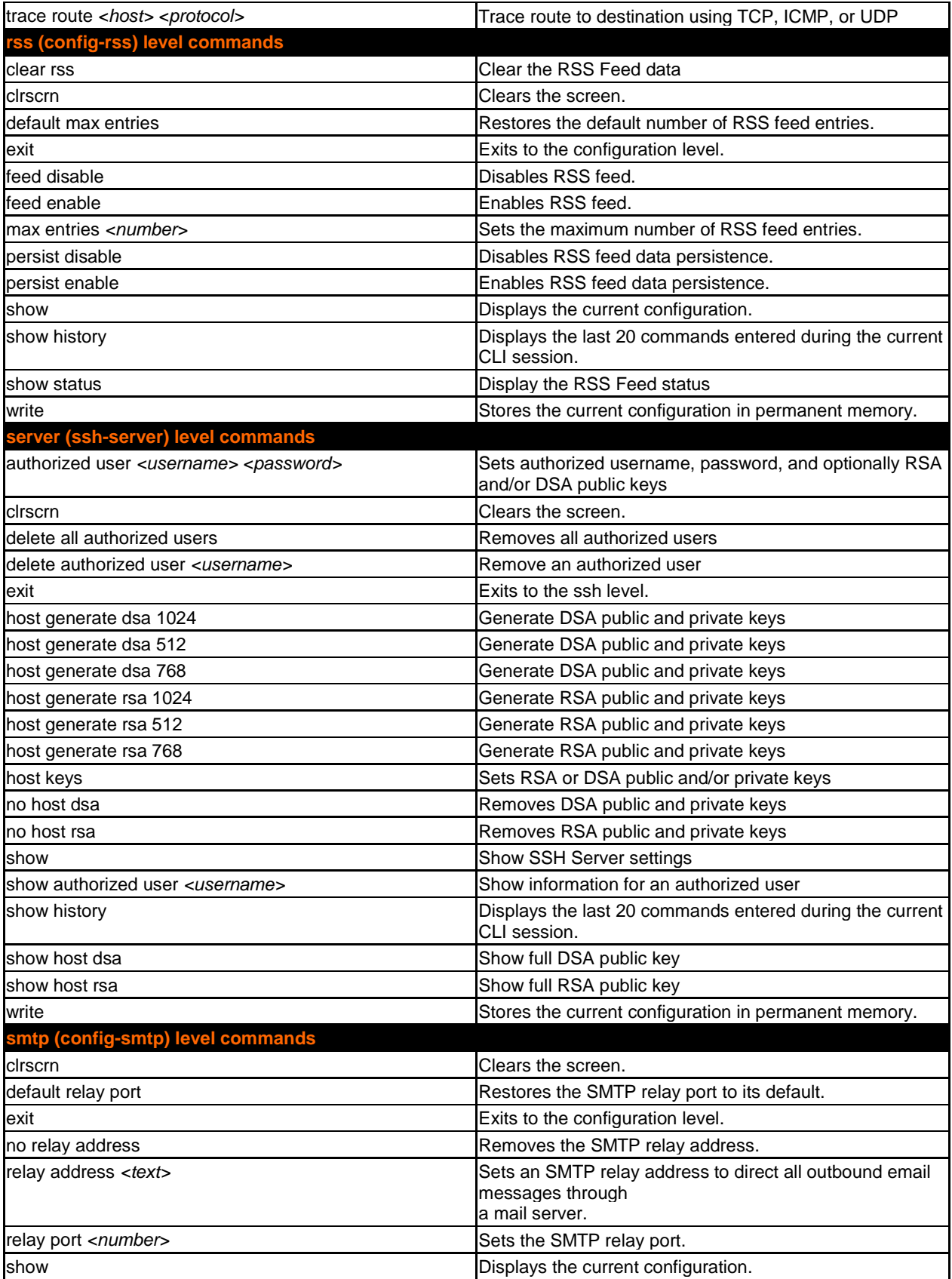

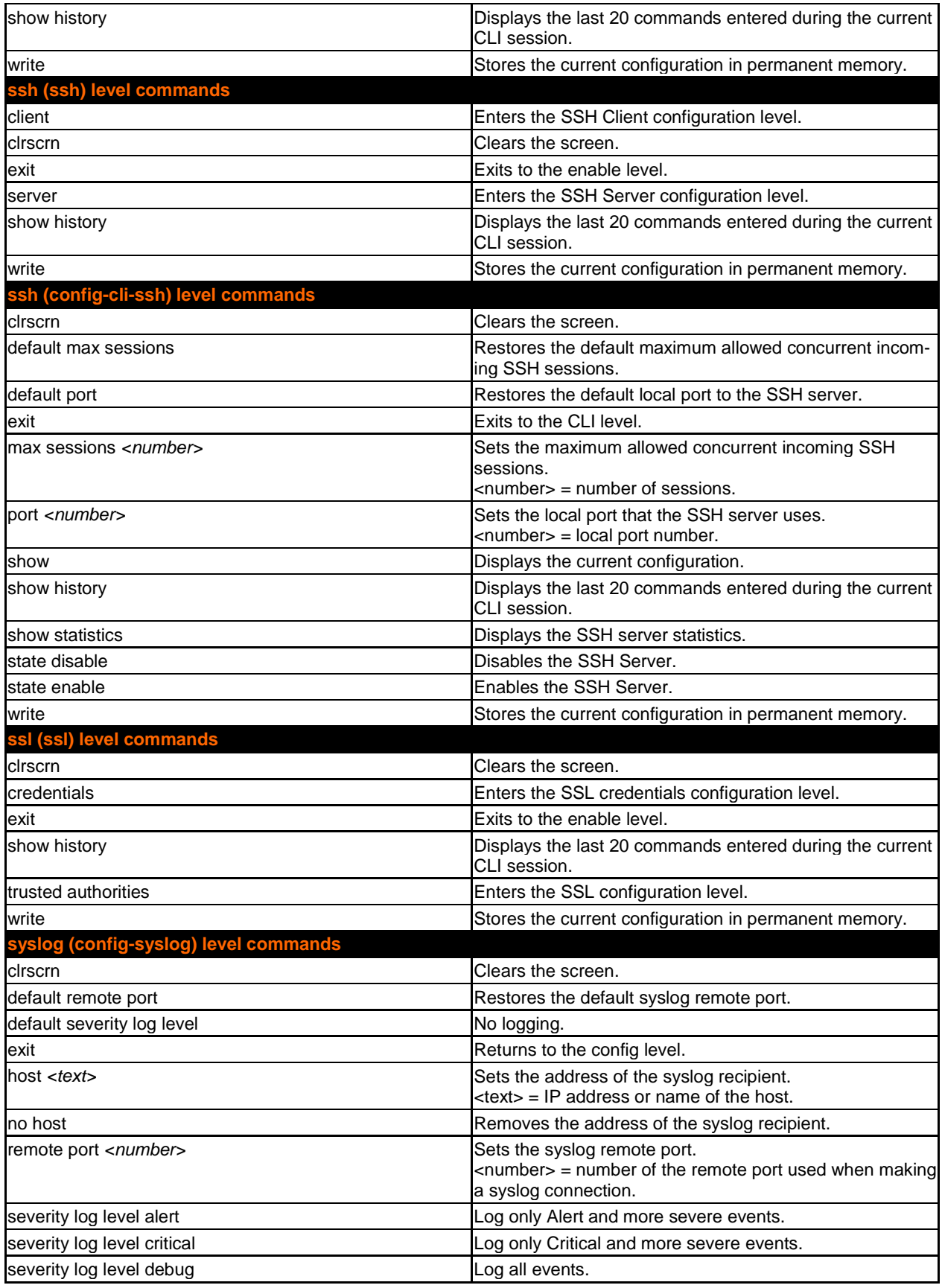

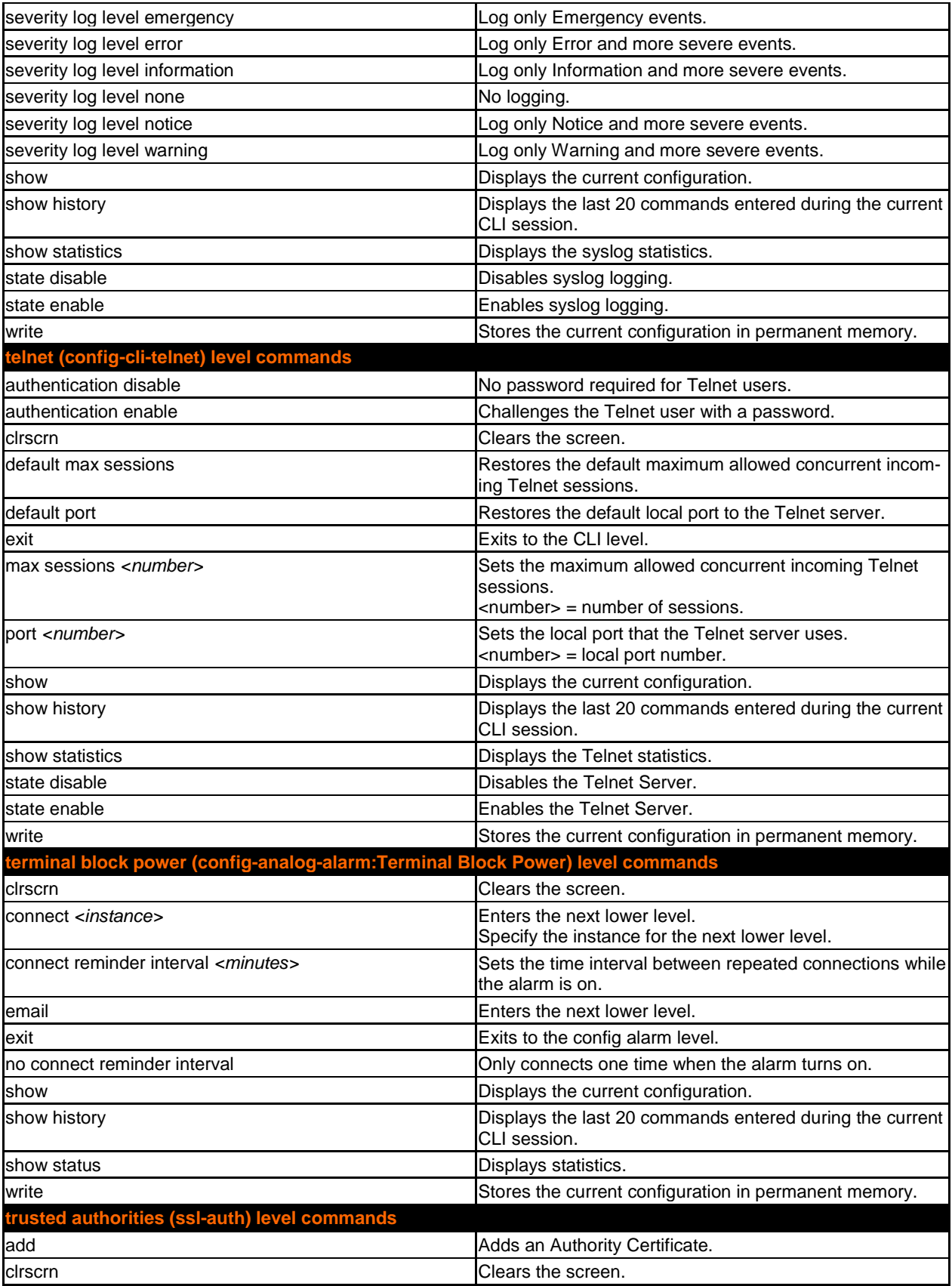

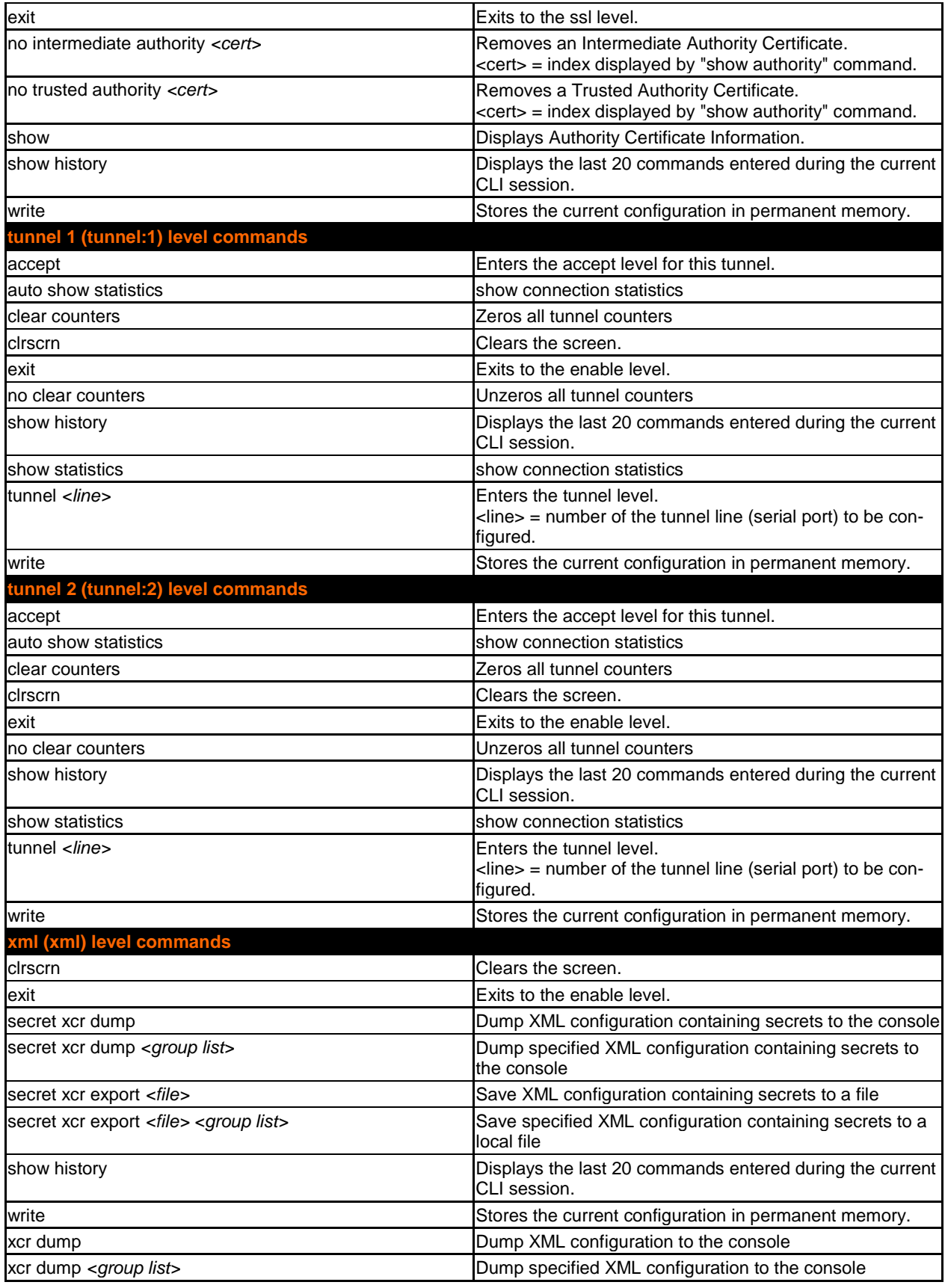

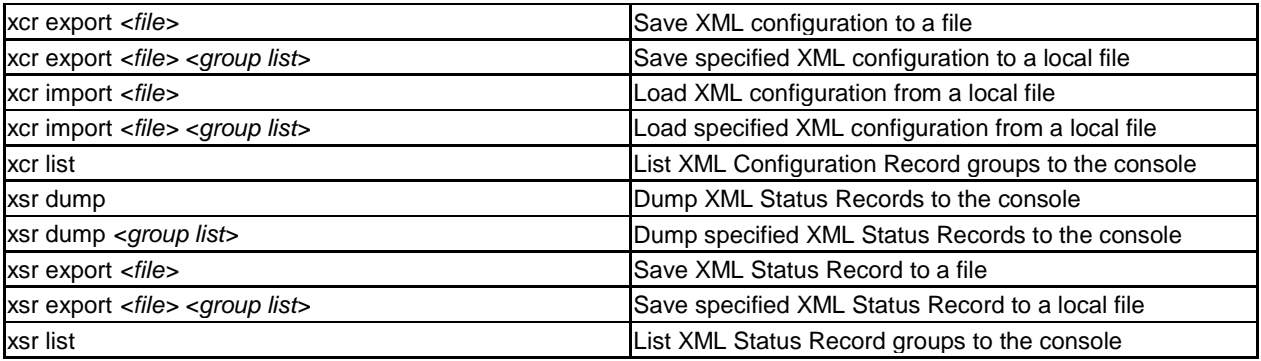